# RIGOH

## **OPERATOR'S MANUAL**

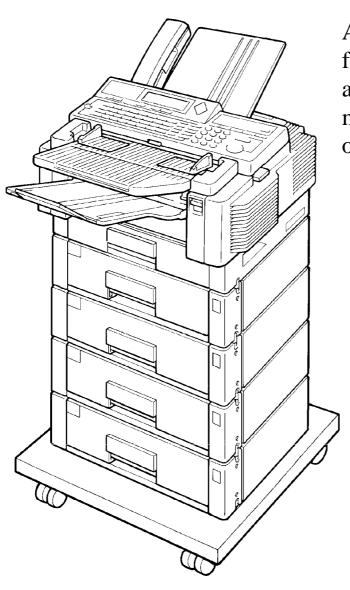

RICOH FAX4500L

A laser recording facsimile with dual access, expandable memory, and optional Group 4

Please read all of these instructions and keep this manual by your machine.

#### **Optional Equipment**

#### **ISDN Kit**

This allows you to send and receive messages using the ISDN.

#### Memory

Either a 1-Mbyte memory card, a 2-Mbyte memory card, or a 20 Mbyte hard disk can be added.

#### Paper Feed Unit

Up to 4 extra 500-sheet paper feed units can be added to the machine. Also, this option allows you to use Letter, Legal, A4, or B4 size paper; paper of width up to 10.1" (257 mm) can be used. The maximum printout width with one of these in - stalled is 9.8" (250 mm).

#### **Telephone Handset**

This permits voice communication (over the PSTN).

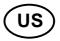

**WARNING:** This equipment has been tested and found to comply with the limits for a Class A digital device, pursuant to Part 15 of the FCC Rules. These limits are designed to provide reasonable protection against harmful interference when the equipment is operated in a commercial environment. This equipment generates, uses, and can radiate radio frequency energy and, if not installed and used in a cordance with the instruction manual, may cause harmful interference to radio communications. Operation of this equipment in a residential area is likely to cause harmful interference in which case the user will be require to correct the in - terference at his own expense.

\* **CAUTION:** Use of control or adjustments or performance of procedures other than those specified herein may result in hazardous radiation exposure.

## <u>Class A</u>

This digital apparatus does not exceed the Class A limits for radio noise emis sions from digital apparatus as set out in the interference-causing equipment enti tled "Digital Apparatus", ICES-003 of the Department of Communications.

Cet appareil numérique respecte les limites de bruits radioélectriques applicables aux appareils numériques de Classe A prescrites dans la norme sur le matériel brouilleur: "Appareils Numériques", NMB-003 édictée par le ministre des Commu nications.

## **IMPORTANT SAFETY INSTRUCTIONS**

- 1. Read all of these instructions.
- 2. Save these instructions for later use.
- 3. Follow all warnings and instructions marked on the product.
- 4. Unplug this product from the wall outlet before cleaning. Do not use liquid cleaners or aerosol cleaners. Use a damp cloth for cleaning.
- 5. Do not use this product near water.
- 6. Do not place this product on an unstable cart, stand, or table. The product may fall, causing serious damage to the product or injuring the user.
- 7. Slots and openings in the cabinet and the back or bottom are provided for ven tilation; to ensure reliable operation of the product and to protect it from over heating, these openings must not be blocked or covered. The openings should never be blocked by placing the product on a bed, sofa, rug, or other similar surface. This product should not be placed in a built-in installation un less proper ventilation is provided.
- 8. This product should be operated from the type of power source indicated on the marking label. If you are not sure of the type of power available, consult an authorized sales person or your local power company.
- 9. This product is equipped with a 3-wire grounding type plug, a plug having a third (grounding) pin. This plug will only fit into a grounding-type power outlet. This is a safety feature. If you are unable to insert the plug into the outlet, con tact your electrician to replace your obsolete outlet. Do not defeat the purpose of the grounding type plug. (This does not apply in the countries in which the 2-wire, non-grounded type of plug is used.)
- 10. Do not allow anything to rest on the power cord. Do not locate this product where persons will walk on the cord.
- 11. If an extension cord is used with this product, make sure that the total of the ampere ratings on the products plugged into the extension cord do not ex ceed the extension cord ampere rating. Also, make sure that the total of all products plugged into the wall outlet does not exceed 15 amperes.
- 12. Never push objects of any kind into this product through cabinet slots as they may touch dangerous voltage points or short out parts that could result in a risk of fire or electric shock. Never spill liquid of any kind on the product.
- 13. Do not attempt to service this product yourself, as opening or removing covers may expose you to dangerous voltage points or other risks. Refer all servicing to qualified service personnel.
- 14. Unplug this product from the wall outlet and refer servicing to qualified service personnel under the following conditions:
  - A. When the power cord or plug is damaged or frayed.
  - B. If liquid has been spilled into the product.
  - C. If the product has been exposed to rain or water.
  - D. If the product does not operate normally when the operating instructions are followed. Adjust only those controls that are covered by the operating instructions since improper adjustment of other controls may result in damage and will often required extensive work by a qualified technician to restore the product to normal operation.
  - E. If the product has been dropped or the cabinet has been damaged.
  - F. If the product exhibits a distinct change in performance, indicating a need for service.

## CONTENTS

## INTRODUCTION

## WHAT DOES A FAX MACHINE DO? BAD TELEPHONE LINES AFFECT FAX COMMUNICATION

| HOW TO USE THIS MANUAL                                                                                                    |                                                                                   |
|----------------------------------------------------------------------------------------------------|-----------------------------------------------------------------------------------|
| CONVENTIONS<br>STORING TELEPHONE NUMBERS<br>STORING NAMES AND LABELS<br>IF YOU MAKE A MISTAKE<br>FACSIMILE FEATURE AVAILABILITY TABLE<br>LIMITATIONS ON VARIOUS FEATURES                                                                                                    | 1<br>2<br>3<br>4<br>8                                                             |
| GENERAL PRECAUTIONS                                                                                                    |                                                                                   |
| POWER AND GROUNDING<br>COLD WEATHER POWER-UP<br>THUNDERSTORMS<br>COPY PAPER<br>TONER CASSETTES<br>OPERATING PRECAUTIONS<br>GENERAL<br>LOCATION                                                                                                    | 10<br>11<br>11<br>12<br>12<br>12<br>12<br>12<br>13                                |
| SECTION 1. COMPONENT GUIDE                                                                                                    |                                                                                   |
| 1. EXTERNAL VIEW<br>2. OPERATION PANEL                                                                                                    | 14<br>16                                                                          |
| SECTION 2. ROUTINE OPERATION                                                                                                    |                                                                                   |
| <ul> <li>1. SENDING A FAX MESSAGE</li> <li>1-1. Recommended Types of Document</li> <li>1-2. Transmission Procedure at a Glance</li> <li>1-3. Contrast, Resolution, and Halftone Modes</li> <li>1-4. Immediate Transmission</li> <li>1-5. Optional Features for Transmission</li> <li>1-5-1. Personal Code</li> <li>1-5-2. Send Later</li> <li>1-5-3. Transmission Deadline (TRD)</li> <li>1-5-4. Page Count (Immediate Transmission only)</li> <li>1-5-5. Other Sending Features</li> <li>1-6. Check your Destinations while Dialing</li> </ul> | <b>18</b><br>20<br>22<br>22<br>23<br>23<br>23<br>23<br>24<br>24<br>24<br>25<br>25 |

| 1-7. Converting Immediate Transmission to Memory Transmission   | 25 |
|-----------------------------------------------------------------|----|
| 1-8. Redialing                                                  | 26 |
| 2. RECEIVING FAX MESSAGES                                       | 27 |
| 2-1. Selecting the Reception Mode                               | 27 |
| 2-1-1. Manual Receive (TEL) Mode                                | 27 |
| 2-1-2. Auto Receive (FAX) Mode                                  | 28 |
| 2-2. Substitute Reception                                       | 28 |
| 2-3. Confidential Reception (Memory Card or Hard Disk Required) | 28 |
| 3. USING THE MACHINE FOR TELEPHONE CALLS                        | 29 |
| 3-1. Making a Telephone Call                                    | 29 |
| 3-1-1. Using On Hook Dial                                       | 29 |
| 3-1-2. Using the Handset                                        | 29 |
| 3-2. Answering the Telephone                                    | 30 |
| 3-3. Phoning and Faxing on the Same Call                        | 31 |
| 3-3-1. To Talk Before Sending a Fax (On Hook Dial)              | 31 |
| 3-3-2. To Talk After Sending a Fax                              | 31 |

## SECTION 3. ADVANCED FEATURES

| 1. TRANSMISSION                                                       | 32 |
|-----------------------------------------------------------------------|----|
| 1-1. Broadcasting                                                     | 32 |
| 1-2. Keystroke Programs                                               | 33 |
| 1-3. Confidential Transmission                                        | 36 |
| 1-4. Polling Transmission                                             | 37 |
| 1-4-1. Free Polling                                                   | 37 |
| 1-4-2. Secured Polling                                                | 37 |
| 1-4-3. Stored ID Override                                             | 38 |
| 1-5. Transfer Request                                                 | 40 |
| 1-6. Telephone Directory                                              | 41 |
| 1-7. Secure Transmission                                              | 42 |
| 1-8. Direct Fax Number Entry                                          | 42 |
| 2. RECEPTION                                                          | 43 |
| 2-1. Polling Reception                                                | 43 |
| 2-2. Authorized Reception                                             | 44 |
| 2-3. Night Timer                                                      | 45 |
| 2-4. Forwarding (Memory Card or Hard Disk Required)                   | 46 |
| 2-5. Specified Cassette Selection (Optional Paper Feed Unit Required) | 51 |
| 2-6. Multi-sort Document Reception (Memory Card or Hard Disk          |    |
| Required)                                                             | 52 |
| 3. OTHER FEATURES                                                     | 53 |
| 3-1. Copying                                                          | 53 |
| 3-2. File Management                                                  | 54 |
| 3-2-1. Erasing a File from Memory                                     | 54 |
| 3-2-2. Printing a File                                                | 55 |
| 3-3. User Function Keys                                               | 56 |
| 3-4. Function Programs                                                | 57 |
| 3-5. Printing from Memory Lock (Memory Card or Hard Disk Required)    | 58 |

| 3-6. Tonal Signals                 | 58 |
|------------------------------------|----|
| 3-7. Chain Dialing                 | 59 |
| 3-8. Restricted Access             | 59 |
| 3-9. Counters                      | 60 |
| 3-10. Communication Result Display | 60 |
| 3-11. Length Reduction             | 60 |
| 3-12. Label Insertion              | 61 |
| 3-13. Ordering Toner               | 62 |

## SECTION 4. PROGRAMMING THE MACHINE

| 1. PROGRAMMING AT INSTALLATION                           | 63 |
|----------------------------------------------------------|----|
| 1-1. Language Selection                                  | 63 |
| 1-2. Date and Time                                       | 64 |
| 1-3. Country Code                                        | 64 |
| 1-4. Telephone Number                                    | 65 |
| 1-5. Area Code Prefix                                    | 65 |
| 1-6. Next Transfer Station (Group 4 Kit required)        | 66 |
| 1-7. ID Code                                             | 66 |
| 1-8. Confidential ID (Memory Card or Hard Disk required) | 67 |
| 1-9. Memory Lock ID (Memory Card or Hard Disk required)  | 67 |
| 1-10. RTI                                                | 68 |
| 1-11. TTI                                                | 69 |
| 1-12. CSI                                                | 70 |
| 1-13. Telephone Line Type                                | 70 |
| 2. SETTINGS                                              | 71 |
| 2-1. On/Off Switches                                     | 71 |
| 2-2. User Parameter Settings                             | 72 |
| 2-3. Economy Transmission Time                           | 74 |
| 3. ADJUSTMENTS                                           | 75 |
| 3-1. Volume Adjustments                                  | 75 |
| 4. TELEPHONE NUMBERS AND PERSONAL CODES                  | 76 |
| 4-1. Programming Quick Dial                              | 76 |
| 4-2. Programming Speed Dial                              | 79 |
| 4-3. Programming Groups                                  | 83 |
| Entering Group Programming Mode and Selecting a Group    | 83 |
| Storing Numbers in a Group                               | 84 |
| Checking Which Numbers are Already in the Group          | 85 |
| Storing a Label for this Group                           | 85 |
| Storing a Group Transfer Station                         | 86 |
| Erasing the Group                                        | 87 |
| 4-4. Personal Codes                                      | 88 |

| SECTION 5. PRINTING REPORTS             |    |
|-----------------------------------------|----|
| 1. AUTOMATICALLY PRINTED REPORTS        | 91 |
| 1-1. Table of the Reports               | 91 |
| 1-2. Report Formats                     | 92 |
| 2. USER-INITIATED REPORTS               | 95 |
| 2-1. TCR                                | 95 |
| 2-2. File List                          | 95 |
| 2-3. Quick Dial List                    | 95 |
| 2-4. Speed Dial List                    | 95 |
| 2-5. Group Dial List                    | 95 |
| 2-6. Program List                       | 95 |
| 2-7. User Function List                 | 95 |
| 2-8. Personal Code List                 | 95 |
| 2-9. Authorized Reception List          | 95 |
| 2-10. Forwarding List                   | 95 |
| 2-11. Specified Cassette Selection List | 95 |
| 2-12. User Parameter List               | 95 |

## SECTION 6. LOOKING AFTER THE MACHINE

| 1. REPLACING PAPER                                             | 96  |
|----------------------------------------------------------------|-----|
| 2. REPLACING THE TONER CASSETTE                                | 97  |
| 3. REPLACING THE MARKER                                        | 99  |
| 4. CHANGING THE PAPER SIZE OF THE CASSETTE                     | 100 |
| 4-1. Upper Cassette                                            | 100 |
| 4-2. Lower Cassette(s)                                         | 102 |
| 5. USER MAINTENANCE PROCEDURE                                  | 103 |
| 5-1. User Maintenance Table                                    | 103 |
| 5-2. User Maintenance Procedure                                | 104 |
| 5-2-1. Scanner                                                 | 104 |
| 5-2-2. Main Body                                               | 108 |
| 5-2-3. Lower Paper Feed Unit(s) (If one or more are installed) | 112 |

## SECTION 7. SOLVING PROBLEMS

| 1. DOCUMENT JAMS            | 113 |
|-----------------------------|-----|
| 2. COPY JAMS                | 115 |
| 3. COMMUNICATION PROBLEMS   | 118 |
| 4. OPERATING DIFFICULTIES   | 119 |
| 5. DOCUMENT MISFEED         | 120 |
| 6. DISPLAYED ERROR MESSAGES | 121 |
| 7. ERROR CODES              | 122 |

**SECTION 8. SPECIFICATIONS** 

TABLE OF SPECIFICATIONS

## APPENDIX

| APPENDIX A. PAPER FEED UNIT<br>APPENDIX B. HARD DISK UNIT | A-1<br>B-1 |
|-----------------------------------------------------------|------------|
| 1. PRECAUTIONS                                            | B-1        |
| 2. GENERAL                                                | B-1        |
| 3. OPERATION                                              | B-2        |
| 4. SPECIFICATIONS                                         | B-2        |
| APPENDIX C. ISDN OPTION TYPE 40                           | C-1        |
| 1. INTRODUCTION                                           | C-1        |
| 2. OPERATION                                              | C-2        |
| Dialing and Storing Telephone Numbers                     | C-2        |
| 3. TROUBLESHOOTING                                        | C-6        |
| Call Progress Signals (CPS)                               | C-6        |

## INDEX

#### QUICK REFERENCE

## **FUNCTION LIST**

## **OFFICIAL NOTICE TO USERS**

## INTRODUCTION

Thank you for purchasing this product. This compact machine is ideal for growing businesses, branch offices, or those users who wish to upgrade to a plain paper fax machine with a wide range of features.

## WHAT DOES A FAX MACHINE DO?

When you write a letter, you normally seal it in an envelope, attach a stamp, and post it in the nearest letter box. Then in a few days, depending on the postal service, the letter will arrive at its destination. However, you may not be aware of its arrival until you get a return letter.

A fax machine speeds this process up. After you have written your letter, place it in your fax machine's document feeder, dial the destination's fax number, then press the Start key on your fax machine's operation panel.

The fax machine scans your letter, and converts it into a series of black and white dots (the number of dots there are across the page and down the page depends on the resolution that you selected; refer to the specifications section of this manual for details). This series of dots is transformed into an electrical signal and sent out over the telephone line to the fax machine at the destination.

The fax machine at the destination reconstructs your letter from the received signal, and prints it. The quality of the printed message is not as good as the original, but it is good enough for most purposes.

If you are worried about whether the message arrived at the destination, you can check the TCR (Transaction Confirmation Report). When you print this report, you will see the results of the most recent fax communications made by your machine.

You can use your fax machine to send and receive any type of document, even photographs.

## **BAD TELEPHONE LINES AFFECT FAX COMMUNICATION**

Quick and accurate transmission of fax messages depends on the condition of the telephone line, If the line condition is very good, this machine will transmit a letter-size page in 6 seconds. However, if the line is noisy, the speed may be reduced significantly, and the data may be damaged.

The symptoms of data loss caused by a noisy telephone line are seen on the printouts of received messages. An example is shown opposite. Note that lines are missing from the page at the indicated locations. ECM is an effective countermeasure against this type of error.

The line condition is affected by the weather; thunderstorms can cause electrical noise on telephone lines. The operation of the equipment in the telephone exchange, such as switches, can also cause noise on the line.

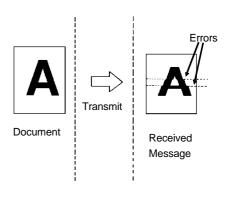

## HOW TO USE THIS MANUAL

This manual contains instructions on how to operate and take care of the ma - chine. To get the best performance from the machine, read the descriptions of the features in the Facsimile Features Manual, and follow the instructions in the Op - erator's Manual carefully. Please keep the manuals near the machine at all times.

**CAUTION:** This machine can only be used in the country where it was purchased.

## CONVENTIONS

The following conventions were used when writing this manual.

## Keynames

These have been printed in a different typeface and enclosed by a box. For example: "Start "means "Press the Start key on the operation panel". If you see something like "# x 21", this means that you have to press the # key 21 times.

## Displays

Messages seen on the display are shown in a larger box.

Example A: The keys that can be pressed are shown on the screen in small boxes. In this example, you can press the Yes, No, or Clear keys, or the downward pointing arrow on the scroll key; the scroll key is a diamond shaped key on the operation panel with four arrows printed on it.

Example B: The choice of settings for a fea ture are shown on the screen. The current setting is highlighted (white on black). If you press the right pointing arrow on the scroll key, the setting will be changed to OFF.

Example C: The ABC on the display indi cates that you can input letters using the Quick Dial Keys, and numbers using the tenkey pad on the operation panel.

## Symbols

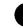

indicates a hint.

Continued on the next page

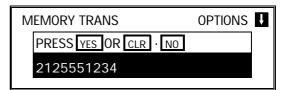

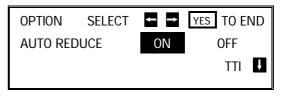

| QU | ICK DI | ۹L | Ε | NTE | R L | ABEI |     |
|----|--------|----|---|-----|-----|------|-----|
|    | 01     |    |   |     |     |      |     |
|    |        |    |   |     |     |      | ABC |
| -  |        |    |   |     |     |      |     |

#### HOW TO USE THIS MANUAL

Most procedures start from standby mode, that is, when the display is as shown on the right. The value after "MEMORY" shows how much memory space is remaining.

| MEMORY TRANS | APR. 4. 12:25PM | 1 |
|--------------|-----------------|---|
| SET DOCUMENT |                 |   |
|              | MEMORY 100%     |   |

If a procedure does not start at standby mode, the display at the start of the proce - dure is shown. For an example, see page 23.

**NOTE:** If you start a procedure and do not enter anything at the operation panel for more than 4 minutes, the machine will return to standby.

## STORING TELEPHONE NUMBERS

To dial a telephone number or store it as a Quick Dial or Speed Dial, type it into the machine at the ten-key pad on the operation panel.

## STORING NAMES AND LABELS

You can type names using the Quick Dial Keys. Use Quick Dial Keys 01 to 26 for the letters of the alphabet, and Quick Dial 30 as a spacebar. If you wish to enter a digit from 0 to 9, use the ten-key pad.

The cursor appears on the screen as a black dash below the cursor position. If you wish to move the cursor while editing a name or number, press the  $\leftarrow$ 

and  $\rightarrow$  arrows on the diamond-shaped scroll key on the operation panel. If you wish to enter a punctuation mark or symbol, use Quick Dial 31. Keep press ing Quick Dial 31 until you see the symbol that you need. Then move the cursor forward with the scroll key.

Quick Dial 32 can be used as a Shift key, to select upper or lower case letters.

| KEY | DESCRIPTION | KEY | DESCRIPTION                   |
|-----|-------------|-----|-------------------------------|
| 01  | А           | 17  | Q                             |
| 02  | В           | 18  | R                             |
| 03  | С           | 19  | S                             |
| 04  | D           | 20  | Т                             |
| 05  | E           | 21  | U                             |
| 06  | F           | 22  | V                             |
| 07  | G           | 23  | W                             |
| 08  | Н           | 24  | Х                             |
| 09  | Ι           | 25  | Y                             |
| 10  | J           | 26  | Z                             |
| 11  | К           | 27  |                               |
| 12  | L           | 28  | Not used                      |
| 13  | М           | 29  |                               |
| 14  | Ν           | 30  | Space                         |
| 15  | 0           | 31  | Punctuation Marks and Symbols |
| 16  | Р           | 32  | Shift key (see page 3 )       |

## **Punctuation Marks and Symbols**

If you press **31** while entering a label, a menu of symbols will appear, as shown on the right.

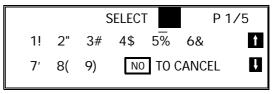

- To select a symbol, press the required key on the ten-key pad. For example, if you wish to enter a '#', press
- ☐ If the symbol that you need is not on the screen, scroll through the pages of symbols with the ↑ and ↓ keys.

## Shift Key

As shown in example C on page 1, 'ABC' can be seen in the bottom right of the display while you are inputting a label. This indicates that upper case letters will be stored. If you wish to input lower case letters, press **32**. The 'ABC' will change to 'abc', and the letters that you type in will be stored as lower case let - ters. To change back to upper case letters, press **32** again.

## IF YOU MAKE A MISTAKE

If you make a mistake when inputting a name or number, either:

- **Press No** to erase the entire name or number and start again.
- **Press Clear** to erase the last letter or digit that you entered.

If you enter the wrong function number, either:

- **Press No** then input the correct function number.
- **Press Function** to return to standby mode and start again.

If you dialed the wrong number, either:

- Press No . If scanning has already begun, press Stop
- □ If you already programmed the number into the machine by pressing Yes. Then remove the document from the feeder and start again, or use option 08 to can cel that particular destination only (see page 25).

## FACSIMILE FEATURE AVAILABILITY TABLE

This table shows whether a feature is available or not in your machine. Some of these features have to be switched on before they can be used, or may be switched off if not wanted. The "Reference" column of the following table shows where you can find information on how to activate such features. The second col - umn in the table shows you which section of the Facsimile Features manual to find the description of each feature in.

#### NOTE Column

- 1: Memory card or hard disk required
- 2: Telephone handset required
- 3: Lower cassette required
- 4: Group 4 kit required
- 5: In some countries, this can only be used by a technician

#### **Reference Column**

**User:** You can switch this feature on or off. Refer to the indicated page number in this manual.

**Service:** If you wish to switch this on or off or adjust it, contact a service technician.

|                                                              |         | • . / . v c |      | . NOLAVAIIADIE  |
|--------------------------------------------------------------|---------|-------------|------|-----------------|
| FACSIMILE FEATURES MANUAL<br>FEATURE NAME AND SECTION NUMBER |         |             | NOTE | REFERENCE       |
| ROUTINE OPERATION                                            | Sect. 1 |             |      |                 |
| Immediate Transmission                                       | 4.4     | ~           |      |                 |
| Memory Transmission                                          | 1-1     | ~           |      |                 |
| Contrast                                                     |         | ~           |      |                 |
| Resolution                                                   | 1-2     | ~           |      |                 |
| Halftone                                                     |         | ~           |      |                 |
| Quick Dial                                                   |         | ~           |      |                 |
| Speed Dial                                                   | 1-3     | ~           |      |                 |
| Groups                                                       |         | ~           |      | User: p. 32, 56 |
| Send Later                                                   |         | ~           |      |                 |
| Page Count                                                   |         | ~           |      |                 |
| Personal Code                                                |         | ~           |      |                 |
| TRD (Transmission Deadline)                                  |         | ~           |      |                 |
| Economy Transmission                                         | 1-4     | ~           |      |                 |
| Automatic Reduction On/Off                                   |         | ~           |      |                 |
| ID Transmission                                              |         | ~           |      |                 |
| TTI On/Off                                                   |         | ~           |      |                 |
| Alternative Destination                                      |         | X           |      |                 |
| Voice Request                                                |         | ~           | 2    |                 |
| Destination Check                                            |         | ~           |      |                 |
| Automatic Redialing                                          |         | ~           |      | Service         |
|                                                              | 1-5     | •           |      | See page 9.     |
| AI Redial                                                    |         | ~           |      |                 |

✓: Available, X: Not Available

| FACSIMILE FEATURES MANUAL                                                       |            |              | NOTE | DECEDENCE                         |
|---------------------------------------------------------------------------------|------------|--------------|------|-----------------------------------|
| FEATURE NAME AND SECTION NUM                                                    | BER        | <i>v</i> / x | NOTE | REFERENCE                         |
| Auto Receive Mode                                                               |            | ~            |      |                                   |
| Manual Receive Mode                                                             | 2-1        | ~            |      |                                   |
| Auto Select Mode                                                                |            | X            |      |                                   |
| Substitute Reception                                                            | 2-2        | ~            |      | User: p. 74                       |
| Handset                                                                         | 3-1        | · ·          | 2    | 00011 p1 / 1                      |
| On Hook Dial                                                                    | 3-2        | ~            |      |                                   |
| Speakerphone                                                                    | 3-3        | x            |      |                                   |
| Music on Hold                                                                   | 3-4        | X            |      |                                   |
| ADVANCED FEATURES                                                               | Sect. 2    | ~ ~          |      |                                   |
| Broadcasting                                                                    | 1-1        | ~            |      |                                   |
| Keystroke Programs                                                              | 1-1        | ~            |      |                                   |
| Confidential Transmission                                                       | 1-2        | ~            |      |                                   |
| Confidential Reception                                                          | 1-3        | ~            | 1    |                                   |
| Transfer Request                                                                | 1-4        | ~            | I    |                                   |
|                                                                                 |            | •            |      |                                   |
| Memory or hard disk required if the machine w<br>transfer broadcasting station. | ill be use | u as a       |      |                                   |
| Polling Transmission                                                            |            | ~            |      |                                   |
| Polling Reception                                                               | 1-5        | ~            |      |                                   |
| Continuous Polling Reception                                                    |            | ~            |      | Service                           |
| Auto Document                                                                   | 1-6        | ×            |      | Service                           |
| Telephone Directory                                                             | 1-0        | ~            |      |                                   |
| Secure Transmission                                                             | 1-7        | ~            |      |                                   |
| Direct Fax Number Entry                                                         | 1-8        | ~            |      |                                   |
| Forwarding                                                                      | 2-1        | ~            | 1    | lloor: p. 71                      |
| Authorized Reception                                                            | 2-1        | ~            | 1    | <u>User: p. 71</u><br>User: p. 71 |
| Reception Mode Switching Timer                                                  | 2-2        | ×            |      | 05er. p. 71                       |
| Copying an Original                                                             | 3-1        | ~            |      |                                   |
| Night Timer                                                                     | 3-1        | ~            |      | User: p. 71                       |
| Function Programs                                                               | 3-2        | ~            |      | 0sei. p. 71                       |
|                                                                                 | 3-3        | ×            |      |                                   |
| Answering Machine<br>Remote Control Features/Mailbox                            | 3-4        | x            |      |                                   |
| Specified Cassette Selection                                                    | 3-6        | ~            | 3    | User: p. 71                       |
| TTI On/Off                                                                      | 3-0        | ~            | 5    | 03ei. p. 7 i                      |
| Label Insertion                                                                 | 3-8        | ~            |      |                                   |
| Marker                                                                          | 3-0        | ~            |      | User: p. 73                       |
| Center Mark                                                                     | 3-10       | ~            |      | User: p. 73                       |
| Checkered Mark                                                                  | 3-10       | ~            |      | User: p. 73                       |
| Reception Time                                                                  | 3-11       | V<br>V       |      | User: p. 73                       |
| Reduction                                                                       | 5-12       | ~            |      | 03ei. p. 73                       |
| Automatic Reduction                                                             | 3-13       | V<br>V       |      | User: p. 74                       |
| Length Reduction                                                                |            | V<br>V       |      |                                   |
| Closed Network                                                                  | 3-14       | V<br>V       |      | Service                           |
| Restricted Access                                                               |            | V<br>V       |      | Service                           |
|                                                                                 | 3-15       | V<br>V       | F    | User: p. 74                       |
| RDS (Remote Diagnostic System)                                                  | 3-16       | V<br>V       | 5    | User: p. 71                       |
| Reverse Order Printing                                                          | 3-17       |              | 1    | User: p. 74                       |
| Multi-sort Document Reception                                                   | 3-18       |              | 1    | User: p. 74                       |
| Protection Against Wrong Connections                                            | 3-19       | ~            |      | Service                           |

#### HOW TO USE THIS MANUAL

| FACSIMILE FEATURES MANUA                         | L                 | A 1 4 - |         |              |
|--------------------------------------------------|-------------------|---------|---------|--------------|
| FEATURE NAME AND SECTION NU                      |                   | ✓ / X   | NOTE    | REFERENCE    |
| ECM                                              |                   | ~       |         | Service      |
| Page Retransmission                              | 3-20              | · ·     |         | Service      |
| Batch Transmission                               | 3-21              | ~       |         | Service      |
| Short Preamble                                   | 3-22              | ·<br>·  |         | Service      |
| Al Short Protocol                                | 3-23              | ·<br>·  |         | Service      |
| Dedicated Transmission Parameters                | 3-24              | ~       |         | Service      |
| MDF (Manual Document Feed)                       | 3-25              | ·<br>·  |         | Octvice      |
| Chain Dialing                                    | 3-26              | ~       |         |              |
| Tonal Signals                                    | 3-27              | ~       |         |              |
| Memory Lock                                      | 3-28              | ~       | 1       | User: p. 71  |
| Wild Cards                                       | 3-29              | ~       | -       | 0001. p. 7 1 |
| File Management                                  | 3-30              | ~       |         |              |
| Counters                                         | 3-31              | ~       |         |              |
| Well Log Transmission                            | 3-32              | ~       |         | Service      |
| Transmission Reserve                             | 3-33              | ·<br>·  |         | Gervice      |
| Dual Access                                      | 3-34              | ·<br>·  |         |              |
| Silent Ringing Detection                         | 3-35              | ×       |         |              |
| User Function Keys                               | 3-36              | ~       |         |              |
| Communication Result Display                     | 3-30              | ~       |         |              |
| Inch-to-mm Conversion                            | 3-37              | ~       |         | Service      |
| Ordering Toner                                   | 3-39              | ~       |         | Gervice      |
| PROGRAMMING                                      | Sect. 3           | -       |         |              |
|                                                  |                   |         |         |              |
| Language Selection                               | 1-1               |         |         |              |
| Date and Time                                    | 1-2               | ~       | 5       |              |
| Telephone Line Type                              | <u>1-3</u><br>1-4 | V<br>V  |         |              |
| RTI, TTI, and CSI<br>ID Code                     | 1-4               |         | 5 (CSI) |              |
| Remote ID                                        |                   | ×       |         |              |
| Confidential ID                                  | 1-5               | ~       | 1       |              |
| Memory Lock ID                                   |                   | ~       | 1       |              |
|                                                  | 1.6               |         | 1       |              |
| Your Fax Terminal's Telephone Number             | <u> </u>          |         |         |              |
| Country Code<br>Area Code Prefix                 |                   | ~       |         |              |
| On/Off Switches                                  | <u>1-8</u><br>2-1 | ~       |         |              |
| User Parameter Settings                          | 2-1               |         |         |              |
| Time for Economy Transmission                    | 2-2               |         |         |              |
| Speaker Volume                                   | 3-1               |         |         |              |
| •                                                | 3-1               |         |         | Service      |
| Display Panel Contrast<br>Programming Quick Dial | 4-1               | V<br>V  |         | Service      |
| Programming Speed Dial                           | 4-1               | ~       |         |              |
|                                                  |                   | ~       |         |              |
| Programming Groups                               | 4-3               | ~       |         |              |
| Storing Personal Codes                           |                   | ~       | 1       |              |
| REPORTS                                          | Sect. 4           |         | i       |              |
| TCR                                              | 1-1               | ~       |         | User: p. 73  |
| Transmission Result Report                       | 1-2               | ~       |         | User: p. 73  |
| Error Report                                     | 1-3               | ~       |         | Service      |

| FACSIMILE FEATURES MANUAI                  |         | NOTE | REFERENCE |             |
|--------------------------------------------|---------|------|-----------|-------------|
| FEATURE NAME AND SECTION NUN               |         | NOTE | REFERENCE |             |
| Communication Failure Report               | 1-4     | ~    |           |             |
| Memory Storage Report                      | 1-5     | ~    |           | User: p. 73 |
| Power Failure Report                       | 1-6     | ~    |           |             |
| Transfer Result Report                     | 1-7     | ~    |           |             |
| Polling Reserve Report                     | 1-8     | ~    |           | User: p. 73 |
| Polling Result Report                      | 1-9     | ~    |           | User: p. 73 |
| Polling Clear Report                       | 1-10    | ~    |           | User: p. 73 |
| Confidential File Report                   | 1-11    | ~    | 1         | User: p. 71 |
| Transmission Deadline Report               | 1-12    | ~    |           |             |
| Polling Confirmation List                  | 1-12    | ~    |           |             |
| TCR                                        | 2-1     | ~    |           |             |
| Quick Dial List                            | 2-2     | ~    |           |             |
| Speed Dial List                            | 2-3     | ~    |           |             |
| Group List                                 | 2-4     | ~    |           |             |
| Personal Code List                         | 2-5     | ~    |           |             |
| File List                                  | 2-6     | ~    |           |             |
| Authorized Reception List                  | 2-7     | ~    |           |             |
| Forwarding List                            | 2-8     | ~    | 1         |             |
| Specified Cassette Selection List          | 2-9     | ~    | 3         |             |
| User Parameter List                        | 2-10    | ~    |           |             |
| Program List                               | 2-11    | ~    |           |             |
| User Function List                         | 2-12    | ~    |           |             |
| NETWORKING FEATURES                        | Sect. 5 |      |           |             |
| Group Transfer Station                     | 1-1     | ~    |           |             |
| Next Transfer Station                      | 1-2     | ~    |           |             |
| Broadcasting, with Transfer Request        | 2       | ~    |           |             |
| Two-step Transfer                          |         |      |           |             |
| Digital Link (Specified Two-step Transfer) | 3       | ~    | 1, 4      |             |
| Analog Link                                |         | ~    | 1         |             |
| Multi-step Transfer                        | 4       | ~    |           |             |
| GROUP 4 FEATURES                           | Sect. 6 |      |           |             |
| Terminal ID Programming                    | 1-1     | ~    | 4         | Service     |
| Terminal ID Verification                   | 1-2     | ~    | 4         | Service     |
| Automatic Fallback to Group 3 Mode         | 1-3     | ~    | 4         |             |
| Subaddress                                 | 1-4     | ~    | 4         |             |

## LIMITATIONS ON VARIOUS FEATURES

The tables on the next two pages show the limitations for each feature. Limitations for some features can be changed by a service technician.

| COMMUNICATION<br>FEATURES                     | PAGE | MAX. NUMBER OF<br>ADDRESSES/FILE | TOTAL<br>FILES | TOTAL<br>ADDRESSES<br>IN ALL FILES | MAX. STORED<br>PAGES |
|-----------------------------------------------|------|----------------------------------|----------------|------------------------------------|----------------------|
| Broadcasting                                  | 32   | 200                              |                | 500 (Note:                         |                      |
| Confidential<br>Transmission<br>(from memory) | 36   | 200                              |                | Any fax<br>number<br>can be        |                      |
| Transfer<br>Request (*1)                      | 40   | 30                               | 200            | used in<br>more than               | 1200 (*4)            |
| Polling<br>Reception                          | 43   | 200                              |                | one file at<br>the same<br>time)   |                      |

The following table shows how many telephone numbers you can store.

| Quick Dial       | 32  |
|------------------|-----|
| Speed Dial       | 100 |
| Ten Key Pad (*2) | 96  |
| Groups (*3)      | 10  |

- \*1 The limitation on this feature is imposed by the capacity of the broadcasting machine.
- \*2 This is the number of full telephone numbers that can be input into the ma chine at any one time. For example, if there is a broadcasting operation in memory using 95 full numbers, you can only input one more full number for any operation, including storage in groups, until the broadcast has finished. Also, if you store, say, 35 numbers at the ten key pad into your groups, then you will only be able to input 61 full dial numbers at any one time for other op erations, such as broadcasting.

\*3 You can program up to 10 groups. Each group can contain up to 200 num - bers; however, if you wish to use a Group for Transfer Request, make sure that this group does not have more than 30 numbers.
You can store any Quick Dial or Speed Dial number in a group. You may also store up to 96 numbers that are not programmed as Quick or Speed Dials; see note 2 above for the restrictions on the use of these numbers.

\*4 This is the theoretical maximum number of pages that can be stored. In prac - tice, you will only be able to store this number of pages if you install the op - tional hard disk unit.

| OTHER FEATURES                   | MAXIMUM VALUE                                                                                                    | NOTES                                                                                                    |
|----------------------------------|----------------------------------------------------------------------------------------------------|----------------------------------------------------------------------------------------------------|
| Redial                           | Number of times: 253<br>times<br>Intervals: 40 minutes                                                                                                    | Default settings:<br>Memory transmission<br>4 times/5 minutes<br>Immediate transmission<br>2 times/2 minutes                                            |
| Keystroke Programs               | 32                                                                                                    |                                                                                                    |
| Authorized Reception             | 50 RTI/CSIs                                                                                                    |                                                                                                    |
| Forwarding                       | 5 forwarding stations<br>30 RTI/CSIs                                                                                                    |                                                                                                    |
| Multi-sort Document Re - ception | 9 copies                                                                                                    |                                                                                                    |
| Specified Cassette<br>Selection  | 10 RTI/CSIs                                                                                                    |                                                                                                    |
| Wild Card                        | This can be used when<br>storing RTI/CSIs for<br>Authorized Reception,<br>Specified Cassette<br>Selection, and<br>Forwarding                                                                                                   |                                                                                                    |
| Function Programs                | 5                                                                                                    |                                                                                                    |
| Restricted Access                | 50 personal codes                                                                                                    | Codes from 0001 - 9999 can be used.                                                                                                    |
| Page Retransmission              | 255 times                                                                                                    | Default setting:<br>3 times                                                                                                    |
| Batch Transmission               | Up to 200 files can be<br>placed in batches. There<br>is no limit on the size of<br>the batch other than that<br>(in other words, up to<br>200 files can be placed<br>in a batch).<br>You can use this feature<br>at any time. | <ul> <li>The following cannot be batched.</li> <li>Confidential Transmission</li> <li>ECM on and off in the same batch</li> </ul>                       |
| Well Log                         | Length: 328 '                                                                                                    | Default setting:                                                                                                    |
| Transmission                     |                                                                                                    | Length: 47.2"                                                                                                    |
| Multi-copy<br>Personal Codes     | 99 copies<br>Up to 9999 codes can<br>be used, but only 50 can<br>be stored with names<br>and Confidential IDs.                                                                                                    | Up to 9999 different four-<br>digit codes can be<br>entered at transmission<br>time. The four-digit code<br>will be shown on reports<br>under "Option". |

## **GENERAL PRECAUTIONS**

**WARNING:** Do not attempt any maintenance or troubleshooting other than that mentioned in this manual. This machine contains a laser beam generator and direct exposure to laser beams can cause permanent eye damage.

## POWER AND GROUNDING

Pay attention to the following.

#### **Power Supply**

- 1. Power requirements: 115  $\pm$ 20V, 60  $\pm$  1 Hz
- 2. Insert the power plug securely into the wall socket.
- 3. Do not connect other equipment to the same socket.
- 4. Do not step on or set anything on the power cord.
- 5. If an extension cord must be used, it must have a capacity of more than 125V/15A and must be less than 5.5 yds long.
- 6. Do not connect other equipment to the same extension cord.
- 7. Be sure that the power cord is not in a posi tion where it would trip some one.

## Grounding

Ground the machine and the lightning protection circuit in accordance with regula tions. Do not ground to gas or water pipes, or to a telephone ground lug. Proper grounding is to the ground terminal of the power outlet. Be sure that the ground terminal of the power outlet is properly grounded.

The lightning protection circuit for the machine requires the machine to be properly grounded. If proper grounding is provided, about 90% of lightning damage can be prevented. For safety, be sure to connect the machine to a three-prong grounded outlet.

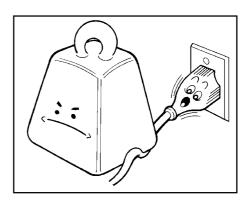

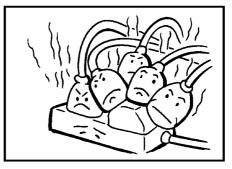

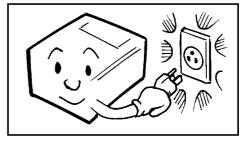

## **COLD WEATHER POWER-UP**

Avoid raising the room temperature abruptly when it is below 57  $^{\circ}$ F, or condensation may form inside the machine.

- 1. Raise the room temperature to 68 °F at less than 18°F per hour.
- 2. Wait for 30 to 60 minutes.
- 3. Turn the power on.

Do not use the machine near a humidifier.

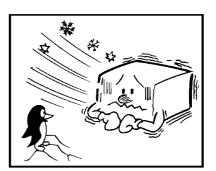

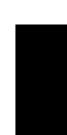

## THUNDERSTORMS

With proper grounding, about 90% of lightning damage can be prevented. However, if possi ble, during severe electric storms turn the power switch off and disconnect the power cord and telephone line cord.

Note for users with no hard disk All fax messages stored in the memory may be erased if power is switched off for more than an hour.

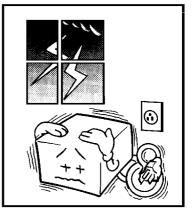

#### **GENERAL PRECAUTIONS**

## **COPY PAPER**

- 15-20 lb. copy paper is recommended: letter or legal sizes are the most com monly used
- □ Do not use damp paper, or copies will be defective.
- $\hfill\square$  Keep in a vinyl bag if it will not be used for a long time.
- $\Box$  Store in a dry, cool, dark place.
- □ Store flat. Do not stand upright.

## **TONER CASSETTES**

- □ Store in a cool, dark place.
- □ Never store where they may be exposed to heat.
- $\square$  Keep out of the reach of children.
- Do not eat toner.
- Do not lay heavy objects on toner cassettes.

## **OPERATING PRECAUTIONS**

- □ While copying, do not turn off the main switch or unplug the power cord.
- □ Do not overload the paper cassettes.
- □ Keep corrosive liquids, such as acid, off the machine.
- Do not touch copy paper if your fingers are wet or oily; fingerprints may appear on the copy.
- Do not allow paper clips, staples, or other small metallic objects to fall inside the machine.

## GENERAL

- □ Since some parts of the machine are supplied with high voltage, make sure that you do not attempt any repairs or attempt to access any part of the ma chine except those described in this manual.
- Do not make modifications or replacements other than those mentioned in this manual.
- □ When not using the machine for a long period, disconnect the power cord.

## OZONE

The machine generates ozone during operation. Normally, the ozone level is safe for operators. However, during a long copy run or while printing a long message, ozone odor may appear; in such a case, ventilate the room.

## WARNING:

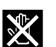

This symbol is attached to some components to alert the user not to touch them, because they may be very hot.

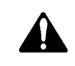

This symbol is intended to alert the user to the presence of important operating and maintenance (servicing) instructions in the literature accompanying the appliance.

## LOCATION

For the best possible performance, install your machine in a place which satisfies the following conditions.

- □ Not exposed to direct sunlight
- □ Well ventilated (air turnover at least three times per hour)
- Level
- □ Not subject to vibration
- Away from other electronic equipment, to avoid interference
- Away from areas containing corrosive gas
- □ Dust-free
- □ Condensation-free
- □ Temperature 63 to 82 °F
- Humidity 40 to 70% RH (do not install near a humidifier)
- Away from heaters and air conditioners, to avoid sudden changes of temperature
- Within 5 yards of a three-pin grounded power outlet (115 Volts, 60 Hz)
- With the clearance as shown on the right

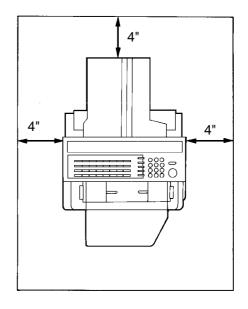

## IMPORTANT POINTS ABOUT POWER CONNECTION

- The supply from the wall outlet must not fluctuate by more than 20V either side of 115 Vac.
- □ The power cord should not be laid in a place where it might trip somebody.
- $\square$  Do not lay anything on the power cord.
- □ If you have to use an extension cord, make sure that it is capable of carrying 125V/15A, and that your facsimile terminal is the only piece of equipment con nected to that cord.

**NOTE:** This machine generates a certain amount of ozone. Although the amount generated is within safety requirements, it is recommended that, to avoid ozone buildup, you install the machine in a room which can be air-conditioned or well ventilated.

## **SECTION 1. COMPONENT GUIDE**

## 1. EXTERNAL VIEW

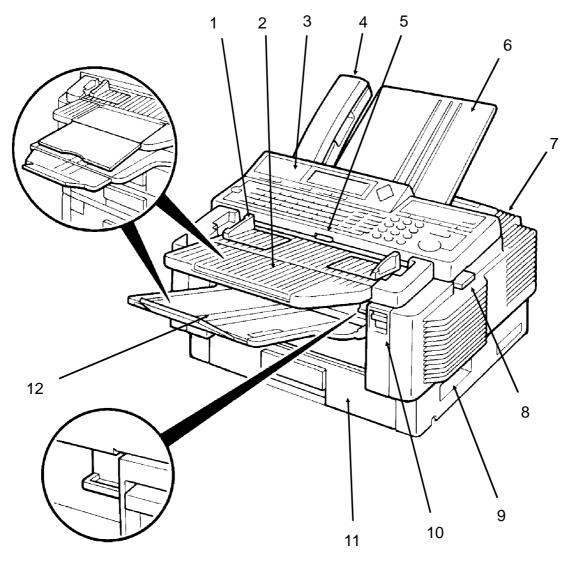

| 1 | Document Guide             | 8  | Scanner Release                                                                                                    |
|---|----------------------------|----|----------------------------------------------------------------------------------------------------|
| 2 | Document Table             | 9  | Lifting Handle                                                                                                    |
| 3 | Operation Panel            | 10 | Front Cover Release                                                                                                    |
| 4 | Telephone: optional        | 11 | Cassette                                                                                                    |
| 5 | Manual Feed Button         | 12 | Copy Tray                                                                                                    |
| 6 | Document Tray              | 13 | Lower Cassette(s) or Drawers:<br>optional (see the next page). Up<br>to 4 units can be added below<br>the upper cassette. |
| 7 | Power Switch (on the rear) | 14 | Base: optional (see the next page)                                                                                        |

## **SECTION 1. COMPONENT GUIDE**

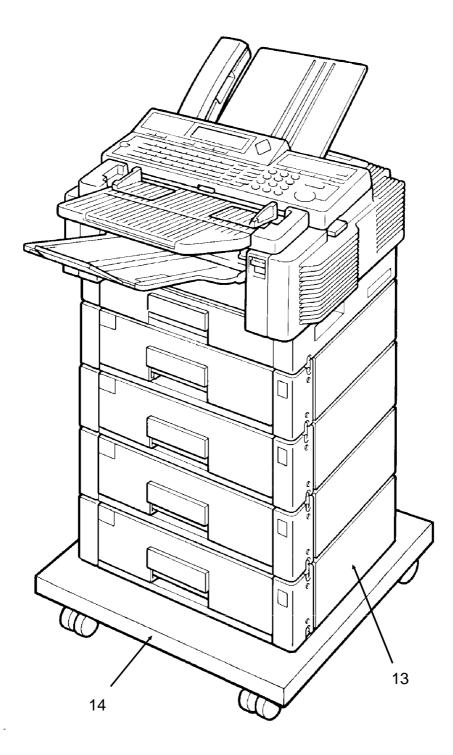

## 2. OPERATION PANEL

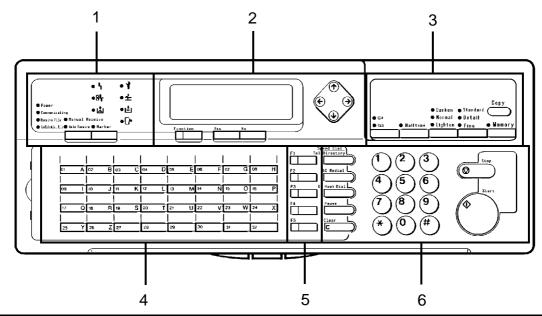

| 1.                             | Power Indicator                | Lights when the power switch is on.                                                                                                    |
|--------------------------------|--------------------------------|----------------------------------------------------------------------------------------------------|
|                                | Communicating<br>Indicator     | Lights when a fax message is being transmitted or received.                                                                                                    |
|                                | Receive File<br>Indicator      | Lights when an incoming message was received into memory because the machine was out of paper or jammed.                                                                   |
| Confidential File<br>Indicator |                                | Lights when a confidential file has been received and stored in the memory. Blinks when a message has been stored using Memory Lock, if no confidential files are present. |
|                                | Reception Mode<br>Selector Key | Press to select Auto Receive or Manual Receive.                                                                                                    |
|                                | Marker Key                     | Press to enable or disable the marker feature.                                                                                                    |
|                                | Line Fail Line Fail            | Blinks when transmission fails                                                                                                    |
| Clear Copy of Indicator        |                                | Blinks when paper has jammed in the printer.                                                                                                    |
|                                | Add Toner<br>Indicator         | Blinks when the toner cartridge is almost empty, and lights when it is empty.                                                                                              |
|                                | Call Service                   | Blinks when the machine diagnostics detect a problem that requires service.                                                                                                |
|                                | Clear<br>Original<br>Indicator | Blinks when a document has jammed in the scanner.                                                                                                    |
|                                | Add Paper<br>Indicator         | Lights when a cassette is empty.                                                                                                    |
|                                | Close<br>Cover<br>Indicator    | Blinks when a cover is open.                                                                                                    |

#### **SECTION 1. COMPONENT GUIDE**

| 2.       Display       Displays prompts, warnings, and selected modes.         Function Key       Press to use one of the numbered functions.         Yes/No Keys       Use to answer questions on the display         Scroll Key       When an arrow is shown on the display, use this key to access the options, items, or functions indicated by the arrow. Also use it to shift the cursor when programming or editing an item on the display.         3.       G4/G3 Selector Key         When dialing, press this key to light the indicator that corresponds with the type of network that you wish to communicate on. The G4 setting is only available if you have installed the optional ISDN Interface Kit.         Halftone Key       Press this to use halftone mode.         Contrast       Press this to select either Darken, Normal, or Lighten.         Resolution       Press this to select either Standard, Detail, or Fine. |
|----------------------------------------------------------------------------------------------------|
| Yes/No KeysUse to answer questions on the displayScroll KeyWhen an arrow is shown on the display, use this key to access<br>the options, items, or functions indicated by the arrow. Also use it<br>to shift the cursor when programming or editing an item on the<br>display.3.G4/G3 Selector<br>KeyWhen dialing, press this key to light the indicator that<br>corresponds with the type of network that you wish to<br>communicate on. The G4 setting is only available if you have<br>installed the optional ISDN Interface Kit.Halftone KeyPress this to use halftone mode.Contrast<br>Selector KeyPress this to select either Darken, Normal, or Lighten.Press this to select either Standard, Detail, or Fine.                                                                                                    |
| Scroll KeyWhen an arrow is shown on the display, use this key to access<br>the options, items, or functions indicated by the arrow. Also use it<br>to shift the cursor when programming or editing an item on the<br>display.3.G4/G3 Selector<br>KeyWhen dialing, press this key to light the indicator that<br>corresponds with the type of network that you wish to<br>communicate on. The G4 setting is only available if you have<br>installed the optional ISDN Interface Kit.Halftone KeyPress this to use halftone mode.Contrast<br>Selector KeyPress this to select either Darken, Normal, or Lighten.Press this to select either Standard, Detail, or Fine.                                                                                                    |
| 3.       G4/G3 Selector<br>Key       When dialing, press this key to light the indicator that<br>corresponds with the type of network that you wish to<br>communicate on. The G4 setting is only available if you have<br>installed the optional ISDN Interface Kit.         Halftone Key       Press this to use halftone mode.         Contrast<br>Selector Key       Press this to select either Darken, Normal, or Lighten.         Press this to select either Standard, Detail, or Fine.                                                                                                    |
| Keycorresponds with the type of network that you wish to<br>communicate on. The G4 setting is only available if you have<br>installed the optional ISDN Interface Kit.Halftone KeyPress this to use halftone mode.Contrast<br>Selector KeyPress this to select either Darken, Normal, or Lighten.ResolutionPress this to select either Standard, Detail, or Fine.                                                                                                    |
| Contrast       Press this to select either Darken, Normal, or Lighten.         Selector Key       Press this to select either Standard, Detail, or Fine.         Resolution       Press this to select either Standard, Detail, or Fine.                                                                                                    |
| Selector Key           Resolution         Press this to select either Standard, Detail, or Fine.                                                                                                    |
|                                                                                                    |
| Selector Key                                                                                                    |
| Memory Key<br>If the indicator is lit, your document will be stored before<br>transmission. If it is not lit, your document will be sent<br>immediately without being stored. Press the key to change the<br>mode.                                                                                                    |
| <b>Copy Key</b> Press this to copy the document now in the feeder.                                                                                                    |
| 4. Quick Dial Keys Each of these can be programmed with a telephone number, a group, or a keystroke program. You can also use these keys to type names and labels such as the RTI and TTI.                                                                                                    |
| 5. User Function Each of these can be programmed for rapid access to frequently used features.                                                                                                    |
| 6.         Speed Dial/Tel<br>Directory Key         Press this to dial using Speed Dial or the Telephone Directory                                                                                                    |
| AI Redial Key Press this to redial one of the last ten numbers that was dialed.                                                                                                    |
| On Hook DialPress this dial without picking up the handset.Key                                                                                                    |
| Pause Key         Press this if you need to insert a pause when dialing.                                                                                                    |
| Clear Key Use this as a backspace key during programming.                                                                                                    |
| <b>7. Ten Key Pad</b> Use this as a telephone keypad, or to enter Speed Dial codes.                                                                                                    |
| <b>Stop Key</b> Press this to stop the machine and return it to standby mode.                                                                                                    |
| Start Key         Press this to start fax communication.                                                                                                    |

## **SECTION 2. ROUTINE OPERATION**

## **1. SENDING A FAX MESSAGE**

## 1-1. Recommended Types of Document

Before you send your document, make sure that it meets the following require - ments.

**CAUTION:** Documents that do not meet these requirements can cause your machine to jam or may cause some components of the machine to become damaged or dirty.

## **Correct Size**

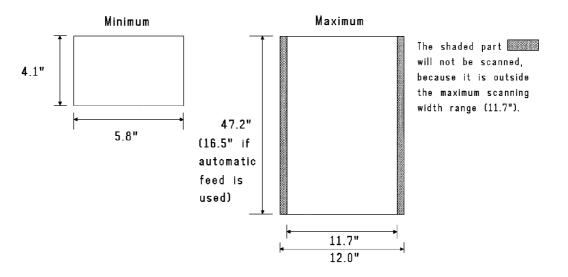

Thickness: 2 to 8 mils (20 lb paper)

1.6 to 16 mils (using MDF mode) Length: Up to 47.2 in. can be fed manually. (This limit can be set to 328 ft by a service technician.)

If the document is too short, place it inside a document carrier or enlarge it with a copier. If the document is too long, divide it into two or more sheets.

## **Clearly Written**

Small faint characters may not be transmitted clearly.

## **Uniform Page Size**

Do not use different sizes of document in the same transmission.

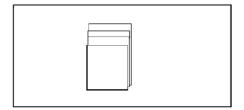

## **Page Condition**

Do not place damaged pages into the feeder.

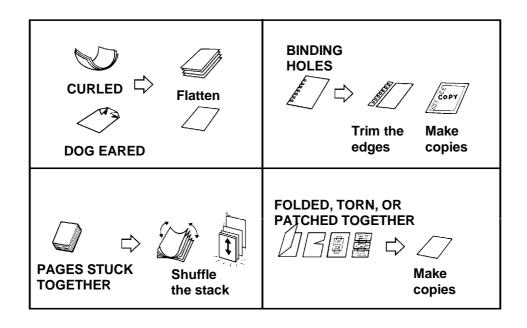

Your document must not contain any of the following.

| CRAYON | Paint              | CHAR COAL   | Glue         | Thermal Paper |
|--------|--------------------|-------------|--------------|---------------|
|        |                    | 0           | CARBON       |               |
| Clips  | Vinyl Coated Paper | Waxed Paper | Carbon Paper | Silicone Oil  |

**Note:** Copies made with a copier that uses silicone oil may cause a misfeed. To avoid this, do not scan such copies until five or ten minutes after copying.

#### **SECTION 2. ROUTINE OPERATION**

## 1-2. Transmission Procedure at a Glance

- 1. Make sure that the machine is in standby mode.
- 2. Carefully place the document into the auto document feeder.

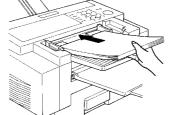

| MEMORY TRANS   | APR. 4. 12:25F | M |
|----------------|----------------|---|
| SET DOCUMENT   |                |   |
|                | MEMORY 100%    |   |
| MEMORY TRANS   | OPTIONS        | Ţ |
| ENTER FAX NUMB | ER             |   |
|                |                |   |
| —              |                |   |
|                |                |   |

GOOD BAD

 $\square$  Not more than 50 letter-size pages.

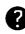

Selecting Contrast and Resolution: See page 22. Options for Sending a Message: See page 23.

## 3. Dial in one of the following ways.

| a) Ten Key Pad                                  | b) Quick Dial           | c) Speed Dial                              | d) Handset * |
|-------------------------------------------------|-------------------------|--------------------------------------------|--------------|
| 1 2 3<br>4 6<br>7 9<br>*                        | Example : Quick Dial I2 | Example:Speed Dial IO<br>Speed Dial<br>I O |              |
| * : Only if the telephone handset is installed. |                         |                                            |              |

If your machine is behind a PBX, dial the access code, then a pause, then the telephone no. For an international number, press the Pause key after entering the country code.

## 4. Start

The machine stores your fax message.

| MEMORY 99% |  |
|------------|--|
| 1          |  |
| 0056       |  |
|            |  |

5. The machine dials, and the line to the other party is connected.

Note: Watch the display. The identification of the other party will appear.

6. After sending the message, the machine hangs up automatically.

#### **Possible Problems**

#### You want to take out the document

Press the scanner release button, open the scanner, and take out the document.

**CAUTION:** If you do not open the scanner before you pull out the document, you may damage the machine.

#### You want to send more than 50 pages

While the last page is being fed in, place the following pages (up to 50) in the feeder.

#### You made a mistake while dialing

If you already pressed **Start**, press **Stop** immediately.

- If you haven't pressed **Start** yet, either:
- **No** . The entire number is deleted. Enter a new number.
- **Clear** . Only the last digit is deleted.

## One of the following is displayed

- □ If the Clear Original indicator <u>↓</u> is blinking: Take out the document (see the top of this page). Then redial the destination.
- □ If the Line Fail indicator ↓ is blinking:
  - If the Communicating lamp is not lit, press **Stop**.

If the Communicating lamp is lit, wait until it goes out, then press **Stop** 

#### The buzzer is ringing

The other party wishes to speak with you. Proceed as shown in the diagram be - low.

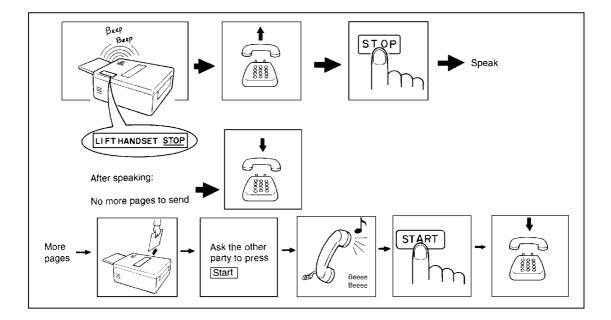

#### SECTION 2. ROUTINE OPERATION

## 1-3. Contrast, Resolution, and Halftone Modes

#### - Contrast -

**Normal:** Suitable for most documents Darken: Use for documents with faint writing (such as those written in pencil) Lighten: Use for documents that have a dark or patchy background

#### - Resolution -

**Standard:** Suitable for most typewritten documents Detail: Use for documents with small print or fine details Fine: Use this for high quality reproduction

#### - Halftone -

Use halftone mode if your document contains a photograph or complex shading.

There are two types of halftone: the Basic Halftone Process, and the Error Diffu sion Halftone Process. See page 71 for how to select which halftone type you wish to use.

## 1-4. Immediate Transmission

## 1. Memory

The Memory indicator should go out.

2. Place the document in the feeder.

IMMEDIATE TX ENTER FAX NUMBER

OPTIONS

3. Dial.

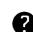

See page 20 for how to dial.

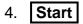

**IMMEDIATE TX** PRESS YES OR CLR . NO

OPTIONS

2125551234

DIALING

XYZ NEW YORK 2125551234

5. The machine dials and the line to the other party is connected. The number that you dialed and the other party's RTI or CSI is displayed.

## 1-5. Optional Features for Transmission

The following options are only available if "OPTIONS **U** " can be seen in the top right corner of the display.

## 1-5-1. Personal Code

If you input your Personal Code, your name will appear on the TCR and Transmis - sion Result Report.

- 1. Press ↓ 0 1
  - Note: You may program one of the User Function Keys to acti vate this feature. See page 56 for how to do this.
- 2. Example: 7 3 6 2

The LCD shows the name that was stored with the code that you selected. In this example, it is SMITH.

- 3. Yes
  - Note: See page 88 for details on how to program the Personal Codes and their labels.

## 1-5-2. Send Later

- 1. Press ↓ **0 2**
- 2. Example: Send at 11:30pm

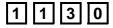

To change AM to PM and vice versa, press #

- 3. **Yes** 
  - **Note:** The Send Later time cannot be more than 24 hours into the future.

| ENTER START TIME |           |  |
|------------------|-----------|--|
|                  | AM/PM: #  |  |
|                  | NO TO END |  |
|                  |           |  |
| PRESS            | YES OR NO |  |
|                  |           |  |
| 11:30 PM         | AM/PM: #  |  |
|                  | 12:15 PM  |  |

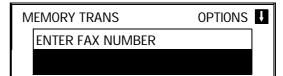

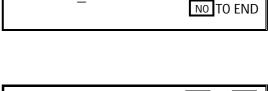

ENTER CODE

PERSONAL CODE

| PERSONA | L CODE    | PRESS | yes OR N | 0 |
|---------|-----------|-------|----------|---|
|         | 7362      | SMITH |          |   |
|         |           |       |          |   |
|         |           |       |          |   |
|         |           |       |          |   |
| MEMORY  | TRANS     |       | options  | Ŧ |
| ENTER   | Fax Numbe | ER    |          |   |

#### **SECTION 2. ROUTINE OPERATION**

## 1-5-3. Transmission Deadline (TRD)

This feature allows you to input a deadline before which this message must be transmitted. If the first transmission fails, the machine will retry repeatedly until it is successful.

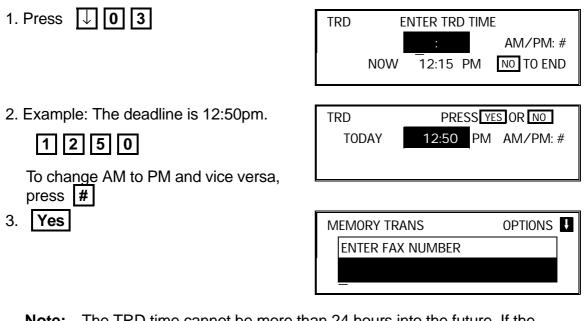

**Note:** The TRD time cannot be more than 24 hours into the future. If the deadline passes without successful transmission, a report will be printed.

## 1-5-4. Page Count (Immediate Transmission only)

- 1. Press ↓ **0 4**
- 2. Example: 10 pages

 PAGE COUNT
 SET COUNT

 PAGE(S)
 NO TO END

 PAGE COUNT
 PRESS YES OR NO

 10
 PAGE(S)

 MEMORY TRANS
 OPTIONS

**Note:** If you do not select Immediate Transmission, Page Count is automatically enabled , and the pages are counted automatically.

3. **Yes** 

## 1-5-5. Other Sending Features

1. Press ↓ 0 7

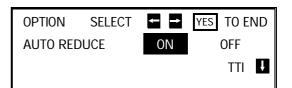

- 2. Scroll through the following list of options using the  $\uparrow$  and  $\downarrow$  arrows of the scroll key.
  - □ Automatic Reduction
  - 🗆 TTI
  - □ ID Transmission (You must have stored an ID Code before you can use this feature; see page 66.)
  - Economy Transmission (Before using this feature, you must program a time for Economy Transmission using Function 74; see page 74 for how to do this.)
  - □ Voice Request (This feature requires a handset.)

If you wish to switch something on or off, use the  $\leftarrow$  and  $\rightarrow$  arrows of the scroll key until the displayed setting is correct.

- 3. **Yes** when you have finished.
- **Note:** You may program a User Function Key to bring up the TTI on/off selec tion, and you can program another to bring up the Economy Transmission on/off selection. See page 56 for how to do this.

## 1-6. Check your Destinations while Dialing

1. Press ↓ 0 8

The number after DEST shows how many numbers you have input so far.

| CHECK DEST.    | PRESS YES OR NO |
|----------------|-----------------|
| 01 XYZ CO. NEW | YORK            |
| DEST.          | 2               |
|                |                 |

2. Use the  $\Box$  arrow to scroll through the list of destinations just input.

□ To cancel a destination that you input by mistake: **No** 

□ To finish checking: **Yes** 

## 1-7. Converting Immediate Transmission to Memory Transmission

If you wish to convert a message that is still waiting in the document feeder into a memory file, press Memory Start .

## 1-8. Redialing

## **Automatic Redialing**

Redialing is done 4 times at 5 minute inter vals. During redialing, the number being dialed is displayed in brackets at the top of the screen, as shown on the right.

The number of redials and the redial interval may be adjusted by a qualified service tech - nician.

| [ |              | 2125551234]     |  |
|---|--------------|-----------------|--|
| Μ | EMORY TRANS  | APR. 4. 12:25PM |  |
|   | SET DOCUMENT |                 |  |
|   |              | MEMORY 99%      |  |
|   |              |                 |  |

AI REDIAL NO. DIRECTORY

01 XYZ CO. NEW YORK

PRESS YES OR NO

1 SCROLL

## AI Redial

The machine memorizes the last ten numbers that you dialed.

## - Using AI Redial to send a fax -

- 1. Place your document into the feeder.
- 2. Al Redial

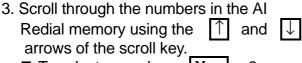

□ To select a number: Yes x 2

- 4. Either
  - □ Select another number: go to step 3.
  - □ Start

## - Using AI Redial to make a telephone call -

1. On Hook Dial AI Redial
AI REDIAL NO. DIRECTORY

Scroll through the numbers in the AI Redial memory using the ↑ and ↓
arrows of the scroll key.
When the correct number is displayed, press Yes . The number will be di-aled immediately.

ON HOOK MODE

2125551234

# 2. RECEIVING FAX MESSAGES

# 2-1. Selecting the Reception Mode

There are two reception modes. Press the reception mode key to switch between the modes.

# 2-1-1. Manual Receive (TEL) Mode

This mode is selected when the Manual Receive indicator is lit.

Operation is as follows.

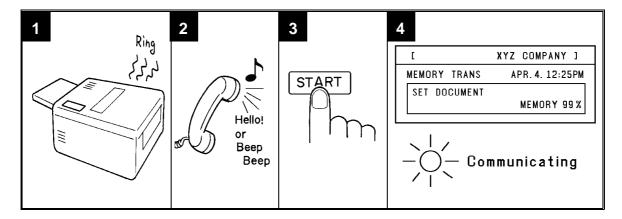

- 1. The machine rings continuously until you answer the call. Pick up the handset.
- 2. If you hear a voice from the other end, speak in reply. If you hear a tone every few seconds, the other end is a fax terminal.

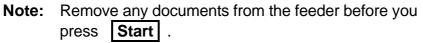

- 3. If the person at the other end wishes to send you a fax message, press **Start** to receive the message. Then hang up the handset.
- 4. The machine starts to receive the message. The Communicating indicator lights.

#### **SECTION 2. ROUTINE OPERATION**

# 2-1-2. Auto Receive (FAX) Mode

This mode is selected when the Auto Receive indicator is lit.

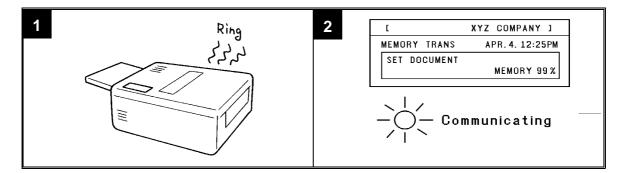

- 1. The telephone rings once.
- 2. The machine automatically starts to receive the message.

### 2-2. Substitute Reception

If the Receive File indicator is lit, check the following:

- □ The printer paper may be used up. If so, add paper: see page 96.
- □ The printer paper may have jammed. If so, remove the jam: see page 115.

The messages received into memory will be printed and erased after the machine has been returned to normal operation.

### 2-3. Confidential Reception (Memory Card or Hard Disk Required)

If the Confidential File indicator is lit, do the following to print the message.

1. **Function** 5 1

Note: You may program one of the User Function Keys to acti vate this feature. See page 56 for how to do this.

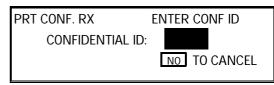

2. Input the ID. Example: 4 7 3 9

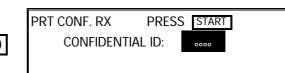

3. Start

**NOTE:** If the Confidential File indicator blinks, an incoming fax message has been stored in the memory using the Memory Lock feature. To print the message: see page 58.

# **3. USING THE MACHINE FOR TELEPHONE CALLS**

A handset is required to execute the procedures in this section.

# 3-1. Making a Telephone Call

# 3-1-1. Using On Hook Dial

# 1. On Hook Dial

**Note:** Do not pick up the handset.

2. Dial.

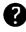

2 See page 20 for how to dial. Do not use the handset.

Note: Do not press Start .

To cancel the call, press On Hook Dial

- 3. Listen to your machine's built-in speaker. When the other party answers, pick up the handset.
- 4. Replace the handset when you have finished.

# 3-1-2. Using the Handset

- 1. Pick up the handset.
- 2. Dial.

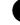

See page 20 for how to dial.

Note: Do not press Start .

| HANDSET MODE |  |
|--------------|--|
| 2125551234_  |  |

3. Continue as for a normal telephone conversation.

ON HOOK MODE

ON HOOK MODE

2125551234

HANDSET MODE

#### **SECTION 2. ROUTINE OPERATION**

### 3-2. Answering the Telephone

#### If the telephone rings just once:

A fax is coming in. Do not pick up the handset.

### If the telephone rings continuously:

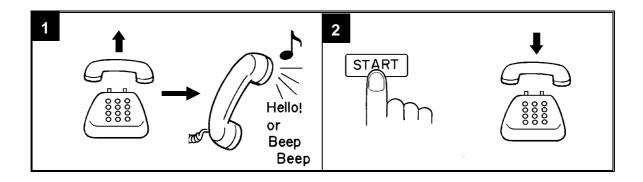

- 1. Pick up the handset and speak to the other party.
  - **Note:** If you hear a high-pitched tone, a fax is coming in. Press **Start** then hang up.
- 2. If the caller wants to send you a fax, press **Start** after speaking. Then hang up.

### POSSIBLE PROBLEM

If nothing happens after you press **Start**, the power may be switched off.

# 3-3. Phoning and Faxing on the Same Call

# 3-3-1. To Talk Before Sending a Fax (On Hook Dial)

# 1. On Hook Dial

- 2. Dial.
  - $\hfill\square$  Do not use the handset.
  - Do not press Start .
- 3. If you hear a voice from the machine's built-in speaker, pick up the handset and speak to the other party.

**Note:** If you hear a high-pitched tone instead of a voice, place your fax message in the feeder, then press **Start**.

- 4. Place <u>your message</u> in the feeder, then ask the other party to press **Start**.
- 5. When you hear a high-pitched tone, press Start .
- 6. Replace the handset.
  - **Note:** If you wish to speak to the other party again, do not replace the handset. When your machine emits a tone, press **Stop** then speak.

# 3-3-2. To Talk After Sending a Fax

Use the Voice Request Option (see page 25). Then, during transmission:

- 1. When your machine emits a tone, pick up the handset, press **Stop** and speak.
  - **Note:** If the machine did not emit a tone, the other party did not answer the call.
- 2. After speaking, hang up.
  - **Note:** If you have more pages to send, do not hang up. Instead:
    - □ Place the pages into the feeder.
    - Ask the other party to press **Start** .
    - □ When you hear a high-pitched tone, press **Start**.

# **1. TRANSMISSION**

# 1-1. Broadcasting

Make sure that the Memory indicator is lit. If it is not, press Memory

1. Place your document in the feeder.

To broadcast without placing the document in the feeder first, see page 42.

| M | EMORY TRANS      | OPTIONS | Ļ |
|---|------------------|---------|---|
|   | ENTER FAX NUMBER |         |   |
|   |                  |         |   |

2. Dial in one of the following ways.

| a) Ten Key Pad | b) Quick Dial           | c) Speed Dial                           | d) Group 🖈                                                                         |
|----------------|-------------------------|-----------------------------------------|------------------------------------------------------------------------------------|
|                | Example : Quick Dial I2 | Example:SpeedDialIO<br>SpeedDial<br>I O | Example: Group 1, stored<br>in Quick Dial Key 08<br>Method 1: 08<br>Method 2: F5 1 |

★ : Method 1: Press the Quick Dial Key the Group is stored in (in the example, press key 08). Method 2: If you do not remember which Quick Dial Key the Group is stored in but you do remember the Group number, use Method 2. To use this method, you must have programmed one of the User Function Keys in advance with code 02 (Group Dial). See page 56 for how to do this. In the above example, the F5 key has been programmed as the Group Dial key; press F5 then the required Group number.

If your machine is behind a PBX, dial the access code, then a pause, then the telephone no. For an international number, place a pause after the country code. To input a pause, press the Pause key.

3. **Yes** 

Here, DEST. 2 indicates that the machine is asking you to input the second telephone number in your list of destinations for this fax message.

| MEMORY TRANS       | OPTIONS U |
|--------------------|-----------|
| ENTER NO. OR START | DEST: 2   |
|                    |           |

- 4. Either
  - □ Dial another number: Go to step 2.
  - □ Press Start .

STORINGMEMORY 99%PAGE1FILE NO.0056

Note: See the table on page 8 concerning the limitations to this feature.

A User Function Key can only be used to input a Group if you have already specified one of the keys using Function 35. See page 56.

#### 1-2. Keystroke Programs

#### **Storing a Program**

- 1. Place a sheet of paper in the feeder.
  - **Note:** Skip this step if you are making a polling reception program.
- Select all required features (such as Transfer Request) and telephone num bers as you would normally do.
  - **Note:** Contrast, resolution, and half tone cannot be stored in a key stroke program.
- 3. Press the Quick Dial key that you wish to store the program in.

Example: 01

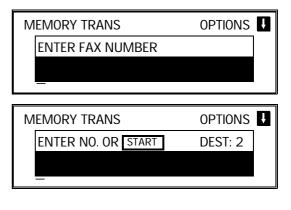

| PROGRAM?  |  |
|-----------|--|
| YES OR NO |  |

- 4. To complete the program: Yes
  - **Note:** The procedure that you just programmed will now begin. If you do not wish to use the procedure now, press **Stop**.

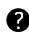

After storing a Keystroke Program, you can store a label for it using Function 34. See page 34 for how to do this.

3

**Note:** Make sure that this key is va - cant.

# Labeling a Program

| • •                                                                                    |               |                 |
|----------------------------------------------------------------------------------------|---------------|-----------------|
| 1. Function 3 4                                                                        | PROGRAM       | CHOOSE KEY      |
|                                                                                        |               | PRINT LIST 🖃    |
|                                                                                        | _             | NO TO CANCEL    |
| <b>Note:</b> If you press $\rightarrow$ <b>Start</b> , a Program List will be printed. |               |                 |
| 2. Press the Quick Dial key that holds the                                             |               |                 |
| program that you wish to label.                                                        |               |                 |
| Example: 01 Yes                                                                        | PROGRAM       | ENTER LABEL     |
|                                                                                        | 08            |                 |
|                                                                                        |               | ABC             |
| 2 Input your label using the Quick Dial                                                |               |                 |
| <ol><li>Input your label, using the Quick Dial keys.</li></ol>                         | PROGRAM<br>08 | YES OR CLR . NO |
| ,                                                                                      |               | ALLY REPORT ABC |
|                                                                                        |               |                 |
| 4. Yes                                                                                 |               |                 |
|                                                                                        | PROGRAM       | CHOOSE KEY      |
|                                                                                        |               | PRINT LIST 🖃    |
|                                                                                        | _             | NO TO CANCEL    |
|                                                                                        |               |                 |
| 5. Either:                                                                             |               |                 |

5. Either:

□ Label another program: Go to step 2.

□ Return to standby: **Function** 

### **Using a Program**

#### - Transmission -

- 1. Place your document in the feeder.
- Press the programmed Quick Dial Key. The program begins at once, or at the later time specified by the program. You do not need to press Start.

| MEMORY TRANS     | OPTIONS 耳 |
|------------------|-----------|
| ENTER FAX NUMBER |           |
|                  |           |
|                  |           |

| STORING  | MEMORY 99% |
|----------|------------|
| PAGE     | 1          |
| FILE NO. | 0056       |

### - Polling Reception -

1. Press the programmed Quick Dial Key. The program begins at once, or at the later time specified by the program.

| PROGRAMMED |  |
|------------|--|
|            |  |

#### **Erasing a Program**

- Function 3 4
   Note: If you press → Start, a Program List will be printed.
- PROGRAM
   CHOOSE KEY

   ■
   ■

   −
   PRINT LIST

   ■
   ■

   ■
   ■

   ■
   ■

   ■
   ■

   ■
   ■
- Press the Quick Dial key that holds the program that you wish to erase.
   Example: 08
- 3. To delete the program: Clear Yes

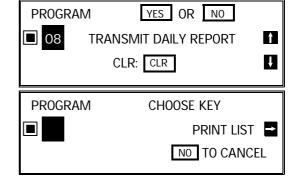

- 4. Either:
  - $\square$  Erase another program: Go to step 2.
  - □ Return to standby: **Function**

#### 1-3. Confidential Transmission

- 1. Place your document in the feeder. Then: **Function** 1 1
  - **Note:** You may program one of the User Function Keys to acti vate this feature. See page 56 for how to do this.
- 2. Dial then press Yes .

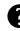

See page 32 for how to dial.

- 3. Either:
  - □ Dial another number: Go to step 2.
  - □ Press Start .

**NOTE:** See the table on page 8 concerning the limitations to this feature.

#### Options

#### - Confidential ID Override -

This procedure will override the Confidential ID stored in the other party's ma - chine. The override is only effective for this one transmission.

If OPTIONS  $\downarrow$  is displayed:

1. ↓ **0 5** 

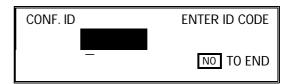

2. Enter the Confidential ID that you wish to use for this message.

| Example: | 2 | 5 | 6 | 7 | Yes |  |
|----------|---|---|---|---|-----|--|
|----------|---|---|---|---|-----|--|

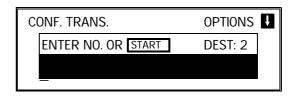

3. Dial and press Start .

**?** For how to use other options, see page 23.

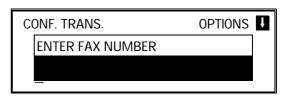

| С | onf. Trans.        | OPTIONS | Ŧ |
|---|--------------------|---------|---|
|   | ENTER NO. OR START | DEST: 2 |   |
|   |                    |         |   |
|   |                    |         |   |

### 1-4. Polling Transmission

### 1-4-1. Free Polling

1. Place your document in the feeder, then:

Function 1 4

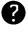

See page 39 for the options that are available with polling.

| FREE POLLING | OPTIONS | Ŧ |
|--------------|---------|---|
| PRESS START  |         |   |
|              |         |   |

2. Start

Your fax message is stored and held on polling standby.

- **Note:** If you see FILE EXISTS CLEAR? PRESS YES . NO , you already have a message on Free Polling <u>Standby</u>.
  - □ To keep the old message: **No** . Remove the document from the feeder.
  - □ To erase the old message: Yes

# 1-4-2. Secured Polling

1. Place your document in the feeder, then:

Function 1 3

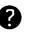

See page 39 for the options that are available with polling.

| POLLING TRANS. |  |  |
|----------------|--|--|
| PRESS START    |  |  |
|                |  |  |

OPTIONS

# NOTE

If you have not yet stored an ID Code using Function 61, you will be asked to enter an ID Code. Proceed in the same way as for step 3 in "Stored ID Override" on the next page.

# 2. **Start**

Your fax message is stored and held on polling standby.

- **Note:** If you see SAME ID FILE EXISTS CLEAR? PRESS YES . NO , you already have a message on <u>Secu</u>red Polling Standby.
  - □ To erase the old message: **Yes** . The old message is erased and your new one is stored.
  - □ To keep the old message: **No** . Input an ID Code in the same way as for step 3 in "Stored ID Override" on the next page.

### 1-4-3. Stored ID Override

This procedure will override the ID Code stored in your machine. The override is only effective for this one transmission.

- 1. Place your document in the feeder, then: **Function 1 3**
- 2. ↓ 0 6

| POLLING TRANS.<br>PRESS START | OPTIONS       |
|-------------------------------|---------------|
| ID CODE                       | ENTER ID CODE |
| _                             | NO TO END     |

3. Enter the ID code that you wish to use for this message.

| Example: | 2 | 5 | 6 | 7 | Yes |  |
|----------|---|---|---|---|-----|--|
|----------|---|---|---|---|-----|--|

| Polling trans. | OPTIONS | ÷ |
|----------------|---------|---|
| PRESS START    |         |   |
|                |         |   |

Note: If you see SAME ID FILE EXISTS CLEAR? PRESS YES . NO , you already have a message on <u>Sec</u>ured Polling Standby.

- □ To erase the old message: Yes . The old message is erased and your new one is stored.
- $\hfill\square$  To keep the old message:  $\hfill\blacksquare$  . Input another ID Code .
- 4. Start

Your fax message is stored and held on polling standby.

**NOTE:** If you need to cancel a polling transmission operation, use Function 23 (see page 54).

You may program one of the function keys to activate Secured Polling/Stored ID Override. See page 56 for how to do this.

### - Options for Polling Transmission -

The options are only available if the following can be seen in the top right corner of the display:

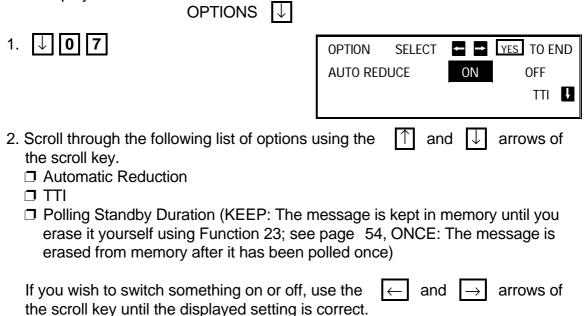

3. **Yes** when you have finished.

#### 1-5. Transfer Request

You may program one of the User Function Keys to activate this feature. See page 56 for how to do this.

- 1. Place your document in the feeder.
- 2. Function 1 2

If you cannot use Function 12, you for got to store your fax machine's tele phone number, country code, or ID code (Function 61). See pages 64, 65, and 66.

If you have installed the ISDN Option Kit, your G4 Terminal ID and your ISDN subscriber numbers for G4 and G3 must also have been stored; contact a service technician and ask for it to be done.

3. Input the telephone number of the first transfer broadcasting station,

then press **Yes** . This machine must be of the same manufacturer as yours, and it must have this feature .

Note: Do not use the handset.

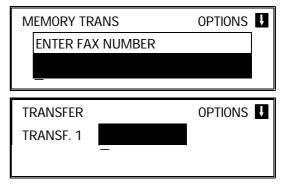

| TRANSFER             |             |
|----------------------|-------------|
| TRANSF. 1<br>RFCV. 1 | 12125551234 |
|                      |             |

 Input the destinations for this transfer broadcaster.
 You must use Quick Dials, Speed Dials, or Groups that are stored in the trans fer broadcaster.

Examples: □ Quick Dial Key 01: **#0** 1 Yes □ Speed Dial Code 10: # Yes 0 1 □ Group 01: **#** \* \* 0 Yes TRANSFER NEXT NO. OR START TRANSF. 1 12125551234 RECV. 2 TRNSF.

**NOTE:** See the table on page 8 concerning the limitations to this feature.

Continued on the next page

#### 5. Either:

- □ Enter more destinations for this transfer broadcaster go to step 4.
- $\Box$  Input another transfer broadcaster and its destinations:  $\downarrow$  go to step 3.
- □ Start the transfer request: **Start**

NOTE: You may use some transmission options, such as Send Later. See page 23. If you wish your machine to be a transfer broadcasting station, you must install a memory card or a hard disk.

#### **1-6. Telephone Directory**

Example: You wish to dial "XYZ CO. LONDON"

| 1. Place your document in the feeder.                     | MEMORY TRANS<br>ENTER FAX NUMBER           | OPTIONS         |
|-----------------------------------------------------------|--------------------------------------------|-----------------|
| 2. Speed Dial/Tel Directory                               | MEMORY TRANS<br>ENTER FAX NUMBER           | OPTIONS         |
| 3. Press the first letter of the name: X (Q               | uick Dial Key <b>24</b> )                  |                 |
| Press X repeatedly until the correct number is displayed. | TELEPHONE DIRECTORY<br>SCROLL: X PRESS YES |                 |
| 4. <b>Yes</b>                                             | MEMORY TRANS<br>PRESS YES OR CLR · NO      | OPTIONS         |
| 5. <b>Yes</b> again.                                      | MEMORY TRANS<br>ENTER NO. OR START         | OPTIONS DEST: 2 |

#### 6. Either:

- □ Dial more numbers.
- □ Press Start .

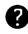

Programming Speed Dial Codes: See page 79.

### 1-7. Secure Transmission

Before using this feature, you must program one of the User Function Keys to activate this feature (Function 35; see page 56).

- 1. Place your document in the feeder.
- 2. Press the User Function Key that you have programmed for Secure Transmis sion. The green light on that key should light up.
- 3. Dial in the normal manner.

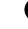

See page 32 for how to dial.

4. Press Start .

2

This feature only works of the machine at the other end is equipped with the same feature.

#### **1-8. Direct Fax Number Entry**

This feature allows you to enter a fax number before you place the document in the feeder.

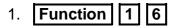

2. Input the destination telephone num - ber(s).

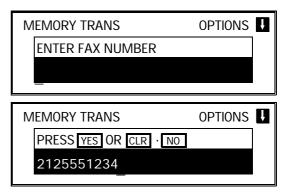

- 3. Place your document in the feeder and press **Start**.
- **Note:** You may program one of the User Function Keys to activate this feature. See page 56 for how to do this.

# 2. RECEPTION

#### 2-1. Polling Reception

- 1. Function 1 5
  - Note: You may program one of the User Function Keys to acti vate this feature. See page 56 for how to do this.
- 2. Dial one or more numbers.

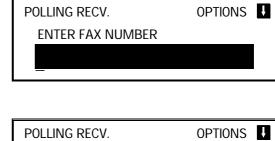

ENTER NO. OR START DEST: 2

# 3. Start

**NOTE:** See the table on page 8 concerning the limitations to this feature.

#### Options

#### - Stored ID Override -

This procedure overrides the ID Code that is stored in your machine. The override is effective for this operation only.

If OPTIONS  $\downarrow$  is displayed:

1. ↓ **0** 6

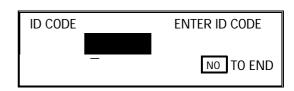

2. Enter the password that you wish to use

| for this oper | rati | on. |   | , |     |
|---------------|------|-----|---|---|-----|
| Example:      | 2    | 5   | 6 | 7 | Yes |

| POLLING RECV.      | OPTIONS |
|--------------------|---------|
| ENTER NO. OR START | DEST: 2 |
|                    |         |
|                    |         |

3. Dial and press Start .

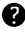

For how to use other options, such as Send Later for delayed polling, see page 23.

NOTE: To switch on continuous polling reception, contact a service technician.

# 2-2. Authorized Reception

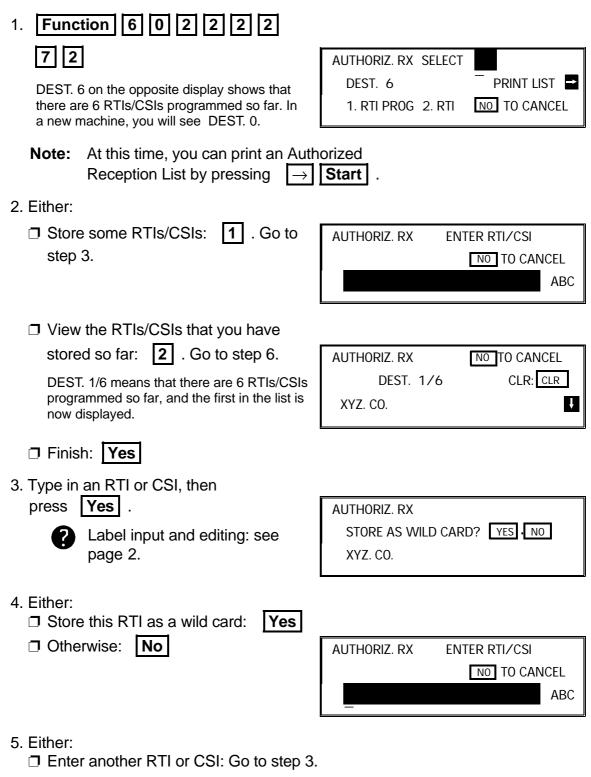

□ Finish: **No** . Go to step 2.

- 6. Scroll through the stored RTIs/CSIs on the screen with
  - □ It is not possible to edit an RTI/CSI; if you wish to do so, you must delete the incorrect entry and reinput it.
  - □ To delete the displayed RTI/CSI: **Clear** . Go to step 2.
  - □ When you have finished: **No** . Go to step 2.

NOTE: For Authorized Reception to take effect, you must switch it on. See page 71 for how to do this.

#### 2-3. Night Timer

#### Example

For Tuesday, set the heater to switch on at 9 am and switch off at 6 pm.

1. Function 6 2 2 2 2 0 Yes

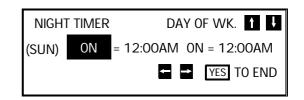

2. Use the  $|\uparrow|$  and  $|\downarrow|$  keys to scroll through the days of the week.

Example: Press  $\downarrow$  twice to go to Tuesday.

| NIGHT | TIMER | DAY OF WK. 🚹 🖡         |
|-------|-------|------------------------|
| (TUE) | ON    | = 12:00AM ON = 12:00AM |
|       |       | ← → YES TO END         |

- 3. Program the first timer for Tuesday:
  - □ Both timers for each day have an ON/OFF setting. "ON" means that the heater will switch on at the time indicated. "OFF means that the heater will switch off at the time indicated.

To change the ON to OFF, or vice versa, press display is correct:  $\rightarrow$ 

□ Input the time: **0191010** 

Repeat step 3 for the second timer, in putting **0**600 for the timer value.

To change AM to PM and vice versa, press # .

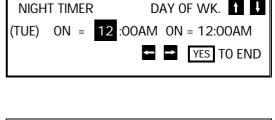

. When the ON/OFF

\*

NIGHT TIMER

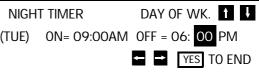

**KEEPING THE HEATER ON ALL DAY:** Set both timers to ON = 12:00AM. **KEEPING THE HEATER OFF ALL DAY:** Set both timers to OFF = 12:00AM.

4. Either:

- □ Program the timer for another day: Go back to step 2.
- □ Finish: Yes Function

NOTE: For the Night Timer to take effect, you must switch it on. See page 71 for how to do this.
 To print the received messages while the heater is off, press any key.
 After all the messages have been printed, the heater will stay on for 5 minutes before switching off again. Because of this, the Night Timer

does not give you complete security for received documents.

# 2-4. Forwarding (Memory Card or Hard Disk Required)

This section shows you how to set up your machine to forward incoming fax mes - sages to another location or locations. After you have done this procedure, you must switch Forwarding on for it to take effect; see page 71 for how to do this.

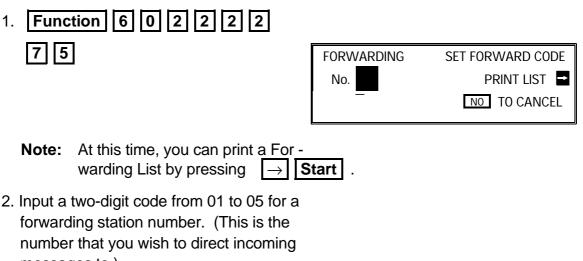

| messages | t0.) |   |
|----------|------|---|
| Example: | 0    | 2 |

DEST.0 on the opposite display shows that there are no RTIs/CSIs stored so far for this forwarding station.

3. Yes

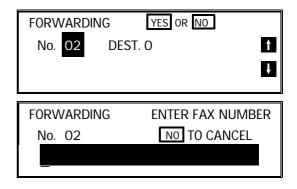

4. Input the telephone number of this for warding station. (If your machine is be hind a PBX, add the access code before the number, unless the forwarding sta tion is an extension connected to the same PBX as your machine.) Then press Yes .

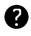

See page 20 for how to dial. Do not use the handset.

- 5. Either:
  - □ If you wish **all** incoming messages to be forwarded to this station, do not store any RTIs/CSIs for it. Instead: Yes . Then go to step 2 to

program another forwarding station, or press **Function** to finish.

□ If you only wish messages from cer tain senders to be forwarded to this station, input their RTIs or CSIs (mes sages from senders other than these will not be forwarded to this station):

1 . Go to step 6.

| FORWARDING         | SELECT     |
|--------------------|------------|
| No. 02 DEST. 0     | _          |
| 1. RTI PROG 2. RTI | YES TO END |

| FORWARDING | ENTER RTI/CSI |  |  |
|------------|---------------|--|--|
|            | NO TO CANCEL  |  |  |
|            | ABC           |  |  |
|            |               |  |  |

□ View the RTIs/CSIs that you have stored so far: **2** . Go to step 9.

DEST 1/6 means that there are 6 RTIs/CSIs stored so far, and the first in the list is now displayed.

| FORWARDING |       | NO TO CANCEL |          |
|------------|-------|--------------|----------|
| No. 01     | DEST. | 1/6          | CLR: CLR |
| XYZ. CO.   |       |              |          |

□ Finish storing RTIs/CSIs for this forwarding station and input another for warding station number: Yes . Go to step 2.

□ Finish: **Function** 

| 6. Type in an RTI or CSI, then                                             |                                  |  |  |  |
|----------------------------------------------------------------------------|----------------------------------|--|--|--|
| press Yes .                                                                | FORWARDING                       |  |  |  |
| You can input up to 30 RTIs/CSIs                                           | STORE AS WILD CARD? YES NO       |  |  |  |
| for each forwarding station.                                               | XYZ. CO.                         |  |  |  |
|                                                                            |                                  |  |  |  |
| 7. Either:                                                                 |                                  |  |  |  |
| ☐ Store this RTI as a wild card: <b>Yes</b>                                |                                  |  |  |  |
| □ Otherwise: <b>No</b>                                                     | FORWARDING ENTER RTI/CSI         |  |  |  |
|                                                                            |                                  |  |  |  |
|                                                                            | ABC                              |  |  |  |
|                                                                            |                                  |  |  |  |
| 8. Either:                                                                 |                                  |  |  |  |
| Enter another RTI or CSI: Go to step 6.                                    |                                  |  |  |  |
| Finish: No . Go to step 5.                                                 |                                  |  |  |  |
| 9. Scroll through the stored RTIs/CSIs on the screen with $~~\downarrow$ . |                                  |  |  |  |
| □ To delete the displayed RTI/CSI: Clear                                   |                                  |  |  |  |
| When you have finished: No . Go to                                         | o step 5.                        |  |  |  |
| NOTE: Sao the table on page 9 concerning                                   | the limitations to this facture  |  |  |  |
| <b>NOTE:</b> See the table on page 8 concerning                            | the limitations to this reature. |  |  |  |
| After you have finished programming Forwarding, you must switch it         |                                  |  |  |  |
| on for it to take effect. See page 71 for how to do this. After switching  |                                  |  |  |  |
| Forwarding on, (FORWARDING) is displayed on the operation panel            |                                  |  |  |  |
| when the machine is in standby mod                                         | e.                               |  |  |  |
| Forwarding cannot be switched on if Memory Lock is switched on. If         |                                  |  |  |  |
| you wish to use Forwarding, you mu                                         | st switch Memory Lock off.       |  |  |  |

#### **Editing the Forwarding Feature**

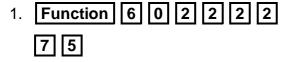

| FORWARDING | SET FORWARD CODE |
|------------|------------------|
| No.        | PRINT LIST 📑     |
|            | NO TO CANCEL     |
|            |                  |

Input the code number of the forwarding station that you wish to edit (see the Forwarding List for a list of these codes). Then press Yes .

| FORWARDING | YES OR CLR · NO |
|------------|-----------------|
| No. 01     |                 |
| 2125553456 |                 |
|            |                 |

SELECT

YES TO END

FORWARDING

No. 01 DEST. 6

1. RTI PROG 2. RTI

- 3. Either:
  - Erase this forwarding station num ber and all RTIs/CSIs stored with it: No x 2, then Yes to erase. Go to step 2.
  - Edit this forwarding station's tele phone number.

If it is correct: **Yes** 

DEST. 6 on the opposite display shows that there are 6 RTIs/CSIs programmed so far for this forwarding station.

- 4. Either:
  - ☐ To add RTIs/CSIs to this number: 1 Go to step 6.

     FORWARDING

     STORE AS WILD CARD?

     YES. NO

     XYZ. CO.
  - To view or delete RTIs/CSIs allo cated to this number: 2 . Go to step 5.

DEST. 1/6 means that there are 6 RTIs/CSIs programmed so far for this forwarding station, and the first in the list is now displayed.

| FORWARDING |       |     | NO TO CANCEL |  |
|------------|-------|-----|--------------|--|
| No. 01     | DEST. | 1/6 | CLR: CLR     |  |
| XYZ. CO.   |       |     |              |  |

Continued on the next page

 If you wish to view another forward ing station number: Yes .
 Go to step 2.

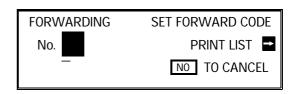

□ Finish: **Function** 

5. until the RTI/CSI that you wish to delete appears.
To delete the RTI/CSI: Clear, then go to step 4.

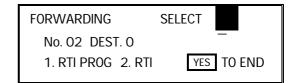

□ It is not possible to edit an RTI/CSI; if you wish to do so, you must delete the incorrect label and store a new one.

CAUTION: If you delete all the RTIs and CSIs for a forwarding station, you must also delete the forwarding station. If you do not do this, all incoming messages will be forwarded to that station.

6. Type in an RTI or CSI, then

press **Yes** .

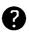

Inputting labels: see page 2.

| FORWARDING          |          |
|---------------------|----------|
| STORE AS WILD CARD? | YES · NO |
| XYZ. CO.            |          |
|                     |          |

- 7. Either:
  - □ Store this RTI as a wild card: Yes
  - □ Otherwise: **No**
- 8. Either
  - □ Input another RTI/CSI for this forwarding station: go to step 6.
  - □ Finish working on this forwarding station: **No**. Go to step 4.
  - □ Finish: **Function**

### 2-5. Specified Cassette Selection (Optional Paper Feed Unit Required)

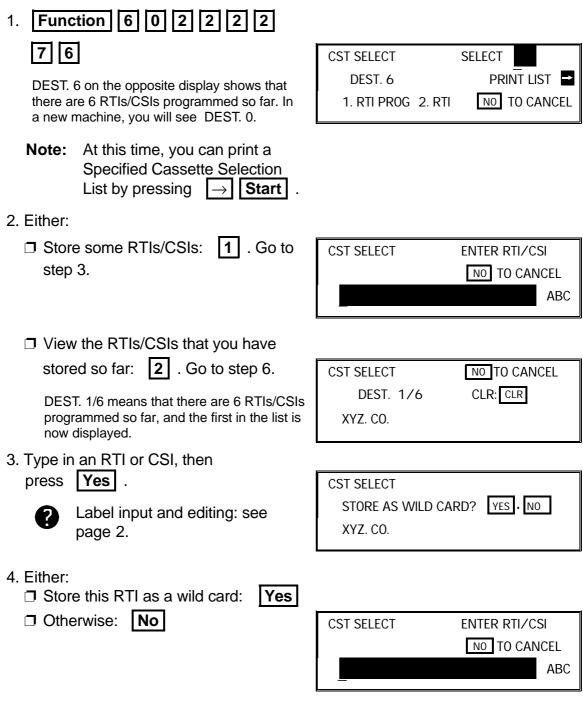

- 5. Either:
  - □ Enter another RTI or CSI: Go to step 3.
  - □ Finish: **No** . Go to step 2.

- 6. Scroll through the stored RTIs/CSIs on the screen with  $\Box$ 
  - □ It is not possible to edit previously stored RTIs/CSIs; if you wish to do so, you must delete the incorrect label and store a new one.
  - □ To delete the displayed RTI/CSI: Clear
  - □ When you have finished: **No** . Go to step 2.

**NOTE:** After programming this feature, you must switch it on for it to take effect. See page 71 for how to do this.

- Messages from senders that have RTI/CSIs that match those that were input using the above procedure will be printed using the upper cassette.
- □ If there is no paper in the upper cassette, substitute reception will take place.
- □ If there is no paper in the lower cassette(s), the upper cassette will be used for reports.

# 2-6. Multi-sort Document Reception (Memory Card or Hard Disk Required)

1. Function 6 0 2 2 2 2 2 7 7 7

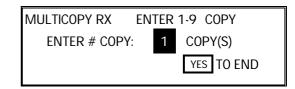

Input the number of copies that you need, then press Yes .
 Copies of incoming faxes will be collated.

**NOTE:** Maximum number of copies: 9 To use Multi-sort Document Reception, you must switch it on. See page 74 for how to do this.

| 3. | 01 | ГНЕ | r f | EA | TU | RES |
|----|----|-----|-----|----|----|-----|
|----|----|-----|-----|----|----|-----|

# 3-1. Copying

| 1. Press Copy .                                                                                                    | COPY MODE NO. OF COPIES: 1                                                                                                   |
|----------------------------------------------------------------------------------------------------|----------------------------------------------------------------------------------------------------|
|                                                                                                    |                                                                                                    |
|                                                                                                    |                                                                                                    |
|                                                                                                    | PAPER 8.5x11 8.5x14 ← →                                                                                                    |
|                                                                                                    |                                                                                                    |
| Note: To cancel copy mode, press Copy ag                                                                                                    | ain.                                                                                                    |
|                                                                                                    |                                                                                                    |
| <ol> <li>Use the ← and → arrows on the scroll key to select the required copy pa - per size. The number of choices that you have depends on how many paper feed units you have installed.</li> </ol> |                                                                                                    |
| Example: Press $\rightarrow$ $\rightarrow$                                                                                                    | COPY MODE NO. OF COPIES: 1<br>SET DOCUMENT<br>PAPER 8.5x11 8.5x14 ← →                                                        |
| 3. Place your original in the feeder.                                                                                                    | COPY MODE       NO. OF COPIES:       1         PRESS       START       START         PAPER       8.5x11       8.5x14       ← |
| <ol> <li>Input the number of copies that you re -<br/>quire.</li> </ol>                                                                                                    |                                                                                                    |
| Example: 3 copies, press <b>3</b> .                                                                                                    | COPY MODENO. OF COPIES:3PRESSSTARTPAPER8.5x118.5x14←                                                                         |
| NOTE: Maximum number of copies: 99                                                                                                    |                                                                                                    |
|                                                                                                    |                                                                                                    |

5. **Start** 

#### 3-2. File Management

#### 3-2-1. Erasing a File from Memory

- 1. □ Fax message file (Memory Transmission):
  - □ Instruction file (Polling Reception):
  - □ Fax message file (Polling Transmission):

(Example display: Using Function 21)

| Function | 2 | 1 |
|----------|---|---|
| Function |   | 2 |
| Function | 2 | 3 |

| CLEAR TRANS. FILE | SCROLL       |
|-------------------|--------------|
| FILE NO. :        | PRINT LIST ➡ |
| LAST FILE : 0015  | NO TO CANCEL |

- 2. Either:
  - $\Box$  Print a list of files:  $\rightarrow$  **Start**
  - Scroll through the files on the display:
     until the required file appears. Then
     press Yes .
  - If you know the file number, input it di rectly:
- CLEAR TRANS. FILE NO. 0002 CLEAR FILE?<u>YES • NO</u>

- 3. Either:
  - □ Erase the file: **Yes**
  - □ Keep the file: **No** . Go to step 2.

# 3-2-2. Printing a File

- 1. **D** Fax message file (Memory Transmission):
  - □ Fax message file (Polling Transmission):

(Example display: Using Function 24)

|                   | n 2 4<br>n 2 5 |
|-------------------|----------------|
| PRINT TRANS. FILE | SCROLL         |
| FILE NO. :        | Print list 🗖   |
| Last file : 0015  | NO TO CANCEL   |

- 2. Either:
  - $\Box \text{ Print a list of files: } \rightarrow \textbf{Start}$
  - Scroll through the files on the dis play: until the required file ap pears. Then press Yes .
  - □ If you know the file number, input it di -

rectly: 0 0 0 2

| PRINT TRANS. FILE |              |  |
|-------------------|--------------|--|
| NO. 0002          | NO TO CANCEL |  |
| PRESS START       |              |  |
|                   |              |  |

3. **Start** 

### 3-3. User Function Keys

Each of the User Function Keys F1 - F5 can be programmed with one of the fol lowing functions. In a new machine, the F1 to F4 keys have already been pro grammed, as shown in the table below in boldface.

| Code | Function                               | Code | Function                                                            |
|------|----------------------------------------|------|---------------------------------------------------------------------|
| 01   | Use the Direct Entry feature. [F1]     | 10   | Polling Transmission: Use Secured<br>Polling or Stored ID Override. |
| 02   | Dial a group.                          | 11   | Print the TCR. [F3]                                                 |
| 03   | Input a Personal Code. [F4]            | 12   | Print a File List.                                                  |
| 04   | Use Economy Transmission. [F2]         | 13   | Switch Memory Storage Report On/Off.                                |
| 05   | Switch TTI On or Off.                  | 14   | Switch Forwarding On/Off.                                           |
| 06   | Do a Confidential Transmission.        | 15   | Use the Tone key.                                                   |
| 07   | Print a received confidential message. | 16   | Input a Subaddress (G4 mode only).                                  |
| 08   | Do a Transfer Request.                 | 17   | Not used                                                            |
| 09   | Do a Polling Reception.                | 18   | Use Secure Transmission.                                            |

- Function 3 5 1.
  - **Note:** At this time, you can print a User Function List if you press
- 2. Press one of the User Function Keys. Example : Press **F5 Yes** . If this key is already used, the cur rently stored code is displayed. Either:
  - Press Yes to keep it as it is.
  - □ Press **No** to erase the old code.
- 3. Enter the two-digit code for the function that you wish to store. 02.

Example: Group Dial, press

- **USER FUNCTION** PRESS F1 T0 F5 PRINT LIST 🔿 F NO TO CANCEL
- Start .

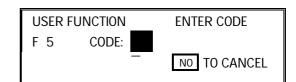

USER FUNCTION YES OR NO F 5 CODE: 02 GROUP USER FUNCTION PRESS F1 T0 F5 PRINT LIST 🖃 F NO TO CANCEL

- 4. **Yes**
- 5. Either:
  - Program another key: Go to step 2.
  - **Finish: Function**

### 3-4. Function Programs

#### **Storing a Function Program**

For example, store Function 32 (Programming Speed Dial) into Function Key F5 as a Function Program. <u>You can only use the User Function Keys F1 to F5 for</u> this feature.

- 1. **Function** 3 2
- 2. **F5**

| ENTER SPEED CODE |  |  |
|------------------|--|--|
| PRINT LIST →     |  |  |
| NO TO CANCEL     |  |  |
|                  |  |  |
|                  |  |  |
| PROGRAM?         |  |  |
| YES OR NO        |  |  |
|                  |  |  |

3. Yes Function

### **Using a Function Program**

1. **F5** 

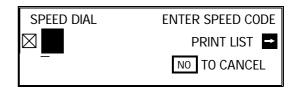

2. Use the function as normal.

### **Deleting a Function Program**

- 1. Function 3 5
- 2. Press the key that you wish to erase. Example: **F5**

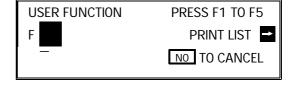

USER FUNCTION YES OR NO F 5 CODE: FUNCTION PROGRAMMED

3. Yes No Function

# 3-5. Printing from Memory Lock (Memory Card or Hard Disk Required)

| 1. Function 5 2              | PRT MEM. LOCK ID SETTING<br>MEMORY LOCK ID: NO TO CANCEL |
|------------------------------|----------------------------------------------------------|
| 2. Input the Memory Lock ID. |                                                          |
| Example: <b>4633</b>         | PRT MEM. LOCK PRESS START<br>MEMORY LOCK ID: 0000        |

# 3. Start

| NOTE | <ul> <li>If the Confidential File indicator is blinking, a message has been stored using Memory Lock. However, if the Confidential File indi - cator is lit, a message has been stored using Confidential Recep - tion, and the indicator no longer shows the presence of files stored using Memory Lock.</li> <li>If you wish to use this feature, you must switch it on in advance and program a Memory Lock ID. See pages 71 and 67 for how to do this.</li> <li>After you switch Memory Lock on, (MEMORY LOCK) will be displayed on the operation panel when the machine is in standby</li> </ul> |
|------|----------------------------------------------------------------------------------------------------|
|      | <ul> <li>mode.</li> <li>If you switch Memory Lock on, Forwarding will be automatically disabled.</li> </ul>                                                                                                    |

### 3-6. Tonal Signals

Before you can use this feature, you must program one of the User Function Keys as the Tone key. See page 56 for how to do this. In the following proced ure, suppose that we have already programmed the **F1** key as a Tone key.

- 1. Make sure that the machine is in standby mode, and that there is no docu ment in the feeder.
- 2. Pick up the telephone handset, or press On Hook Dial
- 3. Dial the remote facility. Do not press Start .
- 4. After your line is connected to the remote facility, do the following:
  - □ If your telephone line type is DTMF (Tone Dial): Go to step 5.
  - □ If your telephone line type is Pulse Dial: Press **F1**. A dot appears on the display.

5. Input the digits that you need, such as your code number, to use the remote facility. These digits will depend on the remote facility.

Note: Do not press Start .

6. After you have finished your business with the remote facility, hang up.

### 3-7. Chain Dialing

Example: 01133-1-5553333 (From the USA to Paris).

Assume that the following Quick Dial and Speed Dial numbers have already been programmed.

- □ Quick Dial 01 = 01133- (Overseas to France)
- $\Box$  Quick Dial 02 = 1- (Paris)
- **D** Speed Dial 10 = 555

When the machine asks you to dial:

#### **On Hook Dial or Handset Mode**

| Press | 01 02 Speed Dial 1 0 then 3 3 3 3      |
|-------|----------------------------------------|
| Other |                                        |
| Press | 01 Pause 02 Pause Speed Dial 1 0 Pause |
|       | then 33333                             |

#### **3-8. Restricted Access**

If you have switched Restricted Access on, the display is as shown below when the machine is in standby mode. Before you can use the machine, you must enter a personal code that has already been registered in the machine. See page 88 for how to store Personal Codes.

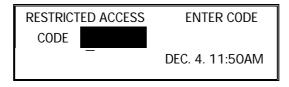

- 1. Enter your personal code. Example: 7 3 6 2
- 2. After a second, the normal standby display will appear, and you can use the machine. If NOT PROGRAMMED appears, you entered a personal code that is not stored in the machine.
- **Note:** See pages 72 to 74 for how to switch Restricted Access on. See page 88 for details on how to store Personal Codes.

- 3-9. Counters
  - 1. Function 6 0 2 2 2 2 2 9 5

| YES TO END  |
|-------------|
| SCN: 003287 |
| PRT: 002703 |
|             |

2. When you have finished: Yes

# 3-10. Communication Result Display

1. Function 4 1  $\rightarrow$ 

| PERS. CODE 7346    | NO | TO CANO | EL |
|--------------------|----|---------|----|
| 0CT. 10 08:23AM RX | OK | 10PAGES | 1  |
| 2125551234         |    |         | ţ  |

 Scroll through the past communications on the screen using ↑ and ↓.
 Note: To print the TCR: No Start

### 3-11. Length Reduction

If the machine receives a page that is longer than the paper in the cassette, the machine reduces the length of the received image if it is within the following limits.

| Paper size in the | Maximum reducible    |
|-------------------|----------------------|
| cassette          | incoming page length |
| Letter (11")      | 14.4"                |
| Legal (14")       | 15.1"                |

If the received image is longer than the above limits, there is no reduction and the image is printed on two sheets of paper. Normally, the last 0.4 inch of the received image will be repeated at the beginning of the next page.

However, if you wish, the second page can continue from where the first page ended.

Contact your service representative if you require any changes to this feature.

### 3-12. Label Insertion

In this model, your message will appear as follows at the other end if Label Insertion is switched on in your machine.

|                                       | Your fax message as re- |                              |
|---------------------------------------|-------------------------|------------------------------|
| TTI (32 characters)                   | ceived at the other end | Date and Time                |
| To: MR SMITH                          |                         | From: JOHNSON                |
|                                       |                         |                              |
|                                       |                         |                              |
|                                       |                         |                              |
| From the<br>Quick/Speed<br>Dial Label |                         | From the<br>Personal<br>Code |

To use this feature, you must:

- □ Switch Label Insertion on for each Speed Dial and Quick Dial that you wish to use this feature with (see the procedures starting on pages 76 and 79).
- Program the Personal Codes of the machine's users, and store their names with their codes (see page 88).
- Program labels with the Speed Dial and Quick Dial numbers (see the proce dures starting on pages 76 and 79).
- When you make a transmission, use a Quick or Speed Dial, and select the Personal Code option (see page 23).

In the above example, the message was sent using Johnson's personal code. The Quick Dial or Speed Dial used to dial the destination had MR SMITH as the label.

### 3-13. Ordering Toner

To use this feature, you must do the following in advance:

- Make sure that digit 7 of User Parameter Switch 4 is at 1. (The machine is given this setting when it leaves the factory, so if you have not changed it, you don't need to worry about this.) See page 72 for details on how to do this.
- Store the fax number of your dealer in Quick Dial Key 32. See page 76 for how to store a number in a Quick Dial Key.

After you have done that, you can automatically fax an order for new toner when - ever you need to.

When you need to order, do the following.

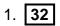

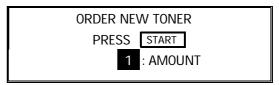

2. Input the number of toner cartridges that you wish to order (the maximum order is

9).

| Example: | 5 |
|----------|---|
|          |   |

| ORDER NEW TONER |        |    |
|-----------------|--------|----|
| PRESS           | START  |    |
| 5               | : Amou | NT |

# 3. Start

Your order is transmitted to your dealer. If the transmission was successful, your machine prints out a report.

# **1. PROGRAMMING AT INSTALLATION**

Installation will be done by a service technician.

# CAUTION

Do not switch on until everything is connected up properly. If you wish to move the machine to a new location, contact a service technician.

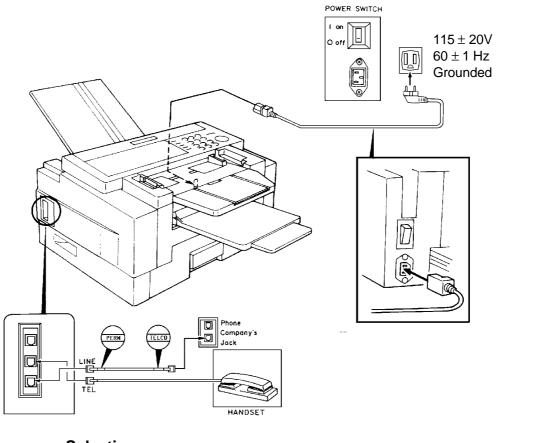

# 1-1. Language Selection

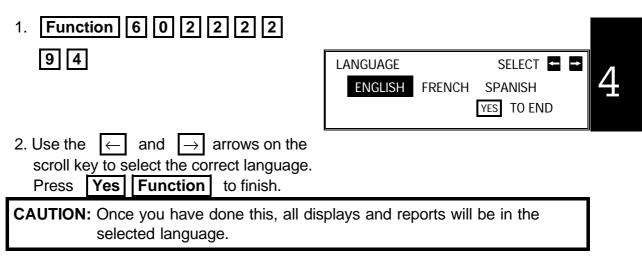

- 1-2. Date and Time
  - 1. Function 6 0 2 2 2 2 9 2

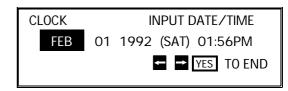

- 2. Use the  $\leftarrow$  and  $\rightarrow$  arrows on the scroll key to move the cursor across the display. Use the keypad to correct the individual elements.
  - □ To change the month, move the cursor to the month and scroll through the months with the  $\uparrow$  and  $\downarrow$  keys.
  - □ To change from AM to PM and vice versa, move the cursor to the time, and press ★ or # .

Press **Yes Function** when the display is correct.

# 1-3. Country Code

1. Function 6 0 2 2 2 2 6 1 COUNTRY CODE YES TO SET PREVIOUS NO TO CANCEL NEXT 🞚 2. **Yes** COUNTRY CODE **ID SETTING** YES TO END 3. Input only your country code. Do not in put your international dial access code. Example: USA - 1 COUNTRY CODE YES OR CLR · NO 1

- 1-4. Telephone Number
  - Function 6 0 2 2 2 2
     6 1 ↓

| OWN ANALOG NUMBER |          |   |
|-------------------|----------|---|
| YES TO SET        | PREVIOUS | Î |
| NO TO CANCEL      | NEXT     | U |
|                   |          |   |

2. **Yes** 

- OWN ANALOG NUMBER
- 3. Input your fax terminal's telephone number. You must add your country's international dial and country codes at the start of the number. Check these codes with your local telecommunications operator. The example shown is for the USA; the codes to add are 0111.
  - **NOTE:** You must add a pause between
    - the area code and the local num ber. Use the **Pause** key to add a pause.

| OWN ANALOG NUMBER |  |
|-------------------|--|
|                   |  |

YES OR CLR • NO 0111212-5551234

- 4. Yes Function
- 1-5. Area Code Prefix
  - Function 6 0 2 2 2 2
     6 1 ↓ x 2
  - 2. **Yes**
- 3. Input the area code prefix.

**Note:** In the USA, this is left blank.

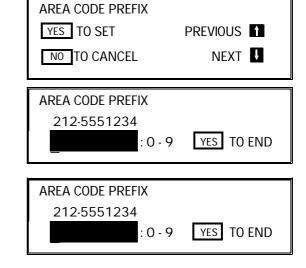

# 1-6. Next Transfer Station (Group 4 Kit required)

| 1. Function 6 0 2 2 2 2                                                |                             |                  |
|------------------------------------------------------------------------|-----------------------------|------------------|
| <b>6 1</b> ↓ × 3                                                       | NEXT TRANSF.                |                  |
|                                                                        | YES TO SET                  | PREVIOUS         |
|                                                                        | NO TO CANCEL                | NEXT             |
| 2. <b>Yes</b>                                                          | NEXT TRANSF.                | ENTER FAX NUMBER |
| <ol> <li>Input the number of the Next Transfer<br/>Station.</li> </ol> | NEXT TRANSF.<br>201-5553456 | YES OR CLR • NO  |
| 4. Yes Function                                                        | <u> </u>                    |                  |

# 1-7. ID Code

This is the ID Code that you use with Polling, ID Transmission, Transfer Request, and Closed Network. If the ID Codes of all the machines taking part in the communication are not the same, the communication will fail.

| 1. Function 6 0 2 2 2 2                                              |                                       |            |
|----------------------------------------------------------------------|---------------------------------------|------------|
| <b>6 1</b> then ↓ until the screen is as shown opposite.             | ID CODE<br>YES TO SET<br>NO TO CANCEL | PREVIOUS   |
| 2. <b>Yes</b>                                                        | ID CODE<br>ID SETTING                 | YES TO END |
| 3. Input the ID Code that you will be using.<br>Example: <b>4363</b> |                                       |            |
| Do not use 0000 or FFFF.                                             | ID CODE<br>YES OR CLR • NO<br>4363    |            |

# 1-8. Confidential ID (Memory Card or Hard Disk required)

- 1. Function 6 0 2 2 2 2 **6 1** then  $\downarrow \downarrow$  until the screen is as CONFIDENTIAL ID shown opposite. YES TO SET PREVIOUS If no memory card or hard disk is in -NO TO CANCEL NEXT ↓ stalled, you will not see this prompt. 2. Yes CONFIDENTIAL ID **ID SETTING** YES TO END 3. Input the Confidential ID that you will be 7 using. Example: 6 5 4 CONFIDENTIAL ID You must input this ID when you wish to print a YES OR CLR • NO confidential message. If you cannot output a con-6754 fidential file with this ID, the sender may have over-ridden your ID. Contact the sender. 4. Yes Function If you do not store a Confidential ID, you will not be able to receive confidential messages. 1-9. Memory Lock ID (Memory Card or Hard Disk required) 1. |Function||6||0||2||2||2||2| **61** then  $\downarrow$  until the screen is as MEMORY LOCK ID shown opposite. YES TO SET PREVIOUS If no memory card or hard disk is in -NO TO CANCEL NEXT 🞚 stalled, you will not see this prompt. 2. **Yes** MEMORY LOCK ID **ID SETTING** YES TO END 3. Input the Memory Lock ID that you will be using. Example: **6754** MEMORY LOCK ID You must input this ID when you wish to print an YES OR CLR · NO incoming message that was stored under the 6754 protection of the Memory Lock feature.
  - 4. Yes Function

To switch Memory Lock on or off, see page 71. To print messages from Memory Lock, see page 58.

# 1-10. RTI

Your RTI appears on the other party's operation panel during communication.

Function 6 0 2 2 2 2
 6 1 then ↓ until the screen is as

shown opposite.

- RTI YES TO SET PREVIOUS T NO TO CANCEL NEXT T RTI NO TO CANCEL ABC
- 3. Input the RTI that you will be using. Example: XYZ COMPANY

Note: Not more than 20 characters.

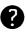

2. **Yes** 

Input and editing are explained on page 2.

| RTI         | YES OR C | LR • NO |
|-------------|----------|---------|
| XYZ COMPANY |          | ABC     |

# 1-11. TTI

Your TTI is printed at the other end on the top edge of each page that you send.

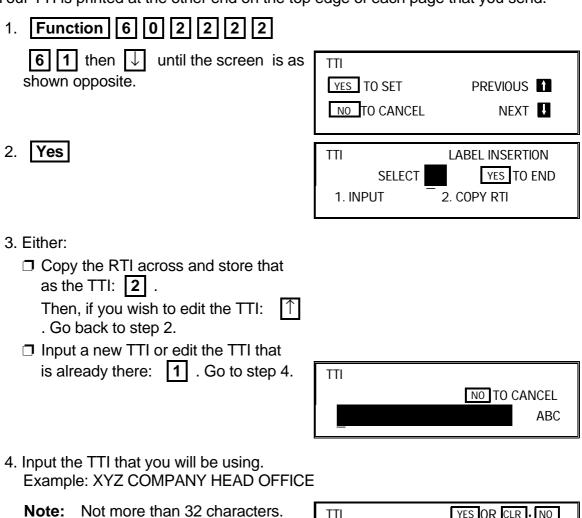

0

Input and editing are explained on page 2.

| TTI            | YES OR CL | R • NO |
|----------------|-----------|--------|
| XYZ CO. HEAD O | FFICE     | ABC    |

# 1-12. CSI

Your CSI appears on the other party's operation panel during communication in stead of your RTI, if the other party's machine is another manufacturer's product.

| 1. <b>Func</b> | tion 6 0 2 2 2 2                                                                                    |                                   |            |
|----------------|----------------------------------------------------------------------------------------------------|-----------------------------------|------------|
| 61<br>shown    | then 🗼 until the screen is as opposite.                                                             | CSI<br>YES TO SET<br>NO TO CANCEL | PREVIOUS   |
| 2. <b>Yes</b>  |                                                                                                    | CSI                               | YES TO END |
| 3. Input yo    | our telephone number.                                                                               |                                   |            |
| Note:          | Not more than 20 digits.                                                                            |                                   |            |
|                | If you wish to input a "+" sign, to<br>signify your international dial ac -<br>cess code: <b>31</b> | CSI                               |            |

212-555-6789

| 1  |     |          |
|----|-----|----------|
| 4. | Yes | Function |

## 1-13. Telephone Line Type

Change this using Function 81 (On/Off Switches). See page 71.

Note: Make sure that the switch on your handset is also set up correctly. TT = Touch Tone, DP = Pulse Dial

# 2. SETTINGS

# 2-1. On/Off Switches

1. Function 6 0 2 2 2 2 8 1

| SELECT |       |
|--------|-------|
| TT     | Î     |
| YES TO | end 💵 |
|        | TT    |

The first displayed item is the telephone line type: DP = Pulse Dial, TT = Touch Tone. In the above display, TT is currently selected.

Example: Forwarding - press  $\bigcirc$  3 times.

- FORWARDING
   SELECT

   ON
   OFF

   YES
   TO END
- 3. Change the setting by using  $\leftarrow$  or  $\rightarrow$  .

| FORWARDING | SELECT 🗲 🔿 |
|------------|------------|
| ON         | OFF 1      |
|            | YES TO END |

- 4. Either:
  - □ Change another setting: Go to step 2.
  - □ Finish: Yes Function

A table showing the order of appearance of the switches is given below. Some of these switches may not be seen depending on the options that you have installed with the machine (\*: Memory or hard disk required, \*\*: Optional cassette required).

|                                |               |                            | /            |
|--------------------------------|---------------|----------------------------|--------------|
| Feature                        | $\rightarrow$ | Feature                    | $\downarrow$ |
| Telephone Line Type            | None          | Night Timer                | 5 times      |
| Authorized Reception           | Once          | RDS                        | 6 times      |
| Memory Lock *                  | Twice         | Confidential File Report * | 7 times      |
| Forwarding *                   | 3 times       | Halftone Type              | 8 times      |
| Specified Cassette Selection** | 4 times       |                            |              |

# **NOTE:** For the Halftone Type, select SPD MODE if you wish to use the Basic Halftone Process, or STD MODE if you wish to use the higher quality Error Diffusion Process.

# 2-2. User Parameter Settings

1. Function 6 0 2 2 2 2 9 1

| USER PARAMETER |          | PRINT LIST | + |
|----------------|----------|------------|---|
| DEFAULT:       | 00000000 |            | 1 |
| SWITCHOO:      | 00000000 | YES TO END | Ţ |

Note: At this time, you can print a User Parameter List if you press  $\longrightarrow$  **Start**.

- The current settings for switch 00 are now displayed on the bottom line of the display (the top line shows the settings normally seen in a machine just deliv ered from the factory). If the settings for this switch are the way that you want them, go to step 4.
- 3. To change the required setting, press a number from 0 to 7 corresponding to the digit that you wish to change.
  Example: 0. The value of the digit

changes, in this case from 0 to 1.

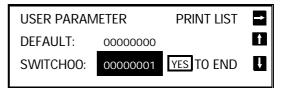

Each switch contains 8 digits, which act as on/off switches for various features. The digits are numbered from 7 to 0, with 7 at the left and 0 at the right.

- 4. Either:
  - □ Scroll through the switches with ↑ and ↓ until the required switch ap pears. Then go to step 3.
  - Finish: Yes Function

The user parameter switches are explained on the following pages.

| Digit | Purpose                                                                        |           |                                                       |               |                   |         |                           |
|-------|--------------------------------------------------------------------------------|-----------|-------------------------------------------------------|---------------|-------------------|---------|---------------------------|
| 0     | Marker                                                                         | 0: Of     | f                                                     |               |                   |         |                           |
| 1     |                                                                                |           | 1: On (successfully scanned documents will be marked) |               |                   |         |                           |
| 1     | Contrast                                                                       | Bit 2     | Bit 1                                                 | Setting       | Bit 2             | Bit 1   | Setting                   |
| 2     |                                                                                | 0         | 0                                                     | Normal        | 1                 | 0       | Darken                    |
| 2     |                                                                                | 0         | 1                                                     | Lighten       | 1                 | 1       | Darken                    |
| 3     | Resolution                                                                     | Bit 4     | Bit 3                                                 | Setting       | Bit 4             | Bit 3   | Setting                   |
| 3     |                                                                                | 0         | 0                                                     | Standard      | 1                 | 0       | Fine                      |
| 4     |                                                                                | 0         | 1                                                     | Detail        | 1                 | 1       | Fine                      |
| 5     | Transmission mode 0: Memory transmission                                       |           |                                                       |               |                   |         |                           |
| 5     | 1: Immediate transmission                                                      |           |                                                       |               |                   |         |                           |
|       | If you change                                                                  | e any of  | the c                                                 | ontrast, res  | olution, transmis | ssion i | mode, marker, or halftone |
| 6     | settings before making a transmission, then:                                   |           |                                                       |               |                   |         |                           |
| 0     | 0: The setting(s) will not return to the home position after the transmission. |           |                                                       |               |                   |         |                           |
|       | 1: The setting                                                                 | g(s) will | returr                                                | n to the horr | ne position after | the tra | ansmission.               |
| 7     | Halftone 0: Off 1: On                                                          |           |                                                       |               |                   |         |                           |

# Switch 00 - Home position settings

# Switch 01 - Printing of various items on received messages

| Digit | Purpose                                                                                                    |  |  |  |
|-------|----------------------------------------------------------------------------------------------------|--|--|--|
| 0     | Mark to distinguish messages that were sent to your machine through a forwarding station (Memory card or hard disk required)<br>0: Off 1: On Forwarding mark: |  |  |  |
| 1     | Center mark 0: Off 1: On                                                                                                    |  |  |  |
| 2     | Reception time 0: Off 1: On                                                                                                    |  |  |  |
| 3     | Do not change this setting.                                                                                                    |  |  |  |
| 4     | Checkered mark 0: Off 1: On                                                                                                    |  |  |  |
| 5     | Printing of the Command Information Line (ISDN kit required)<br>0: Off 1: On<br>This has the same effect as the TTI On/Off setting.                           |  |  |  |
| 6, 7  | Do not change these settings                                                                                                    |  |  |  |

# Switch 02 - Automatic printing of reports

| Digit | Purp                                                  | ose      |       |  |
|-------|-------------------------------------------------------|----------|-------|--|
| 0     | Transmission result report (memory transm             | nission) |       |  |
| 0     |                                                       | 0: Off   | 1: On |  |
| 1     | Do not change this setting.                           |          |       |  |
| 2     | Memory storage report                                 | 0: Off   | 1: On |  |
| 3     | Polling reserve report                                | 0: Off   | 1: On |  |
| 4     | Polling result report (polling reception)             | 0: Off   | 1: On |  |
| 5     | _ Transmission result report (immediate transmission) |          |       |  |
| 5     |                                                       | 0: Off   | 1: On |  |
| 6     | Polling clear report                                  | 0: Off   | 1: On |  |
| 7     | TCR                                                   | 0: Off   | 1: On |  |

#### Switch 03 - Automatic printing of reports

| Digit  | Purpose                                                                                                    |  |  |
|--------|----------------------------------------------------------------------------------------------------|--|--|
| 0      | Inclusion of part of the image on the following reports: Transmission Result Report,<br>Memory Storage Report, Polling Clear Report, Communication Failure Report,<br>Transfer Result Report, Transmission Deadline Report, Polling Confirmation List<br>0: No 1: Yes |  |  |
| 1 to 7 | Do not change these settings.                                                                                                    |  |  |

#### Switch 04 - Various

| Digit | Purpose                                                                                                    |
|-------|----------------------------------------------------------------------------------------------------|
| 0, 1  | Do not change these settings.                                                                                                    |
| 2     | Automatic reduction 0: Off 1: On                                                                                                    |
| 3, 4  | Do not change these settings.                                                                                                    |
| 5     | Restricted Access 0: Off 1: On                                                                                                    |
| 6     | Do not change this setting                                                                                                    |
| 7     | Ordering Toner0: Disabled1: EnabledIf this is set to 1, store your dealer's fax number in Quick Dial Key 32. Then, when<br>you need to order toner, use the procedure on page 62.If you wish to use Quick Dial 32 for a number other than that of your dealer, set this<br>bit to 0. Quick Dial Key 32 can now be programmed in the same way as other Quick<br>Dial Keys. However, you will not be able to use the Ordering Toner feature. |

## Switch 05 - Various

| Digit  | Purpose                                                                                                    |             |                 |
|--------|----------------------------------------------------------------------------------------------------|-------------|-----------------|
| 0      | Substitute reception                                                                                       | 0: Off      | 1: On           |
| 1      | Multi-sort document reception with reverse order printing (Memory card or hard disk required) 0: Off 1: On |             |                 |
| 2      | Do not change this setting                                                                                 |             |                 |
| 3      | Memory reception if no RTI or CSI received                                                                 | 0: Possible | 1: Not possible |
| 4 to 7 | Do not change these settings.                                                                              |             |                 |

# 2-3. Economy Transmission Time

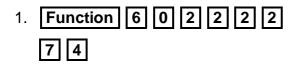

| ECONOMY TX |          |            |  |
|------------|----------|------------|--|
| TIME=      | 11 :00AM |            |  |
|            | - →      | YES TO END |  |

#

2. Input the time that you always wish Economy Transmissions to start.

□ To change from AM to PM and vice versa, press ★ or

3. Press **Yes Function** when the display is correct.

# **3. ADJUSTMENTS**

#### 3-1. Volume Adjustments

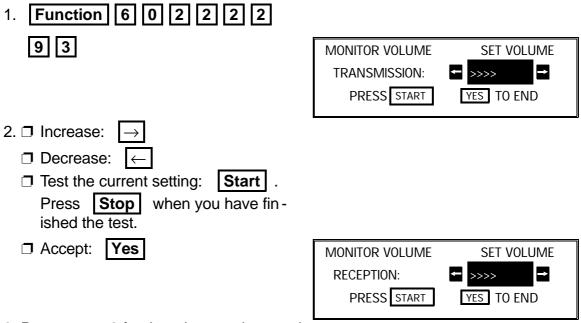

3. Repeat step 2 for the other monitors and the buzzer.

# 4. TELEPHONE NUMBERS AND PERSONAL CODES

## 4-1. Programming Quick Dial

This machine has 32 Quick Dial Keys (01 to 32), each of which can be pro - grammed as one of the following. The page number shows the location of the pro - gramming procedure.

| 1 | Quick Dial        | A fax or telephone number                                                                | This page |
|---|-------------------|------------------------------------------------------------------------------------------|-----------|
| 2 | Group             | A set of fax numbers that<br>you often wish to send the<br>same fax to at the same time. | Page 83   |
| 3 | Keystroke Program | A program of settings, features, and destinations.                                       | Page 33   |

# **Programming a New Quick Dial**

- 1. **Function** 3 1
  - Note: At this time, you can print a Quick Dial List if you press  $\rightarrow$  **Start**.

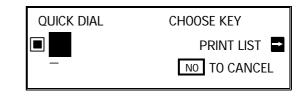

Press the Quick Dial Key that you wish to program. Example: 01

| QUICK DIAL | YES OR NO |   |
|------------|-----------|---|
| 01         |           | t |
|            |           | ţ |
|            |           |   |

Press **No** if you pressed the wrong key.

- 3. Yes
- 4. Enter the telephone number at the op eration panel's ten key pad.

| QUICK DIAL | ENTER FAX NUMBER |
|------------|------------------|
| 01         | NO TO CANCEL     |
|            |                  |
|            |                  |
| QUICK DIAL | YES OR CLR · NO  |
| 01         |                  |
| 2125551234 |                  |
|            |                  |

If your machine is behind a PBX, include the access code and a pause before the telephone number.

For an international number, place a pause after the country code. To input a pause, press the Pause key.

5. **Yes** QUICK DIAL ENTER LABEL 01 ABC 6. Either: Input a label using the Quick Dial kevs Then press Yes . ? Inputting and editing labels: see page 2. Do not program a label: Press Yes . QUICK DIAL OPTION SETTING ON OFF LABEL INSERTION ← → YES TO END SELECT 7. Switch Label Insertion on or off. Use the  $\leftarrow$  and  $\rightarrow$ arrows on the scroll key to select the re quired setting. Then: Yes QUICK DIAL CHOOSE KEY PRINT LIST 🗖 NO TO CANCEL 8. Either Program another: Go to step 2 **Finish: Function Editing a Quick Dial Key** 1. |Function||3||1| QUICK DIAL CHOOSE KEY PRINT LIST 🗖 NO TO CANCEL 2. Press the Quick Dial key that you wish to edit. Example: **01** YES OR NO QUICK DIAL 01 XYZ CO. NEW YORK Î Note: If the wrong number is dis played, use the  $|\uparrow\rangle$  and  $|\downarrow\rangle$ ţ 2125551234 keys to scroll through the Quick Dial Keys on the screen. 3. **Yes** QUICK DIAL YES OR CLR · NO 01 2125551234

| to<br>d<br>A | dit the number ; use $\leftarrow$ and $\rightarrow$<br>o move the cursor, and use <b>Clear</b> to<br>elete the cursor character.<br>after entering the new number,<br>ress <b>Yes</b> . | QUICK DIAL Y<br>O1<br>XYZ CO. NEW YOR | ES OR CLR • NO<br>K ABC |
|--------------|----------------------------------------------------------------------------------------------------|---------------------------------------|-------------------------|
| 5. E         | ither                                                                                                    |                                       |                         |
|              | Change the label: Edit the existing label, then press <b>Yes</b> .                                                                                                    |                                       |                         |
|              | Keep the label as it is: Yes                                                                                                    | QUICK DIAL                            | OPTION SETTING          |
|              | Inputting and editing labels: see page 2.                                                                                                    | LABEL INSERTION<br>SELECT             | ON OFF                  |
| а            | Switch Label Insertion on or off. Use the rrows on the scroll key to select the re - uired setting.                                                                                     | $\leftarrow$ and $\rightarrow$        |                         |
| Т            | hen: Yes                                                                                                    | QUICK DIAL                            | CHOOSE KEY              |
|              |                                                                                                    | -                                     | PRINT LIST D            |
| 7. E         | ither                                                                                                    |                                       |                         |
|              | Program another: Go to step 2.                                                                                                    |                                       |                         |

□ Finish: **Function** 

# Erasing a Quick Dial Key

1. Function 3 1

- QUICK DIAL CHOOSE KEY

  CHOOSE KEY

  PRINT LIST

  NO
  TO CANCEL
- 2. Press the Quick Dial key that you wish to erase. Example: 01
  - Note: If the wrong number is dis played, use the ↑ and ↓ keys to scroll through the Quick Dial Keys on the screen.

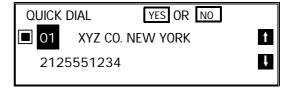

After erasing a number, you may store a new one to replace it if you wish. If you do not wish to store a new number, press **No** again. Then go to step 2 to continue or press **Function** if you have finished.

# 4-2. Programming Speed Dial

# Programming a New Speed Dial

Function 3 2 1. SPEED DIAL ENTER SPEED CODE  $\boxtimes$ PRINT LIST 🖃 NO TO CANCEL **Note:** At this time, you can print a Speed Dial List if you press Start 2. Input the Speed Dial Code that you wish to program (from 00 to 99). Example: **00** SPEED DIAL YES OR NO  $\boxtimes$  00 1 ţ No if you input the wrong code. Press 3. Yes SPEED DIAL ENTER FAX NUMBER 00 🖂 NO TO CANCEL 4. Enter the telephone number at the op -SPEED DIAL YES OR CLR · NO eration panel's ten key pad. 00 🖂 01144715551234 If your machine is behind a PBX, include the access code and a pause before the telephone number. For an international number, place a pause after the country code. To input a pause, press the Pause key.

5. **Yes** 

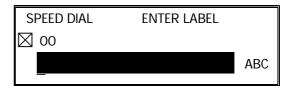

- 6. Either:
  - Input a label using the Quick Dial keys (such as XYZ CO. LONDON).
     Then press Yes .

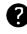

Inputting and editing labels: see page 2.

 Do not program a label for this number: Press Yes . Go to step 9.

| SPEED DIAL |   | YES OR CLR NO |
|------------|---|---------------|
| 00 🛛       |   |               |
| INPUT:     | Х | ABC           |

- 7. The letter shown next to "INPUT" will be used with the Telephone Directory feature when searching for a name. Either:
  - □ Do not change the letter : press **Yes** ; go to step 8.
  - $\hfill\square$  If you wish to use another letter, input the letter.
    - Example: Change to "L" for London;

Clear L Yes

| SPEED DIAL      | Option Se | TTING  |
|-----------------|-----------|--------|
| LABEL INSERTION | ON        | OFF    |
| SELECT          | ← → YES   | TO END |

8. Switch Label Insertion on or off.
 Use the ← and → arrows
 on the scroll key to select the required setting. Then: Yes

| SPEED DIAL | ENTER SPEED CODE |  |
|------------|------------------|--|
| $\bowtie$  | Print List 🖃     |  |
| _          | NO TO CANCEL     |  |
|            |                  |  |

- 9. Either:
  - $\square$  Program another: Go to step 2.
  - □ Finish: **Function**

# Editing a Speed Dial

| 1. <b>Function 3 2</b>                                                                                                    | SPEED DIAL ENTER SPEED CODE<br>PRINT LIST<br>-  NO TO CANCEL                                                                                                    |
|----------------------------------------------------------------------------------------------------|----------------------------------------------------------------------------------------------------|
| <ul> <li>2. Input the Speed Dial Code that you wish to edit. Example: 0 0</li> <li>If the wrong number is displayed, press , or use the ↑ and ↓ keys to scroll through the Speed Dial Codes on the screen.</li> </ul> | No<br>SPEED DIAL YES OR NO<br>OO XYZ CO. LONDON<br>01144715551234                                                                                                    |
| 3. <b>Yes</b>                                                                                                    | SPEED DIAL       YES_OR CLR ⋅ NO         ○       00         01144715551234                                                                                                    |
| <ul> <li>4. Edit the number ; use ← and → to move the cursor, and use Clear to delete the cursor character. After entering the new number, press Yes .</li> </ul>                                                     | SPEED DIAL YES OR CLR • NO<br>OO<br>XYZ CO. LONDON ABC                                                                                                    |
| <ul> <li>5. Either</li> <li>Change the label: Edit the existing label, then press Yes .</li> <li>Keep the label as it is: Yes</li> <li>Inputting and editing labels: see page 2.</li> </ul>                           | SPEED DIAL YES OR CLR • NO<br>OO<br>INPUT: X ABC                                                                                                    |
| <ul> <li>6. Either:</li> <li>Change the letter in the INPUT col - umn (for example, to P): Clear P</li> <li>Do not change the letter: Yes .<br/>Go to step 7.</li> </ul>                                              | Yes         SPEED DIAL       OPTION SETTING         LABEL INSERTION       ON       OFF         SELECT       Image: Select in the select in the select i |

 Switch Label Insertion on or off. Use the arrows on the scroll key to select the re mained actions

| - | and | $\rightarrow$ |
|---|-----|---------------|
|---|-----|---------------|

| quired setting. |     |  |
|-----------------|-----|--|
| Then:           | Yes |  |

| SPEED DIAL | ENTER SPEED CODE |
|------------|------------------|
| $\bowtie$  | PRINT LIST 🖃     |
| _          | NO TO CANCEL     |

- 8. Either
  - □ Program another: Go to step 2.

□ Finish: **Function** 

# **Erasing a Speed Dial Code**

1. Function 3 2

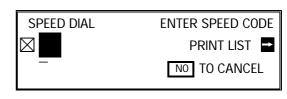

Input the Speed Dial Code that you wish to erase. Example: 0

If the wrong number is displayed, press

, or use the  $\uparrow$  and

 $\downarrow$  keys to scroll through the Speed Dial Codes on the screen.

| No |  |
|----|--|
|    |  |

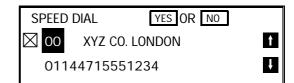

| SPEED DIAL     | YES OR CLR · NO |  |
|----------------|-----------------|--|
| 00 🛛           |                 |  |
| 01144715551234 |                 |  |
| _              |                 |  |

4. Erase the number: **No**.

After erasing a number, store a new one to replace it if you wish.

| If you do not          | t wisl | n to stoi | e a new nu | m - |
|------------------------|--------|-----------|------------|-----|
| ber, press             |        |           |            |     |
| 2 to continue or press |        | Function  | if         |     |
| you have finished.     |        |           |            |     |

| SPEED DIAL | ENTER FAX NUMBER |
|------------|------------------|
| 00 🛛       | NO TO CANCEL     |
|            |                  |
| _          |                  |

## 4-3. Programming Groups

Groups allow you to combine numbers already stored in Quick Dial Keys or Speed Dial Codes or other numbers entered at the keypad into one group, for easy sequential transmission to all the numbers in that group.

**Note:** See page 32 for information on how to dial a group.

The Group programming procedure has several modules. Entering Group Programming mode will be explained first, followed by each of the modules.

## Entering Group Programming Mode and Selecting a Group

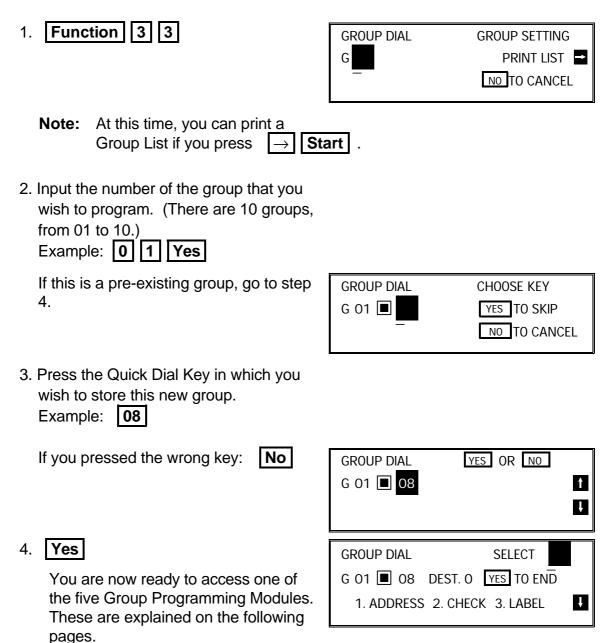

## Storing Numbers in a Group

First, enter Group Programming mode as explained on page 83. Then:

| 1. Press <b>1</b> .                           | GROUP DIAL ENTER FAX NUMBER      |
|-----------------------------------------------|----------------------------------|
|                                               |                                  |
|                                               | G O1 🔳 O8 DEST. O NO TO CANCEL   |
|                                               |                                  |
|                                               |                                  |
| 2. Input the number that you wish to store in | the group. For example:          |
| □ Quick Dial 25: <b>25</b>                    | GROUP DIAL YES OR CLR • NO       |
|                                               | G 01 🔳 08 DEST. 0                |
|                                               | 25 2025550123                    |
|                                               |                                  |
| □ Speed Dial 00: Speed Dial 0 0               | GROUP DIAL YES OR CLR • NO       |
|                                               | G 01 🔳 08 DEST. 0                |
|                                               | ☑ 00 2125551234                  |
|                                               |                                  |
| Full number: Input at the keypad              | GROUP DIAL YES OR CLR • NO       |
| on the operation panel.                       | G 01 🔳 08 DEST. 0                |
|                                               | 2025556789                       |
| 2. Othere the recurst are in the surgery Vec. |                                  |
| 3. Store the number in the group: Yes         | GROUP DIAL ENTER FAX NUMBER      |
|                                               | G O1 🔳 O8 DEST. 1 🛛 NO TO CANCEL |
|                                               |                                  |

The number after DEST has increased by 1. The number after DEST shows how many telephone numbers are stored in the group.

**NOTE:** See the table on page 8 concerning the limitations on how many numbers can be stored in a group.

- 4. Either:
  - $\square$  Input another number: Go to step 2.
  - Finish storing numbers in this group: No .

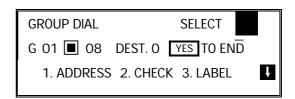

Now, you can use another module (press a key from 1 to 5), or start working on an other Group (press **Yes** then go to step 2 of the procedure on page 83). You may also return to standby mode by pressing **Function**.

84

# Checking Which Numbers are Already in the Group

First, enter Group Programming mode as explained on page 83. Then:

1. Press 2.

| GROUP DIAL |       | NO TO CANCE |          |  |
|------------|-------|-------------|----------|--|
| G 01 🔳 08  | DEST. | 1/25        | CLR: CLR |  |
| 212555     | 51234 |             |          |  |

- 2. Press  $\Box$  to scroll through the numbers on the display.
  - □ To erase the displayed number: **Clear** . Go to step 3.
  - When you have finished checking this group: No
     . Go to step 3.
- GROUP DIAL SELECT G 01 08 DEST. 0 YES TO END 1. ADDRESS 2. CHECK 3. LABEL

Function

3. Now, you can use another module (press a key from 1 to 5), or start working on another Group (press Yes then go to step 2 of the procedure on page 83).

You may also return to standby mode by pressing

# Storing a Label for this Group

First, enter Group Programming mode as explained on page 83. Then:

1. Press 3.

| GROUP DIAL | ENTER LABEL |
|------------|-------------|
| G 01 🔳 08  |             |
|            | ABC         |
|            |             |

2. Input a label for the group using the Quick Dial keys. Example: DISTRIBUTORS.

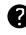

Inputting and editing labels: see page 2.

| GROUP DIAL   | YES OR CLR . NO | )   |
|--------------|-----------------|-----|
| G 01 🔳 08    |                 |     |
| DISTRIBUTORS |                 | ABC |
|              |                 |     |

3. Press Yes

| GROUP DIAL         | SELECT     |   |
|--------------------|------------|---|
| G 01 🔳 08 DEST. 0  | YES TO END |   |
| 1. ADDRESS 2. CHEC | K 3. LABEL | ţ |

4. Now, you can use another module (press a key from 1 to 5), or start working on another Group (press **Yes** then go to step 2 of the procedure on page 83).

You may also return to standby mode by pressing

Function

# **Storing a Group Transfer Station**

First, enter Group Programming mode as explained on page 83. Then:

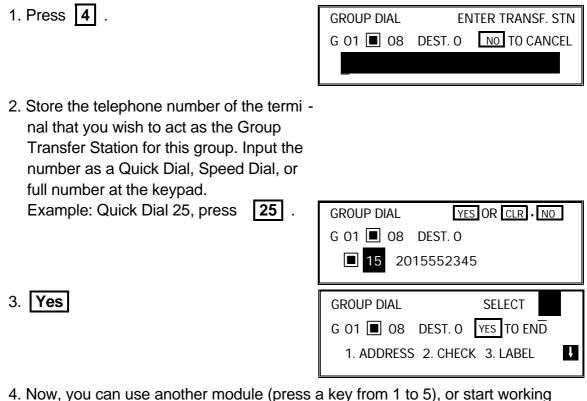

4. Now, you can use another module (press a key from 1 to 5), or start working on another Group (press **Yes** then go to step 2 of the procedure on page 83).

You may also return to standby mode by pressing

Function

#### **Erasing the Group**

This procedure deletes this Group and all the numbers stored in it. The Speed Dial Codes and Quick Dial Keys that you used in this Group will not be deleted from the memory; you can continue to use them for other purposes.

First, enter Group Programming mode as explained on page 83. Then:

| 1. Press 5.                                                                                     | GROUP DIAL<br>G 01 🔳 08 WILL BE ALL CLEARED<br>CLEAR? YES · NO                  |
|-------------------------------------------------------------------------------------------------|---------------------------------------------------------------------------------|
| <ul> <li>2. Either:</li> <li>To delete the group: Yes</li> <li>To keep the group: No</li> </ul> | GROUP DIAL SELECT<br>G 01 08 DEST. 0 YES TO END<br>1. ADDRESS 2. CHECK 3. LABEL |

3. Now, you can use another module (press a key from 1 to 5), or start working on another Group (press **Yes** then go to step 2 of the procedure on page 83).

You may also return to standby mode by pressing

Function .

#### 4-4. Personal Codes

Personal Codes allow you to track machine usage; they are printed for each communication on the TCR and other reports. They can also be used with the Restricted Access feature, to ensure that unauthorized personnel do not use the machine.

Each user can be given a Personal Code. With each code, you can store: A name: This will be printed on reports to identify the users of the machine.

A Confidential ID: This must be different for each Personal Code. If somebody sends you a confidential message, they can override the machine's Confiden - tial ID with the Confidential ID stored with your Personal Code, if you inform them of your code. If so, the machine will print a report that will inform you when the message has arrived. Then, you must input this Confidential ID to print the message.

#### Storing a Personal Code

| 1. Function 6 0 2 2 2 2                                                                     |            |               |
|---------------------------------------------------------------------------------------------|------------|---------------|
| 7 1                                                                                         | PERS. CODE | ENTER ID CODE |
|                                                                                             |            | PRINT LIST 🖃  |
|                                                                                             | _          | NO TO CANCEL  |
| <b>Note:</b> At this time, you can print a Per - sonal Code List if you press $\rightarrow$ | Start .    |               |
| 2. Input a Personal Code that you want to                                                   |            |               |
| store in your machine for later use.<br>Example: 5 4 7 7                                    | PERS. CODE | YES OR NO     |
|                                                                                             | 5477       | YES OR NO     |
|                                                                                             |            |               |
| Press <b>No</b> if you entered the wrong code.                                              |            |               |
| 3. <b>Yes</b>                                                                               | PERS. CODE | ENTER LABEL   |

5477

ABC

4. Input a name for this Personal Code us ing the Quick Dial keys. **Example: JOHNSON** 

If you do not wish to store a label: **Yes** . Go to step 6.

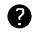

Inputting and editing labels: see page 2.

| PERS. CODE | YES OR CLR . NO | )   |
|------------|-----------------|-----|
| 5477       |                 |     |
| JOHNSON    |                 | ABC |
| _          |                 |     |

| 5. <b>Yes</b>                                                                        | PERS. CODE CONF. ID SETTING |
|--------------------------------------------------------------------------------------|-----------------------------|
|                                                                                      | 5477 JOHNSON                |
|                                                                                      | YES TO END                  |
| <ol> <li>Input a Confidential ID for the personal code used by this user.</li> </ol> |                             |
| Example 4 6 5 6                                                                      | PERS. CODE YES OR CLR • NO  |
|                                                                                      | 5477 JOHNSON                |
|                                                                                      | 4656                        |
| If you do not wish to store an ID: <b>No</b><br>Go to step 8.                        |                             |
| 7. <b>Yes</b>                                                                        | PERS. CODE ENTER ID CODE    |
|                                                                                      | PRINT LIST                  |
|                                                                                      | TO CANCEL                   |
| 8. Either:                                                                           |                             |

8

 $\Box$  Enter another code: Go to step 2.

□ Finish: **Function** 

# Editing or Erasing a Personal Code

1. Function 6 0 2 2 2 2 2 7 1

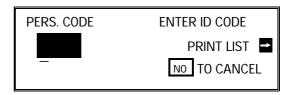

2. Input the Personal Code that you wish to

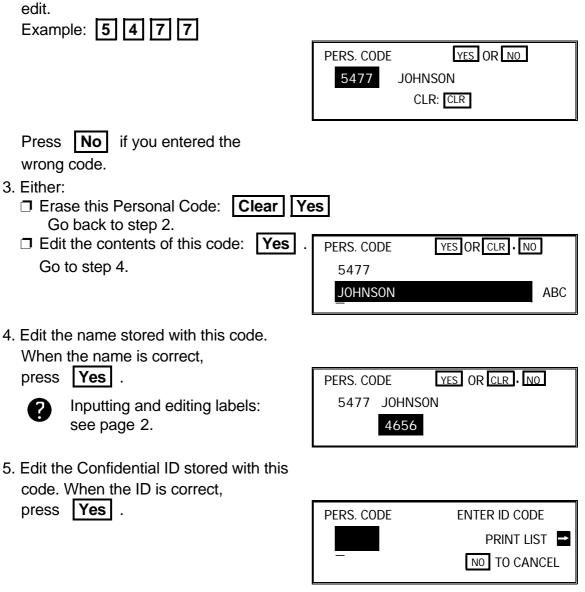

- 6. Either:
  - □ Enter another code: Go to step 2.

**Finish:** Function

# **SECTION 5. PRINTING REPORTS**

# **1. AUTOMATICALLY PRINTED REPORTS**

# 1-1. Table of the Reports

| AUTOMATICALLY PRINTED        | SETTINGS                          |         |
|------------------------------|-----------------------------------|---------|
| REPORTS                      | ON/OFF                            | DEFAULT |
| Confidential File Report *   | Use Function 81 (see page 71).    | OFF     |
| Communication Failure Report |                                   | [Note]  |
| Error Report                 | Contact a service technician.     |         |
| Memory Storage Report        | User Parameter Switch 02, digit 2 | ON      |
| Polling Clear Report         | User Parameter Switch 02, digit 6 | ON      |
| Polling Reserve Report       | User Parameter Switch 02, digit 3 | OFF     |
| Polling Result Report        | User Parameter Switch 02, digit 4 | ON      |
| Power Failure Report         |                                   | ON      |
| TCR                          | User Parameter Switch 02, digit 7 | ON      |
| Transmission Deadline Report |                                   | ON      |
| Polling Confirmation List    |                                   | ON      |
| Transmission Result Report   | User Parameter Switch 02, digit 5 | OFF     |
| (Immediate Transmission)     |                                   | OFF     |
| Transmission Result Report   | User Parameter Switch 02, digit 0 | OFF     |
| (Memory Transmission)        |                                   | 0.1     |

\*: Memory card or hard disk required

[Note]: If the Transmission Result Report is switched off, a Communication Failure Report will be printed when a communication fails.

**NOTE:** See page 72 for how to change User Parameter Switches. If the switch is at 0, the report is off; if the switch is at 1, the report is on.

#### **SECTION 5. PRINTING REPORTS**

#### 1-2. Report Formats

# Example 1. Error Report

The following report means that the machine sent four pages but there were er - rors during the first two pages.

| ***                                 | Error Report (Apr 28 1        | 992 12:09PM)<br>TTI |       | Z COM | PANY   |
|-------------------------------------|-------------------------------|---------------------|-------|-------|--------|
| File Pers. Code                     | Address                       | Mode                | Time  | Page  | Result |
| 0087 JOHNSON                        | XYZ CO. NEW YORK              | G3TES               | 0'29" | P. 4  | E      |
| /<br>Personal Code<br>of the Sender | Page not sent<br>P. 1<br>P. 2 |                     |       |       |        |

#### Example 2. TCR

\*\*\* TCR (Apr 28 1992 11:40AM) \*\*\*

| <tx><br/>Date Time</tx> | Address                                                | Mode                             | Time                             | Page                         | Result               | Pers. Code                             | File                         |
|-------------------------|--------------------------------------------------------|----------------------------------|----------------------------------|------------------------------|----------------------|----------------------------------------|------------------------------|
| 9:54AM<br>9:56AM        | XYZ NEW YORK<br>XYZ LONDON<br>2125551234<br>XYZ BERLIN | G4TES<br>G3TES<br>G3TES<br>G3TES | 1'11"<br>0'27"<br>0'28"<br>0'24" | P. 5<br>P. 1<br>P. 1<br>P. 1 | OK<br>OK<br>OK<br>OK | JOHNSON<br>SMITH<br>WILSON<br>GONZALES | 0005<br>0007<br>0009<br>0010 |

TTI XYZ COMPANY

<RX>

| Date Time A | ddress                                             | Mode                            | Time                             | Page                         | Result   | Pers. Code | File                         |
|-------------|----------------------------------------------------|---------------------------------|----------------------------------|------------------------------|----------|------------|------------------------------|
| 10:56AM     | 2015551234<br>XYZ MOSCOW<br>XYZ PARIS<br>XYZ TOKYO | G4RS<br>G3RES<br>G3RES<br>G3RES | 0'24"<br>0'27"<br>0'28"<br>0'24" | P. 1<br>P. 1<br>P. 1<br>P. 1 | OK<br>OK |            | 0006<br>0008<br>0011<br>0012 |

The following pages explain the symbols that appear in certain columns of the re - ports.

#### The Mode Column

See the bottom of the TCR for a full listing of the symbols on the TCR. On other reports such as the File List, a code is given, informing the type of com munication. These codes are explained below.

| SAF_TX<br>IMM_TX | Memory Transmission<br>Immediate Transmission | SUB_RX<br>FWD_TX | Substitute Reception<br>Forwarding            |
|------------------|-----------------------------------------------|------------------|-----------------------------------------------|
| CNF_TX           | Confidential Transmission                     | IMM_RX           | Normal Reception                              |
| TONER            | Transmission of Toner                         | LCK_RX           | Reception with Memory                         |
|                  | Order Form                                    |                  | Lock                                          |
| POL_TX           | Polling Transmission                          | TRN_TX           | Transfer Request                              |
| POL_RX           | Polling Reception                             | TRN_RX           | Reception of document                         |
|                  |                                               |                  | from Transfer Requester prior to broadcasting |
| CNF_RX           | Confidential Reception                        | RPT_RX           | Reception of Transfer<br>Result Report        |

Also, in the Address and Group Name column of the File List, for a Transfer Re - quest operation, you may see the following codes.

| TRN_ST | Indicates that the number to the right is a transfer broadcasting  |  |  |
|--------|--------------------------------------------------------------------|--|--|
|        | station.                                                           |  |  |
| DEC OT | Indiacted that the number to the right is an and reasily or in the |  |  |

- REC\_ST Indicates that the number to the right is an end receiver in the transfer broadcasting operation.
- TRN\_1 Indicates that the number to the right is the first transfer station in a two-step transfer operation.
- TRN\_2 Indicates that the number to the right is the second transfer station in a two-step transfer operation.
- TRN\_RQ Indicates that the number on the right is the station that requested the transfer request for this file, using your machine as a transfer broadcasting terminal.

#### **SECTION 5. PRINTING REPORTS**

#### The Results Column

OK: Successful Communication E: An error occurred

#### The Footnote on the Reports

TX: Total number of transmitted pages RX: Total number of received pages

On the User Parameter List, you will also see the following counter:

OPU Counter: Total number of pages printed so far with the current master unit.

In the Result column, some reports may have an "E" followed by a code, and there may be a message printed at the bottom of the report. This code and mes - sage indicate that a problem occurred. The codes are explained below.

| CODE | MESSAGE                    | EXPLANATION                                                                                                    |
|------|----------------------------|----------------------------------------------------------------------------------------------------|
| 1    | HANG UP OR LINE FAIL       | The other party either a) hung up, b) had<br>no message on polling standby, c) cannot<br>do confidential reception or transfer<br>request, or d) had an ID Code that did not<br>match the one in your machine.<br>Alternatively, there could have been a<br>problem with the telephone line. |
| 2    | BUSY                       | The machine at the other end was busy.                                                                                                    |
| 3    | NO ANSWER                  | The line is dead (no dial tone was detected).                                                                                                    |
| 4    | NO FACSIMILE<br>CONNECTION | The machine at the other end did not answer.                                                                                                    |

# 2. USER-INITIATED REPORTS

- 2-1. TCR
  - 1. Function 4 1 Start
- 2-2. File List
  - 1. Function 4 2 Start
- 2-3. Quick Dial List
  - 1. Function 4 3 Start
- 2-4. Speed Dial List
  - 1. Function 4 4 Start
- 2-5. Group Dial List
  - 1. Function 4 5 Start
- 2-6. Program List
  - 1. Function 4 6 Start
- 2-7. User Function List
  - 1. Function 4 7 Start
- 2-8. Personal Code List
  - 1. Function 6 0 2 2 2 2  $\overline{)}$ 7 1  $\rightarrow$  Start
- 2-9. Authorized Reception List
  - 1. Function 6 0 2 2 2 2 7  $7 2 \rightarrow Start$
- 2-10. Forwarding List
  - 1. Function 6 0 2 2 2 2  $\overrightarrow{\phantom{0}}$  7 5  $\rightarrow$  Start

- 2-11. Specified Cassette Selection List
- 1. Function 6 0 2 2 2 2 7 6  $\rightarrow$  Start
- 2-12. User Parameter List
  - 1. Function 6 0 2 2 2 2 3 9 1  $\rightarrow$  Start
- **Note:** You may program User Function Keys to print the TCR and the File List. See page 56 for how to do this.

# **SECTION 6. LOOKING AFTER THE MACHINE**

# **1. REPLACING PAPER**

- □ When the Add Paper indicator ( ) on the operation panel is lit, the upper cassette is empty.
- □ When the Add Paper indicator ( ) on the lower cassette is lit, the lower cassette is empty (only when the lower cassette is installed).

To refill either cassette:

1. Slide the cassette all the way out, and place it on a large flat surface.

# CAUTION

To avoid dropping the cassette, hold it by the front and side while pulling it out.

If there is a paper feed problem in the lower cassette entrance, please slide out the cassettes one by one, from the top cassette down, before removing the paper.

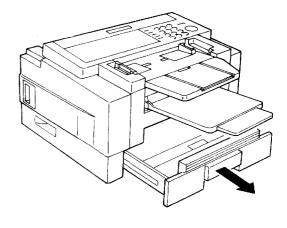

Bend the new stack of paper a few times.

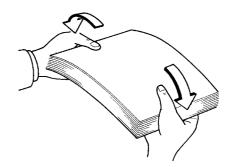

- 3. Load the paper into the cassette.
  - **NOTE:** True up the edges of the stack.
    - Do not fill up the cassette past the load limit marker.
- 4. Replace the cassette carefully.

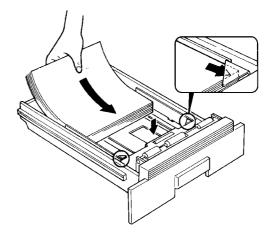

# 2. REPLACING THE TONER CASSETTE

- □ When the Add Toner indicator ( ) starts to blink, the toner cassette is al most empty. You will be able to make 100 more copies before you have to change the toner cassette.
- When the Add Toner indicator ( ) remains lit, it is time to install a new toner cassette.
  - 1. Switch off the machine.
  - 2. Take off the tray and document table.

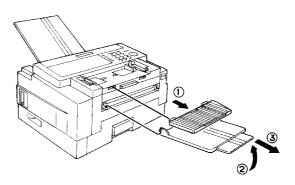

3. Open the front cover. (Push up the lever on the cover.)

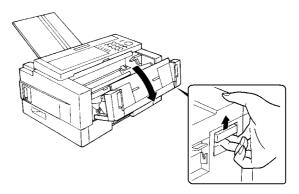

- 4. Slide out the old toner cassette hold ing the green tabs, and discard it properly.
  - Note: Do not shake the cassette, or toner may spill out.

# WARNING

Do not incinerate waste toner. Toner dust may cause flashback when exposed to open flame.

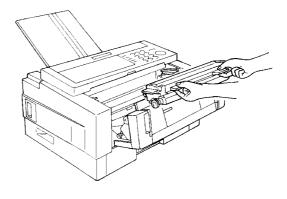

#### SECTION 6. LOOKING AFTER THE MACHINE

5. On the new toner cassette, remove the two green plastic stoppers.

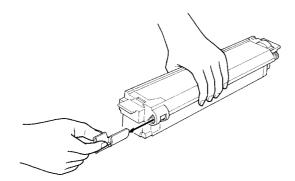

6. Slide the new toner cassette into the machine along the rails until it stops.

#### CAUTION

- Do not touch the cleaning blade [A].
- Do not touch the gear [B].
- 7. Close the front cover.

8. Put the tray and document table back, then switch the machine on again.

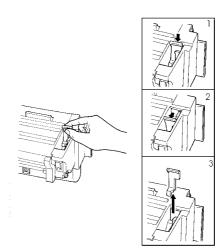

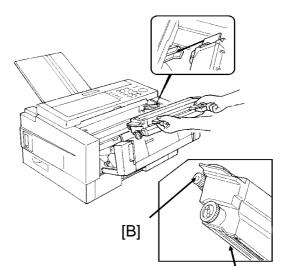

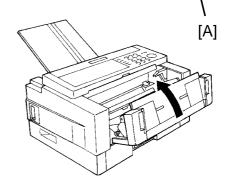

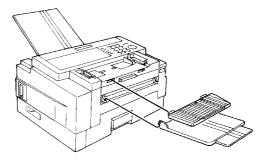

## **3. REPLACING THE MARKER**

When the mark made by the marker becomes pale, replace the marker as de - scribed below.

1. Remove the document tray.

2. Open the scanner cover.

- Replace the marker.
   If tweezers are not available, you
  may press the point of a pencil down
  vertically into the marker and remove
  it by lifting straight up.
- 4. Close the cover and put back the document guide.

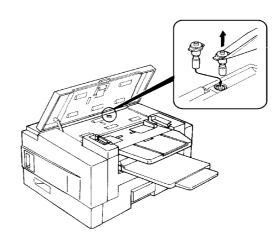

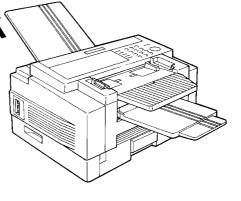

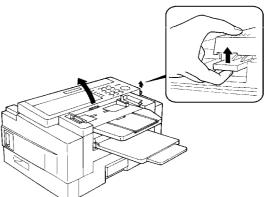

## 4. CHANGING THE PAPER SIZE OF THE CASSETTE

When you want to use a different size of paper in the cassette, do the following.

**NOTE:**You need a #2 philips screwdriver for this procedure.

## 4-1. Upper Cassette

1. Remove the upper cassette.

## CAUTION:

To avoid dropping the cassette hold it by the front and side while pulling it out.

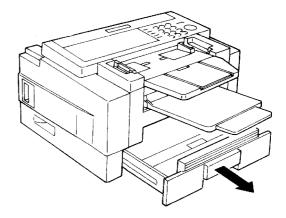

- 2. Push the white lever [A] in the direction shown in the diagram below.
- 3. Change the position of the bracket [B] in accordance with the paper size which you wish to install.

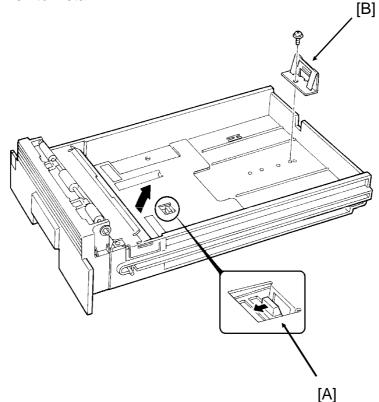

- 4. Change the position of the two side fences [C] to match the new paper size.
- 5. Change the paper size actuator [D] to the appropriate one.
- 6. Push down the bottom plate [E].
- 7. Add paper and put back the cassette.

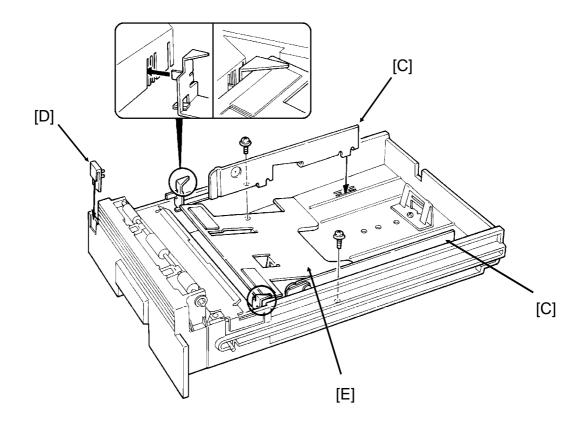

#### SECTION 6. LOOKING AFTER THE MACHINE

## 4-2. Lower Cassette(s)

1. Remove the lower cassette.

## CAUTION:

To avoid dropping the cassette, hold it by the front and side while pulling it out.

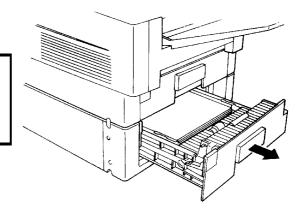

- 2. Remove the side fences [F].
- 3. Change the position of the bracket [G]. **NOTE:** If necessary, hold up the bottom plate [H].
- 4. Install the two side fences in the appropriate position.
- 5. Change the paper size actuator [I] to the appropriate one.
- 6. Add paper and put back the cassette.

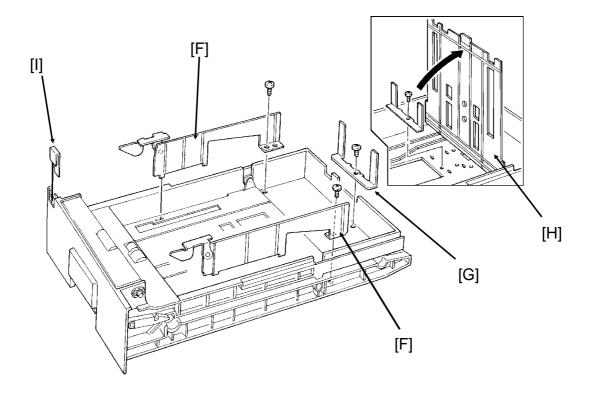

## **5. USER MAINTENANCE PROCEDURE**

To ensure that your fax continues to operate smoothly, some simple maintenance is required. This entails cleaning a few components. User maintenance should be done once every 6 months.

## 5-1. User Maintenance Table

The following table shows what items you need to look after from time to time. Let - ters after component names in the Item column refer to the labels used in the dia - grams on the following pages.

| Area                                               | ltem                              | What to Use            | Possible Problems if Not<br>Maintained                                  |
|----------------------------------------------------|-----------------------------------|------------------------|-------------------------------------------------------------------------|
| Scanner                                            | Separation<br>Roller [E]          | Soft damp<br>cloth     | Document non-feed or multifeed                                          |
|                                                    | Pick-up<br>Roller [J]             | Soft damp cloth        | Document non-feed or jam                                                |
|                                                    | Feed Roller<br>[J]                | Soft damp cloth        |                                                                         |
|                                                    | White Strip<br>[F]                | Soft damp cloth        | Poor copy quality (dirty background<br>on copies and transmitted faxes) |
|                                                    | R1 Roller<br>[H]                  | Soft damp<br>cloth     | Document skew, or dirt on the<br>document                               |
|                                                    | R2 Roller<br>[H]                  | Soft damp cloth        |                                                                         |
|                                                    | Exposure<br>Glass [I]             | Soft damp cloth        | Vertical black lines on copies and transmitted faxes                    |
| Main Body                                          | Paper Feed<br>Rollers [N]         | Soft damp cloth        | Copy paper skew or jam                                                  |
|                                                    | Registration<br>Rollers [L]       | Soft damp<br>cloth     | Copy paper skew or jam, or<br>leading edge of printouts missing         |
|                                                    | Corona<br>Wire [T]                | Corona<br>wire cleaner | Vertical black lines on copies and received faxes                       |
| Lower Pa-<br>per Feed<br>Units (if in-<br>stalled) | Paper Feed<br>Rollers [U],<br>[W] | Soft damp<br>cloth     | Copy paper non-feed or jam                                              |

**CAUTION:** A soft damp cloth is needed. The cloth must be wrung out tightly before use. Use water only. Do not use a detergent or a solvent such as alcohol.

#### SECTION 6. LOOKING AFTER THE MACHINE

## 5-2. User Maintenance Procedure

## 5-2-1. Scanner

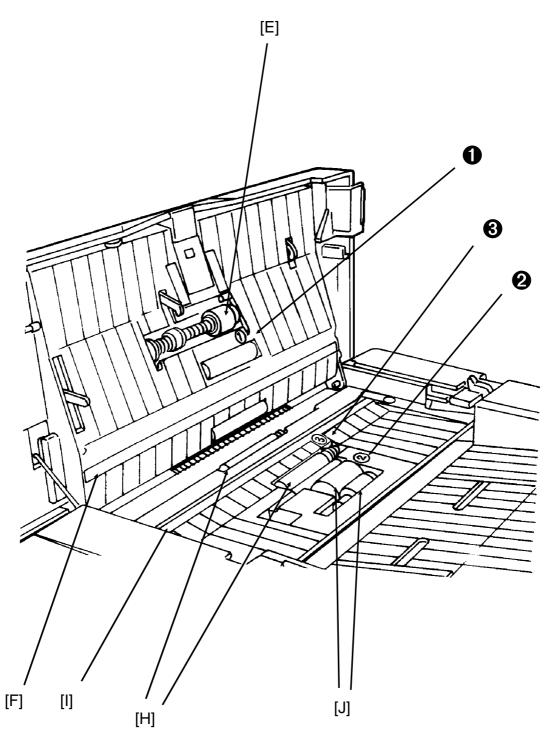

- 1. Prepare a soft damp cloth.
- 2. Turn off the main power switch.

## Note for machines that do not have the optional hard disk unit

Before turning off the main switch, make sure that the remaining memory capacity is 100%. If the machine is switched off for more than an hour, any fax messages in the memory may be lost.

3. Remove the document table [A] and copy tray [B].

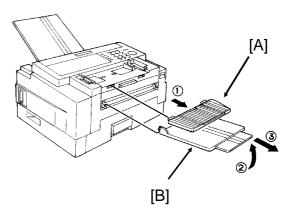

4. Remove the document tray [C].

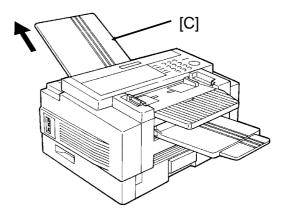

5. Open the ADF cover [D].

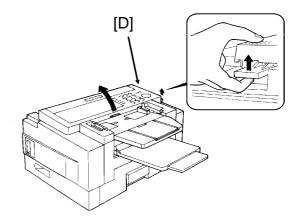

#### SECTION 6. LOOKING AFTER THE MACHINE

6. Clean the separation roller [E] with the soft damp cloth, while rotating the roller. This roller is near the ① decal.

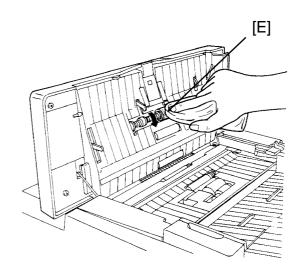

7. Clean the white strip [F] with the soft damp cloth.

## **CAUTION:**

Do not damage the sensor actuator [G] (black plastic) below the white strip.

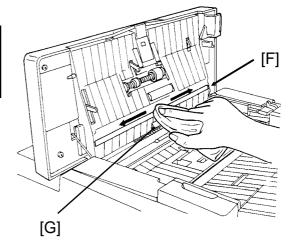

8. Clean the R1 and R2 rollers [H] with the soft damp cloth. To rotate the roll ers, gently hold the cloth down on the rollers and turn the main power switch on. The rollers will rotate once. These rollers are near the ③ decal.

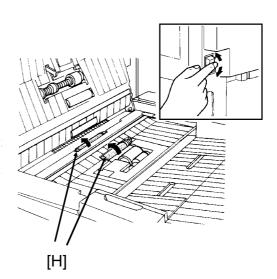

- 9. Turn the main power switch off.
- 10. Clean the exposure glass [I] with the soft damp cloth.

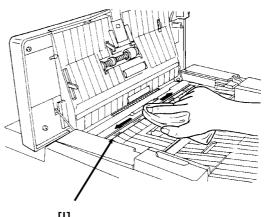

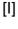

11. Clean the pick-up and feed rollers [J] with the soft damp cloth, while rotat - ing the rollers in the direction shown in the diagram. These rollers are near the ② decal.

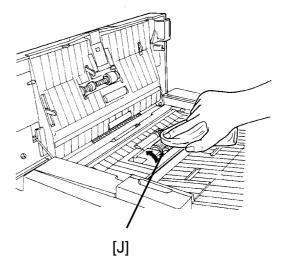

12. Close the ADF cover.

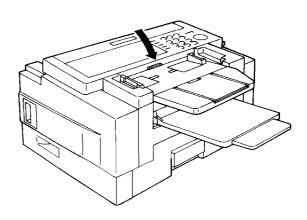

## 5-2-2. Main Body

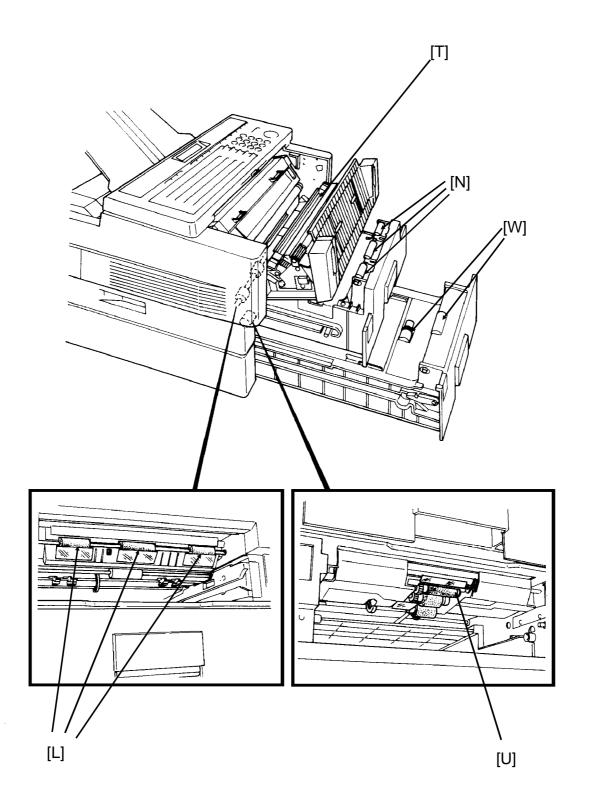

1. Remove the upper cassette [K].

## CAUTION:

To avoid dropping the cassette, hold it by the front and side while pulling it out.

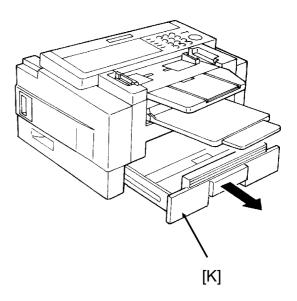

2. Clean the three registration roll ers [L] with the soft damp cloth, while rotating them in the direc tion shown in the diagram.

## CAUTION:

Do not damage the sensor actuator [M] (black plastic).

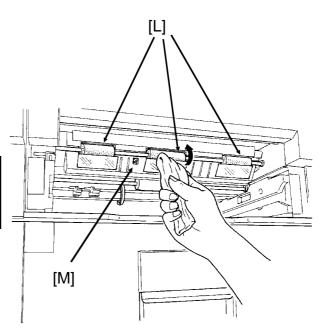

#### SECTION 6. LOOKING AFTER THE MACHINE

3. Clean the white paper feed rollers [N] in the cassette, while rotating them.

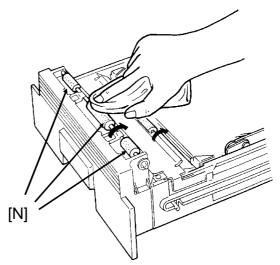

- 4. Put back the cassette.
- 5. Open the front cover [O].

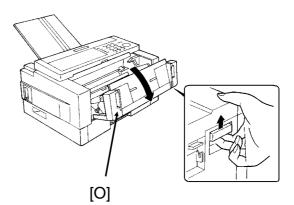

6. Remove the toner cassette [P].

## CAUTION:

To prevent your table from getting dirty, lay a sheet of paper on it before removing the toner cassette.

Do not touch parts [Q] and [R].

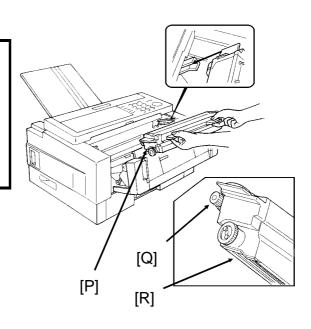

 Lay a sheet of paper on top of the master belt [S] (dark green plastic belt), to avoid damage to the master belt.

## CAUTION:

Do not touch the master belt.

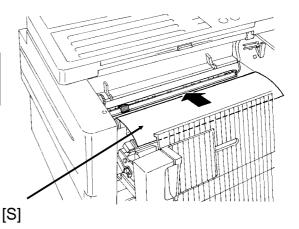

8. Slide the blue plastic corona wire cleaner [T] from its home position all the way across to the right side of the machine. Then move it back to the home position; you will hear a click when the cleaner reaches home posi tion.

## CAUTION:

Printout quality may deteriorate if the cleaner is not at the home position.

- 9. Remove the sheet of paper from the master belt, and put back the toner cassette.
- 10. Close the front cover.

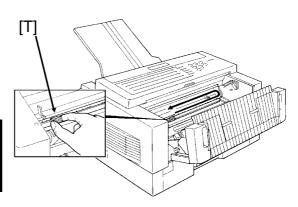

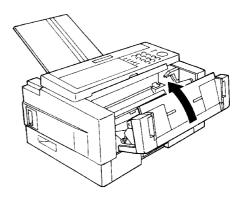

#### SECTION 6. LOOKING AFTER THE MACHINE

## 5-2-3. Lower Paper Feed Unit(s) (If one or more are installed)

1. Remove the lower cassette.

## CAUTION

To avoid dropping the cassette, hold it by the front and side while pulling it out.

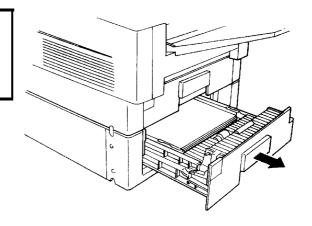

2. Clean the paper feed roller [U] with the soft damp cloth, while rotating it in the direction shown in the diagram.

## CAUTION

Do not damage the sensor actuator [V] (black plastic).

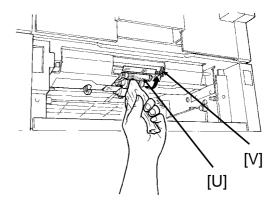

3. Clean the paper feed rollers [W] in the cassette with the soft damp cloth, while rotating them as shown in the diagram.

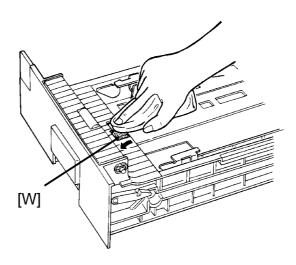

- 4. Put back the lower cassette.
- 5. Put back the document tray, docu ment table and copy tray.
- 6. Turn the main switch back on.

# **SECTION 7. SOLVING PROBLEMS**

**CAUTION:** Do not attempt any repairs other than those mentioned in this manual. Removing covers may expose you to dangerous voltages and other risks. Refer all servicing to qualified personnel.

## CHECK THE INDICATORS AND DISPLAY PANEL

Check the indicators on the operation panel to check if there are any problems. See page 16 for information about the indicators.

Also, if you see "PROBLEM  $\bigcup$  " in the top right hand corner of the screen, press  $\bigcup$  to see what the problem is.

## **1. DOCUMENT JAMS**

If the Clear Original Indicator ( 1) blinks:

- □ There is a document jammed in the feeder. Remove the jammed document and repeat the transmission procedure.
- The document may be longer than the maximum limit (see Recommended Types of Document, page 18).

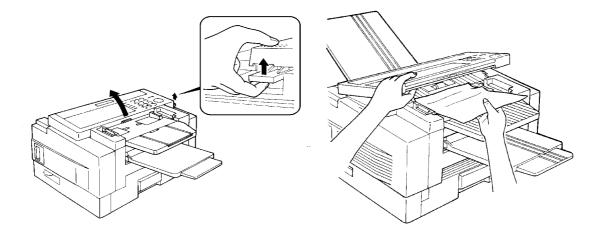

- 1. Pull up the scanner release and open the scanner.
- 2. Carefully take out the jammed original. Do not leave any pieces inside. Then close the scanner.

A defective or nonrecommended document type may cause a jam. See pages 18 and 19.

#### SECTION 7. SOLVING PROBLEMS

## -Adjustment-

If you normally scan thin or thick sheets of paper you can adjust the auto docu - ment feeder mechanism. Also, this is useful when you have document multifeed or non-feed problems.

If you open the scanner cover you can find the adjustment knob (blue color) and scale easily. Numbers 1 through 5 are printed beside the scale. Rotate the knob until the arrow points to the number which you want to select.

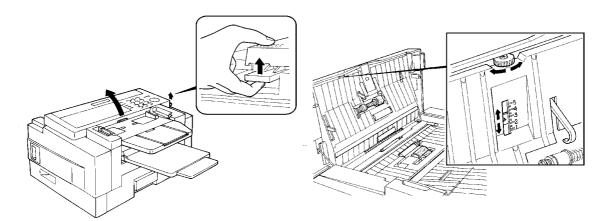

1. Setting in accordance with the document type

| Document type  | Setting    |
|----------------|------------|
| Thin Document  | Use 1 or 2 |
| Thick Document | Use 4 or 5 |

2. Setting if problems happen frequently

| Problem      |                | Setting    |
|--------------|----------------|------------|
| Multifeed    | Thin Document  | Use 1 or 2 |
|              | Thick Document | Use 4 or 5 |
| Non Feed     |                | Use 4 or 5 |
| Document Jam |                | Use 1 or 2 |

**Note:** In a new machine the setting is 3.

## 2. COPY JAMS

If the Clear Copy Indicator ( **%**) blinks, there is a copy jam.

There are five possible locations:

- □ Cassette entrance
- $\ensuremath{\square}$  Inside the machine
- □ Copy feed-out area
- Lower cassette entrance (for machines with one or more lower paper feed units)

## A. Cassette Entrance

1. Pull open the cassette.

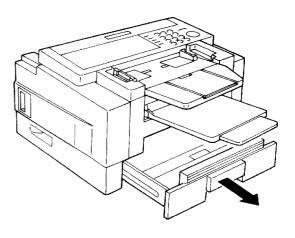

2. Gently pull out the misfed paper. Do not leave any pieces inside.

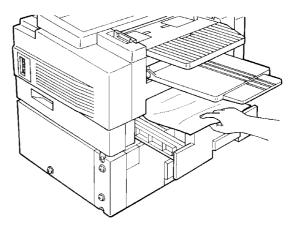

3. Replace the cassette.

#### SECTION 7. SOLVING PROBLEMS

## **B. Inside the Machine**

1. Remove the trays, and pull open the cassette.

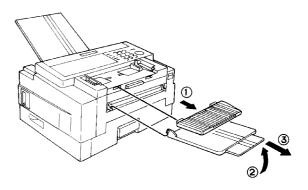

2. Open the front cover.

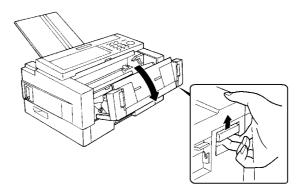

3. Pull out the jammed paper carefully by the leading or trailing edge, or by the center if both edges are jammed.

## **CAUTIONS:**

- Do not touch the fusing unit (the parts inside the machine colored orange). It may be hot.
- Do not touch the master belt.
- Any toner on the paper will not be fixed to the paper. Be careful not to get your hands or clothing dirty.

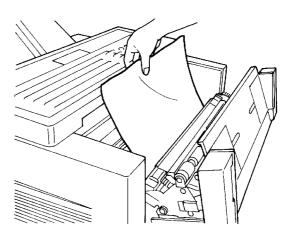

4. Close the front cover.

## C. Copy Feed-out Area

1. Remove the document table and copy tray, and pull open the cas - sette.

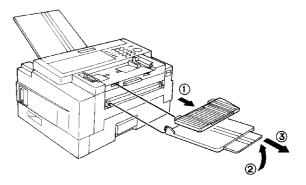

2. Open the copy feed out cover.

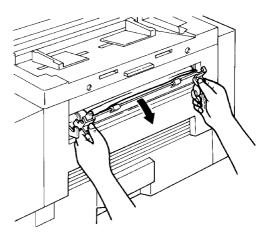

- 3. Gently pull out the misfed paper. Do not leave any pieces inside.
- 4. Close the copy feed out cover. Put back the document table and copy tray.

#### **SECTION 7. SOLVING PROBLEMS**

## **D. Lower Cassette Entrance**

## CAUTION

If there is a paper feed problem in the lower cassette entrance, please slide out the cassettes one by one, from the top cassette down, before removing the paper.

1. Pull open the lower cassette.

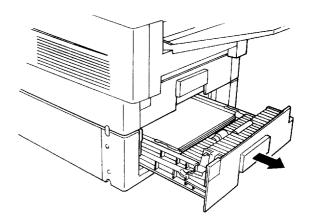

2. Gently pull out the misfed paper. Do not leave any pieces inside.

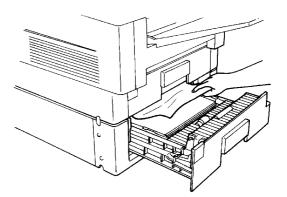

3. Replace the cassette.

## **3. COMMUNICATION PROBLEMS**

If the Line Fail indicator ( Wait for the Communicating indicator to go out. Then press **Stop**.

- □ A poor line caused the communication to fail.
- □ The line is busy or noisy. Try to retransmit.
- □ The other machine is out of order.
- □ Ask the other party to check their machine.

## **4. OPERATING DIFFICULTIES**

|                 | SYMPTOM                                                                                                    | REQUIRED ACTION                                                                                                    |
|-----------------|----------------------------------------------------------------------------------------------------|----------------------------------------------------------------------------------------------------|
| STANDBY<br>MODE | SET DOCUMENT is not displayed.                                                                                                    | Switch the power on. If the Power indicator does not light, check that the power cord is plugged in.                                                                                                    |
| STA<br>M        | The machine cannot dial out.                                                                                                    | <ul> <li>The telephone line is disconnected.</li> <li>Check the telephone line type setting (see page 71).</li> </ul>                                                                                                    |
|                 | The machine cannot dial out from behind a PBX.                                                                                                    | The number must contain the access<br>code and a pause. Try adding more<br>pauses after the access code.                                                                                                    |
| TRANSMISSION    | Transmission cannot take place;<br>the Clear Original indicator blinks.                                                                                | <ul> <li>The document is jammed in the feeder. Remove the jammed document (see page 113) and repeat the transmission procedure.</li> <li>The document may be longer than the maximum limit (see page 18).</li> <li>Do user maintenance, especially rollers [J] and [H] (see page 103).</li> <li>If the same problem still exists after user maintenance, adjust the auto document feeder mechanism (see page 114).</li> </ul> |
|                 | Transmission cannot take place; the Line<br>Fail indicator blinks.                                                                                     | <ul> <li>The other machine is out of order.<br/>Check the error report.<br/>Ask the other party to correct the fault.</li> <li>The line is busy or noisy. Check that<br/>the dial tone is sent out. Try to<br/>retransmit.</li> </ul>                                                                                                    |
|                 | The document is not pulled into the ADF.                                                                                                    | <ul> <li>Insert the document into the feeder until it stops. Retransmit.</li> <li>Do user maintenance, especially rollers [E] and [J] (see page 103).</li> <li>If the same problem still exists after user maintenance, adjust the auto document feeder mechanism (see page 114).</li> </ul>                                                                                                    |
|                 | Consistent difficulty in communicating<br>with a particular terminal<br>Consistent poor image quality when<br>communicating with a particular terminal | Store that terminal's number as a Quick<br>Dial Key or Speed Dial Code.<br>Then call a service technician. Inform the<br>nature of the problem and give the Quick<br>Dial Key or Speed Dial Code that you<br>stored the number in.                                                                                                    |

#### **SECTION 7. SOLVING PROBLEMS**

|                       | SYMPTOM                                                                                                    | REQUIRED ACTION                                                                                                    |
|-----------------------|----------------------------------------------------------------------------------------------------|----------------------------------------------------------------------------------------------------|
| RECEPTION             | The telephone keeps ringing and no fax is printed.                                                                                                    | <ul> <li>You are in Manual Receive mode.<br/>Change to Auto Receive mode (see<br/>page 27).</li> <li>Power is switched off.</li> </ul>                                                                                                    |
| RECEPTION/<br>COPYING | No printout; the Add Paper indicator is lit.<br>No printout; the Clear Copy indicator<br>blinks.                                                        | <ul> <li>The cassettes are empty.</li> <li>Add paper (see page 96).</li> <li>The printer has jammed. Clear the jam (see page 115).</li> <li>Do user maintenance, especially rollers [N], [L], and [U] (if the lower cassette is installed). See page 103.</li> </ul> |
| POOR COPY<br>QUALITY  | Stripes on copies.                                                                                                    | <ul> <li>Clean the exposure glass (see page 103).</li> <li>Do user maintenance, especially glass [I] and wire [T] (see page 103).</li> </ul>                                                                                                    |
| TELE-<br>PHONING      | You can't receive phone calls; the unit<br>only rings once then goes into receive<br>mode.<br>You can't receive phone calls; the unit<br>does not ring. | You are in Auto Receive mode. Change to<br>Manual Receive mode (see page 27).<br>The telephone line is not connected.<br>Connect the modular cord (see page 63).                                                                                                    |
| POLLING               | Dialing took place, but polling could not.                                                                                                    | ID Codes do not match.<br>Contact the person at the other end.                                                                                                    |

## **5. DOCUMENT MISFEED**

Incorrect operation or use of a non-recommended document type may cause a multifeed or a non feed.

|          | CAUSE                     | REQUIRED ACTION                                                       |
|----------|---------------------------|-----------------------------------------------------------------------|
|          | Incorrect Position        | Put the document in the feeder correctly. See page 20.                |
| ED       | Incorrect Setting Method  | Align the edges of the document. See page 19.                         |
| MULTIFEE | Curled Pages              | Flatten the document. See page 19.                                    |
| Ē        | Incorrect Document Type   | Use a proper document type. See page 19.                              |
| Π        | Mixed Document Types      | The pages must all be of the same type                                |
| W        | Static Electricity        | Shuffle the document. See page 20.                                    |
|          | User Maintenance Required | Do user maintenance, especially roller<br>[E]. See page 103.          |
|          | Adjustment Required       | Adjust the auto document feeder. See page 114.                        |
|          | Silicone Oil is Present   | Wait a few minutes, then try again.                                   |
|          | Incorrect Document Type   | Use a proper document type. See page 19.                              |
|          | Curled Pages              | Flatten the document. See page 19.                                    |
| NON-FEE  | Incorrect Setting Method  | Align the edges of the document. See page 19.                         |
| Ż        | Number of Pages           | Up to 50 pages.                                                       |
| NO       | User Maintenance Required | Do user maintenance, especially rollers<br>[E] and [J]. See page 103. |
|          | Adjustment Required       | Adjust the auto document feeder. See page 114.                        |

## SECTION 7. SOLVING PROBLEMS

## 6. DISPLAYED ERROR MESSAGES

The following messages may appear while you are operating or programming the machine.

| CHECK AUTO-DIALING                                                                          | You cannot use the auto-dialer at the moment. Use the ten-key pad or the handset.                                                                                                    |
|---------------------------------------------------------------------------------------------|----------------------------------------------------------------------------------------------------|
| NO BOOKING FOR POLLING RECV                                                                 | No polling reception operations have been programmed.                                                                                                    |
| NO TRANS FILES EXIST                                                                        | There are no messages in memory waiting for transmission.                                                                                                    |
| NO POLLING DOCUMENTS EXIST                                                                  | There are no messages in memory waiting to be polled.                                                                                                    |
| DOCUMENT IN USE                                                                             | This message is now being sent. You cannot print it now.                                                                                                    |
| USED AS GROUP                                                                               | This Quick Dial Key has a Group stored in it.                                                                                                    |
| USED AS PROGRAM                                                                             | This Quick Dial Key has a Keystroke Program stored in it.                                                                                                    |
| USED AS QUICK DIAL                                                                          | This Quick Dial Key has a telephone number stored in it.                                                                                                    |
| NOT ADDED                                                                                   | The digit, pause, or other symbol that you just attempted to input was rejected because it is inappropriate.                                                                                                    |
| NOT ADDED!                                                                                  | The telephone number was not stored, because either:<br>You cannot add any more numbers to this Group.<br>You cannot store any more full telephone numbers at the<br>moment. Delete some from the machine, or store this number<br>as a Quick or Speed Dial before trying to use it. |
| OVERFLOW                                                                                    | There is no room in the machine's memory for any more telephone numbers. Delete some numbers to make room, if you wish, then try again.                                                                                                    |
| NOT PROGRAMMED                                                                              | Either:<br>This Quick Dial Key or Speed Dial Code does not contain a<br>number.<br>This Quick Dial Key does not contain a Keystroke Program.                                                                                                    |
| FAX NO NOT PROGRAMMED                                                                       | There are no fax numbers stored in this Group.                                                                                                    |
| NO DATA PROGRAMMED                                                                          | The Group that you tried to erase does not contain any fax numbers.                                                                                                    |
| ALREADY PROGRAMMED                                                                          | Either:<br>This number is already included in this Group.<br>This RTI/CSI has already been stored for use with this feature.                                                                                                    |
| OVER NO OF PROG RTI/CSI                                                                     | You cannot store any RTIs or CSIs for use with this feature; the limit has already been reached.                                                                                                    |
| RTI/CSI IS NOT PROGRAMMED                                                                   | No RTIs or CSIs have been stored for this feature.                                                                                                    |
| NO PAUSE                                                                                    | You must add a pause after your area code when you input your fax terminal's own telephone number.                                                                                                    |
| SWITCH OFF AFTER PRINT OUT<br>ID and print the message first before switching Memor<br>off. |                                                                                                    |
| NOT CHANGEABLE                                                                              | You cannot change the setting of this feature.                                                                                                    |
| (FORWARDING)                                                                                | If displayed under SET DOCUMENT in standby mode, this indicates that Forwarding is now switched on.                                                                                                    |
| (MEMORY LOCK)                                                                               | If displayed under SET DOCUMENT in standby mode, this indicates that Memory Lock is now switched on.                                                                                                    |
| (RDS)                                                                                       | If displayed under SET DOCUMENT in standby mode, this indicates that RDS is now switched on.                                                                                                    |

## 7. ERROR CODES

Fax machines use a telephone line. The same types of problems you experience while making phone calls (such as noisy lines, crosstalk, disconnection during conversation, weak signals) also occur with faxing. Telephone callers can deal with the problems themselves (for example, by speaking a bit louder), but fax ma - chines cannot. Therefore some errors and line fails are to be expected.

When an error occurs, an error report is printed. This report includes an error code. The following table lists common error codes and a few of the possible causes. If any of these or any other error codes are persistent and the machine does not work properly, contact a service technician.

**Note:** When an error occurs, it does not mean that you are doing anything wrong or that your machine needs service. Only if the problem persists should you call your service representative.

| Code             | Possible Cause                                                       |  |
|------------------|----------------------------------------------------------------------|--|
| 0-01             | Printer empty or jammed at the other end                             |  |
| 0-04             | Faulty machine at the other end                                      |  |
| 0-04             | Poor line condition                                                  |  |
| 0-05             | Poor line condition                                                  |  |
| 0-06             | Incompatible or faulty terminal at the other end                     |  |
| 0-00             | Poor line condition                                                  |  |
|                  | The facsimile machine that you were sending to disconnected during   |  |
| 0-07             | the call, either due to noisy phone lines, a paper jam or because it |  |
| 0.01             | ran out of paper.                                                    |  |
| Resend the page. |                                                                      |  |
|                  | The machine at the other end received the page that you sent but it  |  |
|                  | had errors on the page. You may want to resend the page in           |  |
| 0-08             | question.                                                            |  |
|                  | The other party's memory could also be full. Contact the other party |  |
|                  | and ask them to make room in their memory for your message.          |  |
| 0-14             | Same as for code 0-06                                                |  |
| 0-15             | The other party does not have the confidential or transfer function. |  |
| 0-13             | The other party's memory may be full.                                |  |
| 0-16             | Same as for code 0-04                                                |  |
| 0-20             | Poor line condition                                                  |  |
| 0-21             | Same as for code 0-04                                                |  |
| 0-22             | You have just received a fax message, but there were problems        |  |
| 0-22             | because of poor line condition. Ask the other party to resend.       |  |
| 0-23             | Same as for code 0-22                                                |  |

## SECTION 7. SOLVING PROBLEMS

| Code                | Possible Cause                                                                      |
|---------------------|-------------------------------------------------------------------------------------|
|                     | The memory may be full, and there may be a problem with your                        |
|                     | printer, such as a jam or running out of paper or toner. Wait for some              |
|                     | space to appear in the memory, then solve the problem with your                     |
| 0-24                | printer.                                                                            |
|                     | If the memory was not full, substitute reception may have been                      |
|                     | disabled; switch substitute reception on using digit 0 of user parameter switch 05. |
|                     | There is a problem with the network or with the machine at the other                |
| 0-70                | end.                                                                                |
| 1-00                | Document jam                                                                        |
| 1-00                | Improperly inserted document                                                        |
| 1-01                | Document length exceeded the maximum limit                                          |
|                     | Same as for code 1-00                                                               |
| 2-xx                | Possible fault in your machine                                                      |
| 4-00                | The page took too long to send. Send again at a lower resolution, or                |
|                     | without halftone. The line may be bad.                                              |
| 4-01                | Bad line. Telephone line at rear of machine disconnected                            |
| 4-02                | The received page was too long.                                                     |
| 4-10                | ID codes did not match. Co-ordinate ID codes with the other party.                  |
| 5-20                | Insufficient memory to receive the message. When the pages in                       |
| 5-21                | memory have been printed, ask the other party to resend.                            |
| <u>5-25</u><br>6-01 | Your machine has a problem.                                                         |
| 6-01                | Poor line condition or a problem with your machine                                  |
|                     | Poor line condition, a problem with the machine at the other end, or                |
| 6-05                | a problem with your machine                                                         |
|                     | A problem with the machine at the other end, or a problem with your                 |
| 6-06                | machine                                                                             |
| 6-08                | A problem with the machine at the other end                                         |
| 6-09                | A problem with the machine at the other end, or a problem with your                 |
| 6-10                | machine                                                                             |
| 9-07                | Copy jam at the cassette entrance                                                   |
| 9-08                | Copy jam inside the machine                                                         |
| 9-09                | Copy jam at the feed-out area                                                       |
| 9-17                | There is a problem with your printer.                                               |
| 9-20                |                                                                                     |
| 9-22                |                                                                                     |
| 9-23                |                                                                                     |
| 9-24                |                                                                                     |

# **SECTION 8. SPECIFICATIONS**

| Dimensions:                           | 19.5" x 18.8" x 12.0" (W x D x H)<br>Excluding trays, handset, cassettes, and optional kits.                                                                                                    |  |
|---------------------------------------|----------------------------------------------------------------------------------------------------|--|
| Weight:                               | 42 lbs<br>Excluding trays, handset, cassettes, and optional kits.                                                                                                    |  |
| Power Supply:                         | 115 $\pm$ 20 Vac, 60 Hz; single phase                                                                                                    |  |
| Maximum Power<br>Consumption:         | Standby: 35 W<br>Transmission: 40 W<br>Reception: 180 W (excluding optional kits)<br>Copying: 310 W                                                                                                    |  |
| Acceptable<br>Document<br>Dimensions: | Width: 5.8" to 12.0" (11.7" maximum scanning width)<br>Length: 4.1" to 47.2" (328' max limit is available)<br>Thickness: 2 to 8 mils (20 lb bond paper)<br>1.6 to 16 mils (using MDF mode)              |  |
| ADF Capacity:                         | 50 letter-size sheets (using 20 lb paper)                                                                                                    |  |
| Cassette Capacity:                    | Upper Cassette: 250 sheets<br>Lower Cassettes: 500 sheets per cassette<br>Maximum Total: 2250 sheets                                                                                                    |  |
| Memory Capacity:                      | Base machine: 57 pages<br>With 1 Mbyte memory: 114 pages<br>With 2 Mbyte memory: 171 pages<br>With hard disk: 1,200 pages<br>Measured using a CCITT #1 chart (Slerexe letter) at<br>standard resolution |  |
| Resolution:                           | Standard:         200 x 100 dpi           Detail:         200 x 200 dpi           Fine:         200 x 400 dpi                                                                                           |  |
| Transmission<br>Speed:                | 6 seconds at 14,400 bps (G3 ECM) for a CCITT #1 test document (Slerexe letter) using standard resolution                                                                                                |  |
| Compatibility:                        | G3 (G4 kit available)                                                                                                    |  |
| Paper Size:                           | Letter, Legal                                                                                                    |  |
| Maximum Printout<br>Width:            | 8.3"                                                                                                    |  |

## **APPENDIX A. PAPER FEED UNIT**

**WARNING:** Do not attempt any maintenance or troubleshooting other than that mentioned in this manual.

## OPERATION

Up to four paper feed units can be installed. Each paper feed unit can hold up to 500 sheets of paper, which means that you can add an extra 2,000 sheets of copy paper capacity to your fax machine.

If you have the same size of paper in more than one cassette, the paper in the up - permost cassette will be used.

## MAINTENANCE

Replacing Paper: See the section entitled REPLACING PAPER in the main body of this manual.

## **COPY JAMS**

When a paper jam occurs in the machine, and you have one or more optional pa - per feed unit installed:

- If the jam is at the top cassette entrance, substitute reception will take place. Remove the jammed paper (see the section entitled COPY JAMS in the main body of this manual).
- ☐ If the jam is at the entrance to one of the lower cassettes, printing will resume from the top cassette, or from one of the lower cassettes that is not affected by the jam. However, if there is no available cassette with the same paper size as the one that was originally selected for printing, substitute reception will take place.

## **APPENDIX B. HARD DISK UNIT**

## 1. PRECAUTIONS

**WARNING:** Do not attempt any maintenance or troubleshooting other than that mentioned in this manual.

Before you start to use the machine, note the operating precautions mentioned in the section entitled "Precautions" at the front of the manual for the facsimile ma - chine.

## 2. GENERAL

You can upgrade the memory capacity of the facsimile machine with this hard disk unit.

Neither the standard memory nor the optional 1 Mbyte or 2 Mbyte memory card can be used if you install the hard disk unit.

This manual contains information about using the hard disk.

## CAUTION

- 1. After the machine returns to standby, **you must wait for at least 5 seconds** if you wish to switch the power off. If you do not wait, the hard disk may be dam aged.
- 2. When you move the machine to a new location, refer to Caution 1 above with out fail. Otherwise, the hard disk may be damaged.

Note that the hard disk read/write head automatically moves to the shipping position in standby mode.

3. Do not knock, shake, or move the hard disk unit while the hard disk is working.

## 3. OPERATION

When you switch the machine on, switch both the facsimile machine and the hard disk unit on. The power indicator on the hard disk unit lights when the hard disk is switched on.

The operating procedures are the same as those already described in this manual.

The memory features of the hard disk are the same as the features of the stand - ard memory or the optional 1 Mbyte/2 Mbyte memory card, except for the follow - ing items.

- 1. The data will remain on the hard disk even if you switch off both the power to the machine and the hard disk unit.
- 2. The hard disk can store up to 1,200 pages (based on the CCITT number 1 test chart). The memory capacity is 20 Mbytes.
- 3. If you switch off the hard disk's power supply, the machine's memory fea tures will be disabled.
- **Note:** Do not knock, shake, or move the hard disk unit while the hard disk is working.

#### 4. SPECIFICATIONS

| Dimensions:        | 9.8" x 4.4" x 6.7" (W x D x H)                                     |
|--------------------|--------------------------------------------------------------------|
| Weight:            | 7.9 lbs                                                            |
| Power supply:      | 115 $\pm$ 20 Vac, 50/60 Hz; single phase                           |
| Power consumption: | 11.8 W                                                             |
| Memory capacity:   | 1,200 CCITT #1 test charts (Slerexe letter) at standard resolution |

## **APPENDIX C. ISDN OPTION TYPE 40**

## 1. INTRODUCTION

The ISDN Option Type 40 allows you to send and receive fax messages on highspeed high-quality digital networks. It will allow you to connect the machine to an ISDN (Integrated Services Digital Network) for either Group 4 or Group 3 fax com munication.

A few of the features described in the manual for your fax machine cannot be used over an ISDN. These are as follows.

- □ Manual reception
- □ Telephone line type (DTMF/Pulse dial) selection
- □ Manual dialing with the handset
- □ Voice Request
- On Hook Dial

RTI, TTI, and CSI can only be used with Group 3 communication. In Group 4 mode, the Terminal ID is used instead.

However, the Group 4 interface will greatly enhance other features, especially broadcasting, transfer request, and other networking features, allowing complex distribution of documents with just a few keystrokes. The types of network that you can set up are described in the Facsimile Features Manual (section 5).

## Note

Your sales or service representative will be able to help program all the necessary group and transfer station numbers in the various broadcasting terminals throughout your proposed network. Please coordinate with your sales representative to obtain correct programming at the time of installation.

## **Batch Transmission**

The use of Batch Transmission is critical to making your Group 4 ISDN kit a cost effective alternative to Group 3. Set up a batch for each of your major fax message destinations. To do this, decide on separate times of execution for each of your batch files. Then, if you wish to send a message to one of these destinations, use Send Later to delay the transmission until the time that you decided for that destination. See the Facsimile Features Manual for a description of the Batch Transmission feature.

## 2. OPERATION

## **Dialing and Storing Telephone Numbers**

## Introduction

After installing the ISDN Option Type 40, you must be careful to select the correct signaling type (Group 3 or Group 4) when dialing, or when storing a telephone number as a Speed Dial or Quick Dial.

The G4/G3 Selector key on the operation panel allows you to select whether the telephone number is to be dialed using Group 3 (G3) or Group 4 (G4). An indica - tor above the key will light to show which has been selected.

To change the setting, press the key until the required indicator is lit. In most cases, <G3> (Group 3) or <G4> (Group 4) will appear on the display as a refer - ence while you are entering a telephone number.

- **CAUTION:** When you dial a number using a Quick Dial or Speed Dial, or using AI Redial, check the two indicator lamps above the G4/G3 selector key to make sure that the correct mode is selected. If it is not correct, press the G4/G3 selector key until the correct indicator is lit.
- Notes: 
  Your machine is set up to send to Group 3 fax machines over the regular telephone network (the PSTN, the Public Switched Telephone Net work). If you wish to send to Group 3 machines over the ISDN, contact your service representative.
  - When dialing a fax machine or telephone over an ISDN, the destination may have a subaddress number. This number can be thought of as similar to an extension number on a PBX. If the destination telephone or fax machine has a subaddress number, input this number when dial ing. You can get this number from your contact at that location.

#### APPENDIX C. ISDN OPTION TYPE 40

## **Transmission Procedure**

The following example shows how to dial (assuming that the ISDN Option Type 40 has been installed). The differences between this procedure and the procedure for the base machine (refer to page 20) are as follows:

□ You have to select G3 or G4 before you dial a number.

- □ You may have to input a subaddress for a G4 number if the destination has one.
  - 1. Make sure that the machine is in standby mode.

| MEMORY TRANS |              | APR. 4. 12:25PM |
|--------------|--------------|-----------------|
|              | SET DOCUMENT |                 |
|              |              | MEMORY 100%     |
|              |              |                 |

- 2. Carefully place the document into the auto document feeder (not more than 50 pages).
- Change the line type (G3/G4) to the cor rect setting by pressing the G4/G3 Se lector key on the operation panel.

| MEMORY TRANS     | OPTIONS |
|------------------|---------|
| ENTER FAX NUMBER |         |
| <g3></g3>        |         |
|                  |         |
| MEMORY TRANS     | OPTIONS |

ENTER FAX NUMBER <G4>

4. Dial.

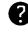

See page 20 for how to dial. You may use Speed Dial, Quick Dial, or the ten-key pad.

| N | IEMORY TRANS          | OPTIONS | Ţ |
|---|-----------------------|---------|---|
|   | PRESS YES OR CLR · NO |         |   |
|   | 7005611234            |         |   |

G3 numbers - If your machine is behind a PBX, include the PBX access code and a pause before the number. For an international number, place a pause after the country code. G4 numbers - If you wish to enter a subaddress, press the User Function Key that you have already programmed as the subaddress key (code 16). Then enter the subaddress. (See page 56 for how to program a User Function Key.)

5. **Yes** 

| OPTIONS |
|---------|
| DEST: 2 |
|         |
|         |

## 6. Either:

- Dial more numbers: go to step 4.
- □ Start the transmission: Start
- **Note:** If the other party has not had a G4 Terminal ID programmed, you will see "- =" on the screen during transmission, instead of their ID.

## **Storing a Telephone Number**

The following example shows how to store a Quick Dial if the ISDN Option Type 40 has been installed. The differences between this procedure and the procedure for the base machine (refer to page 76) are as follows:

□ You have to select G3 or G4 before you input a Quick Dial or Speed Dial

□ You may have to input a subaddress for a G4 number if the destination has one.

Function 1. 3 1 **OUICK DIAL** CHOOSE KEY PRINT LIST 🖃 NO TO CANCEL **Note:** At this time, you can print a Quick Dial List if you press  $|\rightarrow|$  Start . 2. Press the Quick Dial Key that you wish to program. Example: **01 Yes** QUICK DIAL ENTER FAX NUMBER

■ 01 <G3>

QUICK DIAL

■ 01 <G4>

| 3. ( | Change the line type (G3/G4) to the cor - |  |
|------|-------------------------------------------|--|
| r    | rect setting by pressing the G4/G3 Se -   |  |
| I    | ector key on the operation panel.         |  |

4. Enter the telephone number at the op - eration panel's ten key pad.

| QUICK DIAL     | YES OR CLR · NO |
|----------------|-----------------|
| ■ 01 <g4></g4> |                 |
| 7005611234     |                 |

NO TO CANCEL

ENTER FAX NUMBER

NO TO CANCEL

G3 numbers - If your machine is behind a PBX, include the PBX access code and a pause before the telephone number. For an international number, place a pause after the country code.

G4 numbers - If you wish to enter a subaddress, press the User Function Key that you have already programmed as the subaddress key (code 16). Then enter the subaddress. (See page 56 for how to program a User Function Key.)

#### **APPENDIX C. ISDN OPTION TYPE 40**

- 5. **Yes** QUICK DIAL ENTER LABEL 01 ABC 6. Either: Program a label for this number: go to step 7. **D** not program a label: Yes ; go to step 8. 7. Input a label using the Quick Dial keys. Then press Yes . QUICK DIAL OPTION SETTING ON OFF LABEL INSERTION ← → YES TO END SELECT 8. Switch Label Insertion on or off. Use the and  $\rightarrow$  $\leftarrow$ arrows on the scroll key to select the re quired setting. Then press Yes . QUICK DIAL CHOOSE KEY PRINT LIST 📑 NO TO CANCEL
  - 9. Either
    - □ Program another Quick Dial: go to step 2.
    - □ Finish: **Function** .

## **3. TROUBLESHOOTING**

## **Call Progress Signals (CPS)**

Sometimes, a Call Progress Signal and an error message will appear on the dis play panel. Possible messages are as follows.

| DIALING<br>REMOTE TERMINAL BUSY | The machine is dialing; do not<br>press Stop.<br>Try again later.                                       |
|---------------------------------|----------------------------------------------------------------------------------------------------|
| WRONG NUMBER                    | Check the number, and check that G3<br>or G4 was correctly selected.<br>Then redial.                    |
| LINE NOT AVAILABLE              | Try again later.                                                                                        |
| FAX NUMBER CHANGED              | Find out the new fax number.                                                                            |
| REMOTE FAX REJECTED             | Contact the user at the other end.                                                                      |
| UNABLE TO CONNECT               | Try again.                                                                                              |
| NO RESPONSE                     | Try again.                                                                                              |
| NETWORK BUSY                    | Try again later.                                                                                        |
| CLASS INCOMPATIBLE              | The other terminal's signaling mode<br>is not compatible with yours, and the<br>message cannot be sent. |
| CHECK INTERFACE                 | Check that the ISDN line cord is connected properly. Then try again.                                    |

To remove the message from the display, make sure that the Communicating indicator is not lit, then press **Stop**.

## INDEX

## Α

| Add Paper Indicator          | 96, 120 |
|------------------------------|---------|
| Add Toner Indicator          | 97      |
| AI Redial                    | 17, 26  |
| Alarms                       | 21      |
| Authorized Reception         | 9, 44   |
| Authorized Reception List    | 44, 95  |
| Authorized Reception, on/off | 71      |
| Auto Receive Mode            | 28      |
| Auto Receive Mode            | 28      |
| Automatic Reduction          | 25      |
| Automatic Reduction, on/off  | 74      |
|                              |         |

## В

| Batch Transmission | 9     |
|--------------------|-------|
| Broadcasting       | 8, 32 |
| Buzzer             | 21    |
| Buzzer Volume      | 75    |

## С

| •                                                                                                    |                                                                            |
|----------------------------------------------------------------------------------------------------|----------------------------------------------------------------------------|
| Center Mark, on/off<br>Chain Dialing<br>Checkered Mark, on/off<br>Clear Copy Indicator<br>Clear Original Indicator<br>Clock<br>Closed Network<br>Command Information Line (CIL | 73<br>59<br>73<br>115, 120<br>21, 113, 119<br>64<br>66<br>_), on/off<br>73 |
| Communication Failure Report                                                                                                    | 91                                                                         |
| Communication Result Display                                                                                                    | 60                                                                         |
| Confidential File Indicator                                                                                                    | 28                                                                         |
| Confidential File Report, on/off7                                                                                                    | '1                                                                         |
| Confidential ID                                                                                                    | 28, 67                                                                     |
| Confidential ID Override                                                                                                    | 36                                                                         |
| Confidential Reception                                                                                                    | 28                                                                         |
| Confidential Transmission                                                                                                    | 36                                                                         |
| Contrast                                                                                                    | 22                                                                         |
| Contrast, default setting                                                                                                    | 73                                                                         |
| Copy Jam                                                                                                    | 115                                                                        |
| Copy Mode: Multi-copy                                                                                                    | 9, 53                                                                      |
| Copy Paper                                                                                                    | 12                                                                         |
| Changing the size                                                                                                    | 100                                                                        |
| Copy Paper Replacement                                                                                                    | 96                                                                         |
| Correcting Mistakes                                                                                                    |                                                                            |
| Dialing                                                                                                    | 3, 21, 25                                                                  |
| Erasing a file from memory                                                                                                    | 54                                                                         |
|                                                                                                    | 3                                                                          |
| Wrong Function Number                                                                                                    | 3                                                                          |
| Counters                                                                                                    | 60                                                                         |
| Counters, listed on reports                                                                                                    | 94<br>C-6                                                                  |
| Call Progress Signals (CPS)<br>CSI                                                                                                    | C-6<br>22, 70                                                              |
| 001                                                                                                    | 22,10                                                                      |

## D

| Date and Time<br>Destination Check<br>Dialing<br>Direct Fax Number Entry<br>Document Jam<br>Document size, allowable<br>Document types, allowable | 64<br>25<br>20, 32<br>42<br>113<br>18<br>19               |
|----------------------------------------------------------------------------------------------------|-----------------------------------------------------------|
| E                                                                                                    |                                                           |
| Economy Transmission<br>Economy Transmission Time<br>Erasing a Memory File<br>Error Codes<br>Error Report                                         | 25<br>74<br>54<br>122<br>91 - 92, 122                     |
| F                                                                                                    |                                                           |
| Faxing, basic procedure<br>File List<br>Forwarding<br>Forwarding List<br>Forwarding Mark, on/off<br>Forwarding, on/off<br>Function Programs       | 20<br>93, 95<br>9, 46, 121<br>46, 95<br>73<br>71<br>9, 57 |
| G                                                                                                    |                                                           |
| Grounding<br>Groups<br>Programming<br>Using a Group<br>Group Dial List                                                                            | 10<br>8<br>83<br>32<br>95                                 |
| Н                                                                                                    |                                                           |
| Halftone<br>Halftone Type Selection<br>Halftone, on/off<br>Handset<br>Handset, Installation                                                       | 22<br>71<br>73<br>29<br>70                                |
|                                                                                                    |                                                           |
| ID Codes<br>Confidential ID<br>ID Code<br>ID Code, use with ID Transr                                                                             | 28, 36, 67<br>66<br>nission<br>25                         |
| ID Code, use with Polling Re                                                                                                    | eception                                                  |
| ID Code, used with Secure                                                                                                    |                                                           |
| ID Code, used with Stored I                                                                                                    |                                                           |
| ID Code, used with Transfer                                                                                                    |                                                           |
| Memory Lock ID                                                                                                    | 40<br>58, 67                                              |

| ID Transmission<br>Immediate Transmission<br>Indicators<br>Add Paper                                                                                                    | 25, 66<br>22, 25<br>16<br>96, 120                                                                                                    | Confidential File Report<br>Forwarding<br>Forwarding mark<br>Halftone                                                                                                    | 71<br>71<br>73<br>73                                                                                                    |
|----------------------------------------------------------------------------------------------------|----------------------------------------------------------------------------------------------------|----------------------------------------------------------------------------------------------------|----------------------------------------------------------------------------------------------------|
| Add Toner                                                                                                    | 97                                                                                                    | Image sample on reports                                                                                                    | 74                                                                                                    |
| Clear Copy                                                                                                    | 115, 120                                                                                                    | Marker                                                                                                    | 73                                                                                                    |
| Clear Original                                                                                                    | 21, 113, 119                                                                                                    | Memory Lock                                                                                                    | 71                                                                                                    |
| Confidential File                                                                                                    | 28                                                                                                    | Memory Storage Report                                                                                                    | 73                                                                                                    |
| Line Fail                                                                                                    | 21, 118 - 119                                                                                                    | Multi-sort Document Recept                                                                                                    |                                                                                                    |
| Power                                                                                                    | 119                                                                                                    | NI old The sec                                                                                                    | 74                                                                                                    |
| Receive File                                                                                                    | 28                                                                                                    | Night Timer                                                                                                    | 71                                                                                                    |
| Installation                                                                                                    | 13, 63                                                                                                    | Ordering Toner                                                                                                    | 74                                                                                                    |
| International dialing                                                                                                    | 20, 76                                                                                                    | Polling Clear Report                                                                                                    | 73                                                                                                    |
| К                                                                                                    |                                                                                                    | Polling Reserve Report                                                                                                    | 73                                                                                                    |
|                                                                                                    |                                                                                                    | Polling Result Report                                                                                                    | 73                                                                                                    |
| Keystroke Programs                                                                                                    | 9, 33                                                                                                    | RDS (Remote Diagnostic Sy                                                                                                    | 71                                                                                                    |
| L                                                                                                    |                                                                                                    | Reception Time                                                                                                    | 73                                                                                                    |
|                                                                                                    |                                                                                                    | Restricted Access                                                                                                    | 73                                                                                                    |
| Label Insertion                                                                                                    | 61                                                                                                    | Specified Cassette Selection                                                                                                    |                                                                                                    |
| Language Selection                                                                                                    | 63                                                                                                    | Substitute Reception                                                                                                    | 74                                                                                                    |
| Length Reduction                                                                                                    | 60                                                                                                    | TCR (Transaction Confirmat                                                                                                    |                                                                                                    |
| Lightning Protection                                                                                                    | 10 - 11                                                                                                    |                                                                                                    | 73                                                                                                    |
| Line Fail Indicator                                                                                                    | 21, 118 - 119                                                                                                    | Transmission Result Report                                                                                                    |                                                                                                    |
| Μ                                                                                                    |                                                                                                    | Operation Panel                                                                                                    | 16                                                                                                    |
|                                                                                                    | 400                                                                                                    | Ordering Toner                                                                                                    | 62                                                                                                    |
| Maintenance for Users                                                                                                    | 103                                                                                                    | Ordering Toner, on/off                                                                                                    | 74                                                                                                    |
| Manual Receive Mode                                                                                                    | 27                                                                                                    | Ozone                                                                                                    | 12 - 13                                                                                                    |
| Marker                                                                                                    | 16                                                                                                    | _                                                                                                    |                                                                                                    |
|                                                                                                    |                                                                                                    |                                                                                                    |                                                                                                    |
| Marker, on/off                                                                                                    | 73                                                                                                    | Р                                                                                                    |                                                                                                    |
| Marker, replacement                                                                                                    | 99                                                                                                    | -                                                                                                    | 24                                                                                                    |
| Marker, replacement<br>Memory % Display                                                                                                    | 99<br>2                                                                                                    | -<br>Page Count                                                                                                    | 24<br>9                                                                                                    |
| Marker, replacement                                                                                                    | 99<br>2<br>16, 48, 58,                                                                                                    | Page Count<br>Page Retransmission                                                                                                    | 9                                                                                                    |
| Marker, replacement<br>Memory % Display<br>Memory Lock                                                                                                    | 99<br>2<br>16, 48, 58,<br>67, 121                                                                                                    | -<br>Page Count                                                                                                    | 9<br>20, 76                                                                                                    |
| Marker, replacement<br>Memory % Display<br>Memory Lock<br>Memory Lock ID                                                                                                    | 99<br>2<br>16, 48, 58,<br>67, 121<br>67                                                                                                    | Page Count<br>Page Retransmission<br>PBX, dialing from behind a                                                                                                    | 9                                                                                                    |
| Marker, replacement<br>Memory % Display<br>Memory Lock<br>Memory Lock ID<br>Memory Lock, on/off                                                                                                    | 99<br>2<br>16, 48, 58,<br>67, 121<br>67<br>71                                                                                                    | Page Count<br>Page Retransmission<br>PBX, dialing from behind a<br>Personal Code List                                                                                                    | 9<br>20, 76<br>88, 95                                                                                                    |
| Marker, replacement<br>Memory % Display<br>Memory Lock<br>Memory Lock ID<br>Memory Lock, on/off<br>Memory Storage Report, on/off                                                                                                    | 99<br>2<br>16, 48, 58,<br>67, 121<br>67<br>71<br>73                                                                                                   | Page Count<br>Page Retransmission<br>PBX, dialing from behind a<br>Personal Code List<br>Personal Codes                                                                                                    | 9<br>20, 76<br>88, 95<br>9                                                                                                    |
| Marker, replacement<br>Memory % Display<br>Memory Lock<br>Memory Lock ID<br>Memory Lock, on/off<br>Memory Storage Report, on/off<br>Memory Transmission                                                                                                    | 99<br>2<br>16, 48, 58,<br>67, 121<br>67<br>71<br>73<br>20, 25                                                                                         | Page Count<br>Page Retransmission<br>PBX, dialing from behind a<br>Personal Code List<br>Personal Codes<br>Programming                                                                                                    | 9<br>20, 76<br>88, 95<br>9<br>88                                                                                                    |
| Marker, replacement<br>Memory % Display<br>Memory Lock<br>Memory Lock ID<br>Memory Lock, on/off<br>Memory Storage Report, on/off                                                                                                    | 99<br>2<br>16, 48, 58,<br>67, 121<br>67<br>71<br>73<br>20, 25                                                                                         | Page Count<br>Page Retransmission<br>PBX, dialing from behind a<br>Personal Code List<br>Personal Codes<br>Programming<br>Seen on TCR<br>Use with Label Insertion<br>Use with Restricted Access                                                                                                    | 9<br>20, 76<br>88, 95<br>9<br>88<br>23                                                                                                    |
| Marker, replacement<br>Memory % Display<br>Memory Lock<br>Memory Lock ID<br>Memory Lock, on/off<br>Memory Storage Report, on/off<br>Memory Transmission<br>Multi-sort Document Reception                                                                                                    | 99<br>2<br>16, 48, 58,<br>67, 121<br>67<br>71<br>73<br>20, 25<br>9, 52                                                                                | Page Count<br>Page Retransmission<br>PBX, dialing from behind a<br>Personal Code List<br>Personal Codes<br>Programming<br>Seen on TCR<br>Use with Label Insertion<br>Use with Restricted Access<br>Use with Transmission                                                                                                    | 9<br>20, 76<br>88, 95<br>9<br>88<br>23<br>61                                                                                                    |
| Marker, replacement<br>Memory % Display<br>Memory Lock<br>Memory Lock ID<br>Memory Lock, on/off<br>Memory Storage Report, on/off<br>Memory Transmission                                                                                                    | 99<br>2<br>16, 48, 58,<br>67, 121<br>67<br>71<br>73<br>20, 25<br>9, 52                                                                                | Page Count<br>Page Retransmission<br>PBX, dialing from behind a<br>Personal Code List<br>Personal Codes<br>Programming<br>Seen on TCR<br>Use with Label Insertion<br>Use with Restricted Access<br>Use with Transmission<br>Polling                                                                                                    | 9<br>20, 76<br>88, 95<br>9<br>88<br>23<br>61<br>59<br>23                                                                                                    |
| Marker, replacement<br>Memory % Display<br>Memory Lock<br>Memory Lock ID<br>Memory Lock, on/off<br>Memory Storage Report, on/off<br>Memory Transmission<br>Multi-sort Document Reception                                                                                                    | 99<br>2<br>16, 48, 58,<br>67, 121<br>67<br>71<br>73<br>20, 25<br>9, 52<br>, on/off<br>74                                                              | Page Count<br>Page Retransmission<br>PBX, dialing from behind a<br>Personal Code List<br>Personal Codes<br>Programming<br>Seen on TCR<br>Use with Label Insertion<br>Use with Restricted Access<br>Use with Transmission                                                                                                    | 9<br>20, 76<br>88, 95<br>9<br>88<br>23<br>61<br>59<br>23<br>on                                                                                                    |
| Marker, replacement<br>Memory % Display<br>Memory Lock<br>Memory Lock ID<br>Memory Lock, on/off<br>Memory Storage Report, on/off<br>Memory Transmission<br>Multi-sort Document Reception<br>Multi-sort Document Reception                                                                                                    | 99<br>2<br>16, 48, 58,<br>67, 121<br>67<br>71<br>73<br>20, 25<br>9, 52<br>, on/off                                                                    | Page Count<br>Page Retransmission<br>PBX, dialing from behind a<br>Personal Code List<br>Personal Codes<br>Programming<br>Seen on TCR<br>Use with Label Insertion<br>Use with Restricted Access<br>Use with Transmission<br>Polling<br>Canceling a Polling Operation                                                                                                    | 9<br>20, 76<br>88, 95<br>9<br>88<br>23<br>61<br>59<br>23<br>23<br>23                                                                                                    |
| Marker, replacement<br>Memory % Display<br>Memory Lock<br>Memory Lock ID<br>Memory Lock, on/off<br>Memory Storage Report, on/off<br>Memory Transmission<br>Multi-sort Document Reception                                                                                                    | 99<br>2<br>16, 48, 58,<br>67, 121<br>67<br>71<br>73<br>20, 25<br>9, 52<br>, on/off<br>74                                                              | Page Count<br>Page Retransmission<br>PBX, dialing from behind a<br>Personal Code List<br>Personal Codes<br>Programming<br>Seen on TCR<br>Use with Label Insertion<br>Use with Restricted Access<br>Use with Transmission<br>Polling                                                                                                    | 9<br>20, 76<br>88, 95<br>9<br>88<br>23<br>61<br>59<br>23<br>23<br>on<br>54<br>on                                                                                                    |
| Marker, replacement<br>Memory % Display<br>Memory Lock<br>Memory Lock ID<br>Memory Lock, on/off<br>Memory Storage Report, on/off<br>Memory Transmission<br>Multi-sort Document Reception<br>Multi-sort Document Reception<br>Multicopy Mode<br><b>N</b>                                                                                                    | 99<br>2<br>16, 48, 58,<br>67, 121<br>67<br>71<br>73<br>20, 25<br>9, 52<br>, on/off<br>74<br>9, 53                                                     | Page Count<br>Page Retransmission<br>PBX, dialing from behind a<br>Personal Code List<br>Personal Codes<br>Programming<br>Seen on TCR<br>Use with Label Insertion<br>Use with Restricted Access<br>Use with Transmission<br>Polling<br>Canceling a Polling Operation                                                                                                    | 9<br>20, 76<br>88, 95<br>9<br>88<br>23<br>61<br>59<br>23<br>23<br>23<br>23<br>23<br>23<br>23<br>24<br>23<br>23                                                                                                    |
| Marker, replacement<br>Memory % Display<br>Memory Lock ID<br>Memory Lock, on/off<br>Memory Storage Report, on/off<br>Memory Transmission<br>Multi-sort Document Reception<br>Multi-sort Document Reception<br>Multicopy Mode<br><b>N</b><br>Night Timer                                                                                                    | 99<br>2<br>16, 48, 58,<br>67, 121<br>67<br>71<br>73<br>20, 25<br>9, 52<br>, on/off<br>74                                                              | Page Count<br>Page Retransmission<br>PBX, dialing from behind a<br>Personal Code List<br>Personal Codes<br>Programming<br>Seen on TCR<br>Use with Label Insertion<br>Use with Restricted Access<br>Use with Transmission<br>Polling<br>Canceling a Polling Operation<br>Continuous Polling Reception<br>ID Code Programming                                                                                                    | 9<br>20, 76<br>88, 95<br>9<br>88<br>23<br>61<br>59<br>23<br>23<br>23<br>23<br>23<br>23<br>23<br>23<br>23<br>23<br>24<br>23<br>23<br>24<br>23<br>23<br>23<br>23<br>23<br>23<br>23<br>23<br>23<br>23<br>23<br>23<br>23 |
| Marker, replacement<br>Memory % Display<br>Memory Lock<br>Memory Lock ID<br>Memory Lock, on/off<br>Memory Storage Report, on/off<br>Memory Transmission<br>Multi-sort Document Reception<br>Multi-sort Document Reception<br>Multicopy Mode<br><b>N</b><br>Night Timer<br>Night Timer, on/off                                                                                                    | 99<br>2<br>16, 48, 58,<br>67, 121<br>67<br>71<br>73<br>20, 25<br>9, 52<br>, on/off<br>74<br>9, 53                                                     | Page Count<br>Page Retransmission<br>PBX, dialing from behind a<br>Personal Code List<br>Personal Codes<br>Programming<br>Seen on TCR<br>Use with Label Insertion<br>Use with Restricted Access<br>Use with Restricted Access<br>Use with Transmission<br>Polling<br>Canceling a Polling Operation<br>Continuous Polling Reception<br>ID Code Programming<br>Polling Reception                                                                                                    | 9<br>20, 76<br>88, 95<br>9<br>88<br>23<br>61<br>59<br>23<br>0n<br>54<br>n<br>43<br>66<br>8, 43                                                                                                    |
| Marker, replacement<br>Memory % Display<br>Memory Lock ID<br>Memory Lock, on/off<br>Memory Storage Report, on/off<br>Memory Transmission<br>Multi-sort Document Reception<br>Multi-sort Document Reception<br>Multicopy Mode<br><b>N</b><br>Night Timer                                                                                                    | 99<br>2<br>16, 48, 58,<br>67, 121<br>67<br>71<br>73<br>20, 25<br>9, 52<br>, on/off<br>74<br>9, 53                                                     | Page Count<br>Page Retransmission<br>PBX, dialing from behind a<br>Personal Code List<br>Personal Codes<br>Programming<br>Seen on TCR<br>Use with Label Insertion<br>Use with Restricted Access<br>Use with Restricted Access<br>Use with Transmission<br>Polling<br>Canceling a Polling Operation<br>Continuous Polling Reception<br>ID Code Programming<br>Polling Reception<br>Polling Standby Duration                                                                                                    | 9<br>20, 76<br>88, 95<br>9<br>88<br>23<br>61<br>59<br>23<br>0n<br>54<br>9<br>43<br>66<br>8, 43<br>39                                                                                                    |
| Marker, replacement<br>Memory % Display<br>Memory Lock ID<br>Memory Lock, on/off<br>Memory Storage Report, on/off<br>Memory Transmission<br>Multi-sort Document Reception<br>Multi-sort Document Reception<br>Multicopy Mode<br><b>N</b><br>Night Timer<br>Night Timer, on/off<br><b>O</b>                                                                                                    | 99<br>2<br>16, 48, 58,<br>67, 121<br>67<br>71<br>73<br>20, 25<br>9, 52<br>, on/off<br>74<br>9, 53                                                     | Page Count<br>Page Retransmission<br>PBX, dialing from behind a<br>Personal Code List<br>Personal Codes<br>Programming<br>Seen on TCR<br>Use with Label Insertion<br>Use with Restricted Access<br>Use with Transmission<br>Polling<br>Canceling a Polling Operation<br>Continuous Polling Reception<br>ID Code Programming<br>Polling Reception<br>Polling Standby Duration<br>Polling Transmission                                                                                                    | 9<br>20, 76<br>88, 95<br>9<br>88<br>23<br>61<br>59<br>23<br>on<br>54<br>on<br>54<br>on<br>43<br>66<br>8, 43<br>39<br>37                                                                                              |
| Marker, replacement<br>Memory % Display<br>Memory Lock ID<br>Memory Lock, on/off<br>Memory Storage Report, on/off<br>Memory Transmission<br>Multi-sort Document Reception<br>Multi-sort Document Reception<br>Multicopy Mode<br><b>N</b><br>Night Timer<br>Night Timer, on/off<br><b>O</b><br>On Hook Dial                                                                                                    | 99<br>2<br>16, 48, 58,<br>67, 121<br>67<br>71<br>73<br>20, 25<br>9, 52<br>, on/off<br>74<br>9, 53                                                     | Page Count<br>Page Retransmission<br>PBX, dialing from behind a<br>Personal Code List<br>Personal Codes<br>Programming<br>Seen on TCR<br>Use with Label Insertion<br>Use with Restricted Access<br>Use with Transmission<br>Polling<br>Canceling a Polling Operation<br>Continuous Polling Reception<br>ID Code Programming<br>Polling Reception<br>Polling Standby Duration<br>Polling Transmission<br>Secured Polling                                                                                                 | 9<br>20, 76<br>88, 95<br>9<br>88<br>23<br>61<br>59<br>23<br>on<br>54<br>on<br>54<br>on<br>43<br>66<br>8, 43<br>39<br>37<br>37                                                                                        |
| Marker, replacement<br>Memory % Display<br>Memory Lock ID<br>Memory Lock, on/off<br>Memory Storage Report, on/off<br>Memory Transmission<br>Multi-sort Document Reception<br>Multi-sort Document Reception<br>Multicopy Mode<br><b>N</b><br>Night Timer<br>Night Timer, on/off<br><b>O</b>                                                                                                    | 99<br>2<br>16, 48, 58,<br>67, 121<br>67<br>71<br>73<br>20, 25<br>9, 52<br>, on/off<br>74<br>9, 53<br>45<br>71<br>29, 31                               | Page Count<br>Page Retransmission<br>PBX, dialing from behind a<br>Personal Code List<br>Personal Codes<br>Programming<br>Seen on TCR<br>Use with Label Insertion<br>Use with Restricted Access<br>Use with Transmission<br>Polling<br>Canceling a Polling Operation<br>Continuous Polling Reception<br>ID Code Programming<br>Polling Reception<br>Polling Standby Duration<br>Polling Transmission                                                                                                    | 9<br>20, 76<br>88, 95<br>9<br>88<br>23<br>61<br>59<br>23<br>on<br>54<br>n<br>43<br>66<br>8, 43<br>39<br>37<br>37<br>Reception)                                                                                       |
| Marker, replacement<br>Memory % Display<br>Memory Lock ID<br>Memory Lock, on/off<br>Memory Storage Report, on/off<br>Memory Transmission<br>Multi-sort Document Reception<br>Multi-sort Document Reception<br>Multicopy Mode<br><b>N</b><br>Night Timer<br>Night Timer, on/off<br><b>O</b><br>On Hook Dial<br>On/Off Switches                                                                                       | 99<br>2<br>16, 48, 58,<br>67, 121<br>67<br>71<br>73<br>20, 25<br>9, 52<br>on/off<br>74<br>9, 53<br>45<br>71<br>29, 31<br>71<br>71                     | Page Count<br>Page Retransmission<br>PBX, dialing from behind a<br>Personal Code List<br>Personal Codes<br>Programming<br>Seen on TCR<br>Use with Label Insertion<br>Use with Restricted Access<br>Use with Transmission<br>Polling<br>Canceling a Polling Operation<br>Continuous Polling Reception<br>ID Code Programming<br>Polling Reception<br>Polling Standby Duration<br>Polling Transmission<br>Secured Polling<br>Stored ID Override (Polling F                                                                | 9<br>20, 76<br>88, 95<br>9<br>88<br>23<br>61<br>59<br>23<br>on<br>54<br>n<br>43<br>66<br>8, 43<br>39<br>37<br>37<br>Reception)<br>43                                                                                 |
| Marker, replacement<br>Memory % Display<br>Memory Lock ID<br>Memory Lock, on/off<br>Memory Storage Report, on/off<br>Memory Transmission<br>Multi-sort Document Reception<br>Multi-sort Document Reception<br>Multicopy Mode<br><b>N</b><br>Night Timer<br>Night Timer<br>Night Timer, on/off<br><b>O</b><br>On Hook Dial<br>On/Off Switches<br>Authorized Reception                                                | 99<br>2<br>16, 48, 58,<br>67, 121<br>67<br>71<br>73<br>20, 25<br>9, 52<br>on/off<br>74<br>9, 53<br>45<br>71<br>29, 31<br>71<br>71                     | Page Count<br>Page Retransmission<br>PBX, dialing from behind a<br>Personal Code List<br>Personal Codes<br>Programming<br>Seen on TCR<br>Use with Label Insertion<br>Use with Restricted Access<br>Use with Transmission<br>Polling<br>Canceling a Polling Operation<br>Continuous Polling Reception<br>ID Code Programming<br>Polling Reception<br>Polling Standby Duration<br>Polling Transmission<br>Secured Polling                                                                                                 | 9<br>20, 76<br>88, 95<br>9<br>88<br>23<br>61<br>59<br>23<br>on<br>54<br>on<br>54<br>on<br>43<br>66<br>8, 43<br>39<br>37<br>37<br>Reception)<br>43<br>Fransmission)                                                   |
| Marker, replacement<br>Memory % Display<br>Memory Lock ID<br>Memory Lock, on/off<br>Memory Storage Report, on/off<br>Memory Transmission<br>Multi-sort Document Reception<br>Multi-sort Document Reception<br>Multicopy Mode<br><b>N</b><br>Night Timer<br>Night Timer<br>Night Timer, on/off<br><b>O</b><br>On Hook Dial<br>On/Off Switches<br>Authorized Reception<br>Automatic Width Reduction                   | 99<br>2<br>16, 48, 58,<br>67, 121<br>67<br>71<br>73<br>20, 25<br>9, 52<br>, on/off<br>74<br>9, 53<br>45<br>71<br>29, 31<br>71<br>71<br>74             | Page Count<br>Page Retransmission<br>PBX, dialing from behind a<br>Personal Code List<br>Personal Codes<br>Programming<br>Seen on TCR<br>Use with Label Insertion<br>Use with Restricted Access<br>Use with Restricted Access<br>Use with Transmission<br>Polling<br>Canceling a Polling Operation<br>Continuous Polling Reception<br>ID Code Programming<br>Polling Reception<br>Polling Standby Duration<br>Polling Transmission<br>Secured Polling<br>Stored ID Override (Polling T                                  | 9<br>20, 76<br>88, 95<br>9<br>88<br>23<br>61<br>59<br>23<br>on<br>54<br>on<br>54<br>on<br>43<br>66<br>8, 43<br>39<br>37<br>37<br>Reception)<br>43<br>Fransmission)<br>38                                             |
| Marker, replacement<br>Memory % Display<br>Memory Lock ID<br>Memory Lock, on/off<br>Memory Storage Report, on/off<br>Memory Transmission<br>Multi-sort Document Reception<br>Multi-sort Document Reception<br>Multicopy Mode<br><b>N</b><br>Night Timer<br>Night Timer<br>Night Timer, on/off<br><b>O</b><br>On Hook Dial<br>On/Off Switches<br>Authorized Reception<br>Automatic Width Reduction<br>Center mark    | 99<br>2<br>16, 48, 58,<br>67, 121<br>67<br>71<br>73<br>20, 25<br>9, 52<br>, on/off<br>74<br>9, 53<br>45<br>71<br>29, 31<br>71<br>74<br>73<br>73<br>73 | Page Count<br>Page Retransmission<br>PBX, dialing from behind a<br>Personal Code List<br>Personal Codes<br>Programming<br>Seen on TCR<br>Use with Label Insertion<br>Use with Restricted Access<br>Use with Restricted Access<br>Use with Transmission<br>Polling<br>Canceling a Polling Operation<br>Continuous Polling Reception<br>ID Code Programming<br>Polling Reception<br>Polling Standby Duration<br>Polling Transmission<br>Secured Polling<br>Stored ID Override (Polling T<br>Stored ID Override (Polling T | 9<br>20, 76<br>88, 95<br>9<br>88<br>23<br>61<br>59<br>23<br>on<br>54<br>on<br>54<br>on<br>43<br>66<br>8, 43<br>39<br>37<br>37<br>Reception)<br>43<br>Fransmission)<br>38<br>73                                       |
| Marker, replacement<br>Memory % Display<br>Memory Lock ID<br>Memory Lock, on/off<br>Memory Storage Report, on/off<br>Memory Transmission<br>Multi-sort Document Reception<br>Multi-sort Document Reception<br>Multicopy Mode<br><b>N</b><br>Night Timer<br>Night Timer, on/off<br><b>O</b><br>On Hook Dial<br>On/Off Switches<br>Authorized Reception<br>Automatic Width Reduction<br>Center mark<br>Checkered mark | 99<br>2<br>16, 48, 58,<br>67, 121<br>67<br>71<br>73<br>20, 25<br>9, 52<br>, on/off<br>74<br>9, 53<br>45<br>71<br>29, 31<br>71<br>74<br>73<br>73<br>73 | Page Count<br>Page Retransmission<br>PBX, dialing from behind a<br>Personal Code List<br>Personal Codes<br>Programming<br>Seen on TCR<br>Use with Label Insertion<br>Use with Restricted Access<br>Use with Restricted Access<br>Use with Transmission<br>Polling<br>Canceling a Polling Operation<br>Continuous Polling Reception<br>ID Code Programming<br>Polling Reception<br>Polling Standby Duration<br>Polling Transmission<br>Secured Polling<br>Stored ID Override (Polling T                                  | 9<br>20, 76<br>88, 95<br>9<br>88<br>23<br>61<br>59<br>23<br>on<br>54<br>on<br>54<br>on<br>43<br>66<br>8, 43<br>39<br>37<br>37<br>Reception)<br>43<br>Fransmission)<br>38                                             |

| Polling Result Report, on/off | 73     |
|-------------------------------|--------|
| Power Indicator               | 119    |
| Power Supply                  | 10     |
| Printing a file from memory   | 55     |
| Program List                  | 34, 95 |
| Programming                   |        |
| Authorized Reception          | 44     |
| Confidential ID               | 67     |
| CSI                           | 70     |
| Date and Time                 | 64     |
| Economy Transmission Time     |        |
|                               | 74     |
| Forwarding                    | 46     |
| Function Programs             | 57     |
| Group Dial                    | 83     |
| ID Code                       | 66     |
| Language Selection            | 63     |
| Memory Lock ID                | 67     |
| Multi-sort Document Recept    |        |
|                               | 52     |
| Night Timer                   | 45     |
| On/Off Switches               | 71     |
| Personal Codes                | 88     |
| Quick Dial                    | 76     |
| RTI                           | 68     |
| Speaker and Buzzer Volume     |        |
| Specified Cassette Selection  |        |
| Speed Dial                    | 79     |
| Telephone Directory           | 79     |
| Telephone Line Type           | 70     |
| TTI                           | 69     |
| User Function Keys            | 56     |
| User Parameters               | 72     |
| Your Country Code             | 64     |
| Your Machine's Telephone N    |        |
|                               | 65     |

# Q

| Quick Dial                | 8      |
|---------------------------|--------|
| Programming               | 76     |
| Using a Quick Dial number | 20, 32 |
| Quick Dial Keys           | 17     |
| Quick Dial List           | 76, 95 |

## R

| RDS (Remote Diagnostic Syste | em)    |
|------------------------------|--------|
|                              | 121    |
| RDS, on/off                  | 71     |
| Receive File Indicator       | 28     |
| Reception                    |        |
| Auto Receive (FAX) Mode      | 28     |
| Confidential Reception       | 28     |
| Manual (TEL) Mode            | 27     |
| Mode Selection               | 27     |
| Substitute Reception         | 28, 52 |
|                              |        |

| Reception Time, on/off<br>Redialing<br>Reduction, automatic<br>Reduction, length<br>Replacing Copy Paper<br>Replacing the Marker<br>Replacing the Toner Cassette<br>Reports | 73<br>9, 17, 26<br>25<br>60<br>96<br>99<br>97                        |
|----------------------------------------------------------------------------------------------------|----------------------------------------------------------------------|
| Authorized Reception List<br>Communication Failure Repo                                                                                                    | 44, 95<br>ort<br>91                                                  |
| Confidential File Report<br>Error Report<br>File List<br>Forwarding List<br>Group Dial List<br>Memory Storage Report, on/                                                   | 71<br>91 - 92, 122<br>93, 95<br>46, 95<br>95                         |
| Personal Code List<br>Polling Clear Report, on/off<br>Polling Reserve Report, on/o                                                                                          | 73<br>88, 95<br>73                                                   |
| Polling Result Report, on/off<br>Program List                                                                                                    | 73<br>34, 95                                                         |
| Quick Dial List<br>Specified Cassette Selection                                                                                                    | 76, 95                                                               |
| Speed Dial List<br>TCR (Transaction Confirmat                                                                                                    | 51, 95<br>79, 95<br>ion Report)<br>92, 95                            |
| TCR, on/off<br>Transmission Result Report<br>Transmission Result Report,                                                                                                    | 73<br>91<br>on/off                                                   |
| User Function List<br>User Parameter List<br>Resolution<br>Resolution, default setting<br>Restricted Access<br>Restricted Access, on/off<br>RTI                             | 73<br>56, 95<br>72, 94 - 95<br>22<br>73<br>9, 59, 88<br>74<br>22, 68 |

S Scanner Adjustment Knob (blue) 114

|                              | 114    |
|------------------------------|--------|
| Secure Transmission          | 42, 68 |
| Send Later                   | 23     |
| Sending a Fax                | 20     |
| Shift Key                    | 3      |
| Speaker Volume               | 75     |
| Specified Cassette Selection | 9, 51  |
| Specified Cassette Selection | List   |
|                              | 51, 95 |
|                              |        |

| Specified Cassette Selection, or | n/off  |
|----------------------------------|--------|
|                                  | 71     |
| Speed Dial                       | 8      |
| Programming                      | 79     |
| Using a Speed Dial number        | 20, 32 |
| Speed Dial List                  | 79, 95 |
| Standby Mode                     | 2, 121 |
| Substitute Reception             | 28, 52 |
| Substitute Reception, on/off     | 74     |

## т

| TCR (Transaction Confirmation  | Report)    |
|--------------------------------|------------|
|                                | 88, 92, 95 |
| TCR, on/off                    | 73         |
| Telephone Directory            | 41         |
| Telephone Directory, programm  | ing        |
|                                | 79         |
| Telephone Line Type            | 70 - 71    |
| Telephoning                    |            |
| Making a Telephone Call        | 29         |
| Phoning and faxing on the s    |            |
|                                | 31         |
| Receiving a call               | 30         |
| Using AI Redial                | 26         |
| Using On Hook Dial             | 29, 31     |
| Using the Handset              | 29         |
| Tonal Signals                  | 58         |
| Toner                          | 12         |
| Toner Cassette Replacement     | 97         |
| Transfer Request               | 8, 40      |
| Transmission                   |            |
| Basic Procedure                | 20         |
| Broadcasting                   | 32         |
| Chain Dialing                  | 59         |
| Direct Fax Number Entry        | 42         |
| Immediate                      | 25         |
| Immediate Transmission         | 22         |
| Memory                         | 25         |
| Memory Transmission            | 20         |
| Secure Transmission            | 42         |
| Tonal Signals                  | 58         |
| Using AI Redial                | 26         |
| Transmission Deadline (TRD)    | 24         |
| Transmission mode, default set | ting       |
|                                | 73         |
| Transmission Result Report     | 91         |
| Transmission Result Report, on | /off       |
|                                | 73         |
| ТТІ                            | 69         |
| TTI On/Off                     | 25         |
|                                |            |

## U

| User Function Keys          | 17, 56      |
|-----------------------------|-------------|
| User Function List          | 56, 95      |
| User Maintenance Procedures | 103         |
| User Parameter List         | 72, 94 - 95 |
| User Parameters             | 72          |
|                             |             |

## V

Voice Request 25, 31 Volume Control, Speaker & Buzzer 75

## W

Well Log Transmission 9

# **CERTIFICATION LABEL**

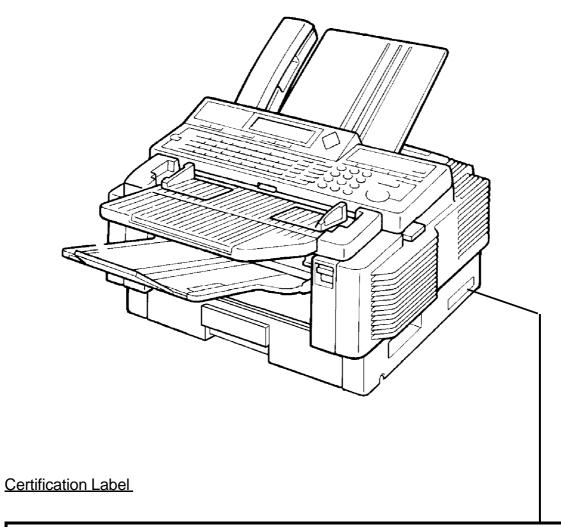

RICOH UNITECHNO CO., LTD

713 TSURUGASONE YASHIO-SHI SAITAMA-KEN JAPAN Complies with FDA radiation performance standards, 21 CFR Subchapter J.

MANUFACTURED:

PPC2100SL HS

## **OFFICIAL NOTICE TO USERS**

#### USA

#### FCC Requirements

- 1. This equipment complies with Part 68 of the FCC rules. On the cover of this equipment is a la other information, the FCC registration number and ringer equivalence number (REN) for this this information must be provided to the telephone company.
  - bel that contains, among equipment. If requested,

- 2. This equipment uses the following USOC jack: RJ11C
- 3. The REN is used to determine the quantity of devices which may be connected to the telephone ne line. Excessive REN's on the telephone line may result in the devices not ringing in response to an incoming call. In most, but not all areas, the sum of the REN's should not exceed five (5.0). Contact the telephone company to determine the maximum REN for the calling area.
- 4. If this equipment causes harm to the telephone network, the telephone company will notify you in advance that temporary discontinuance of service may be required. If advance notice is not practical, the telephone company will notify the customer as soon as possible. Also, you will be advised of your right to file a complaint with the FCC if you believe it is necessary.
- 5. The telephone company may make changes in its facilities, equipment, operations, or procedures that could affect the operation of the equipment. If this happens, the telephone company will provide advance not ice in order for you to make necessary modifications in order to maintain uninterrupted service.
- 6. In the event of operation problems (document jam, copy jam, communication error indic ation), refer to the solving problems section in this manual.
- 7. If you cannot correct the problem, please contact the RICOH CORP. CUSTOMER SUPPORT DEPT. at 1-800-FASTFIX for repair and warranty information. If it is causing harm to the telephone network, the tel ephone company may request you to disconnect the equipment from the network until the problem is resolved.
- 8. This equipment cannot be used on telephone company-provided coin service. Connection to Party Line Service is subject to state tariffs.

#### WHEN PROGRAMMING EMERGENCY NUMBERS AND/OR MAKING TEST CALLS TO EMERGENCY NUMBERS:

1. Remain on the line and briefly explain to the dispatcher the reason for the call before han ging up.

2. Perform such activities in the off-peak hours, such as early morning hours or late evenings

#### CANADA

The Canadian Department of Communications label identifies certified equipment. This c ertification means that the equip ment meets certain telecommunications protective, operational, and safety requirements. The department does not guaran tee that the equipment will operate to the user's satisfaction. Before installing this equi pment, users should ensure that it is permissible to be connected to the facilities of the local telecommunications company. The equipment must also be installed using an approved method of connection. In some cases, the company's inside wiring associa ted with a single line individ sion cord). The customer ual service may be extended by means of a certified jack-plus-cord ensemble (telephone exten should be aware that compliance with the above conditions may not prevent degradation of ser vice in some situations. Exist ing telecommunications company requirements do not permit their equipment to be connected to customer-provided jacks except where specified by individual telecommunications company tariffs.

Repairs to certified equipment should be made by an authorized Canadian maintenance facili Any repairs or alterations made by the user to this equipment, or equipment malfunctions, may company cause to request the user to disconnect the equipment. Users should ensure for their trical ground connections of the power utility, telephone lines, and internal metallic wate r pipe system, if present, are connected together. This precaution may be particularly important in rural areas.

**Caution:** Users should not attempt to make such connections themselves, but should contact the appropriate electric installation authority, or electrician, as appropriate.

The standard connecting arrangement code for this equipment is CA11A or CB-1D.

The Load Number (LN) assigned to each terminal device denotes the percentage of the total l oad to be connected to a tele phone loop which is used by the device to prevent overloading. The termination on a loop may consist of any combination of devices subject only to the requirement that the total of the load numbers of all the devices does not exceed 100.

# QUICK REFERENCE

#### **FUNCTION LIST**

X

| NO. | FUNCTION                                               | NO. | FUNCTION                                                                  |
|-----|--------------------------------------------------------|-----|---------------------------------------------------------------------------|
| 11  | Confidential Transmission                              |     | Functions 60 and above can only be used after a                           |
| 12  | Transfer Request                                       |     | password has been entered.                                                |
| 13  | Secured Polling Transmission                           |     | System Set-up: Your Country Code, Your Fax                                |
| 14  | Free Polling Transmission                              |     | Terminal's Telephone Number, Your Inter-city                              |
| 15  | Polling Reception                                      | 61  | Access Code, Next Transfer Station **, ID Code,                           |
| 16  | Direct Fax Number Entry                                |     | Confidential ID*, Memory Lock ID*, Secure ID, RTI,<br>TTI, CSI            |
| 21  | Erasing Memory Files                                   |     | Programming Personal Codes/Printing the                                   |
| 22  | Erasing Polling Reception Files                        | 71  | Personal Code List                                                        |
| 23  | Erasing Polling Transmission Files                     |     | Programming Authorized Reception/Printing the                             |
| 24  | Printing the Contents of a Memory File                 | 72  | Authorized Reception List                                                 |
| 25  | Printing the Contents of a Polling File                | 74  | Programming the Economy Transmission                                      |
| 31  | Programming Quick Dial/Printing the Quick Dial List    | 74  | Time/Programming the Night Timer                                          |
| 32  | Programming Speed Dial/Printing the Speed Dial<br>List | 75  | Programming Forwarding/Printing the Forwarding<br>List*                   |
| 33  | Programming Groups/Printing the Group Dial List        | 76  | Programming Specified Cassette Selection/Printing                         |
| 34  | Keystroke Programs and Function Programs:              | 70  | the Specified Cassette Selection List***                                  |
| 34  | Labeling and Erasing                                   | 77  | Programming the Number for Multi-sort Document                            |
| 35  | Programming User Function Keys/Printing the User       |     | Reception*                                                                |
| 00  | Function Key List                                      | 81  | On/Off Switches                                                           |
| 41  | Printing the TCR                                       | 91  | Programming the User Parameters/Printing the                              |
| 42  | Printing the File List                                 | -   | User Parameter List                                                       |
| 43  | Printing the Quick Dial List                           | 92  | Programming the Date and Time                                             |
| 44  | Printing the Speed Dial List                           | 93  | Adjusting the Speaker and Buzzer Volume                                   |
| 45  | Printing the Group Dial List                           | 94  | Selecting the Language on the Display and Reports                         |
| 46  | Printing the Program List                              | 95  | Checking the Counters                                                     |
| 47  | Printing the User Function List                        |     |                                                                           |
| 51  | Printing a Confidential Message*                       |     | mory card or hard disk required                                           |
| 52  | Printing from Memory Lock*                             |     | oup 4 kit required<br>t least one optional extra paper feed unit required |
|     |                                                        |     | r least one optional extra paper leed unit required                       |

## BASIC TRANSMISSION PROCEDURE

|                                                                                                    | MEMORY TRANSMISSION                                                                                                    |                             | IMMEDIATE TRANSMISSION                                                             |                                                     |  |
|----------------------------------------------------------------------------------------------------|----------------------------------------------------------------------------------------------------|-----------------------------|------------------------------------------------------------------------------------|-----------------------------------------------------|--|
| 1                                                                                                    | Make sure that the machine is in standby mode.                                                                                                    |                             |                                                                                    |                                                     |  |
| 2                                                                                                    | Check that the Memory indicate<br>If it is not lit, press <b>Memory</b> .                                                                                                    | or is lit.                  | Check that the Memory indicator is not lit.<br>If it is lit, press <b>Memory</b> . |                                                     |  |
| 3                                                                                                    | Carefully place the document in                                                                                                    | n the feeder.               |                                                                                    |                                                     |  |
| 4                                                                                                    | Select the contrast and resoluti                                                                                                    | on (and halftone if necessa | ary).                                                                              |                                                     |  |
|                                                                                                    | You may select one or more of the following options. To select an option, press the $\downarrow$ arrow on the scroll key, the press one of the following combinations of keys. |                             |                                                                                    |                                                     |  |
|                                                                                                    | Personal Code                                                                                                    | 0, 1                        | TTI On/Off                                                                         | 0, 7, ↓                                             |  |
| 5                                                                                                    | Send Later                                                                                                    | 0, 2                        | ID Transmission                                                                    | 0, 7, ↓↓                                            |  |
| -                                                                                                    | TRD                                                                                                    | 0, 3                        | Economy Transmission                                                               | 0, 7, $\downarrow \downarrow \downarrow$            |  |
|                                                                                                    | Page Count                                                                                                    | 0, 4                        | Voice Request                                                                      | 0, 7, $\downarrow \downarrow \downarrow \downarrow$ |  |
|                                                                                                    | Automatic Reduction                                                                                                    | 0, 7                        | Destination Check                                                                  | 0, 8                                                |  |
|                                                                                                    | Enter the telephone number in                                                                                                    | one of the following ways   |                                                                                    |                                                     |  |
|                                                                                                    | Quick Dial                                                                                                    |                             | Quick Dial                                                                         |                                                     |  |
|                                                                                                    | Speed Dial                                                                                                    |                             | Speed Dial                                                                         |                                                     |  |
| 6                                                                                                    | Group Dial                                                                                                    |                             | Ten Key Pad                                                                        |                                                     |  |
|                                                                                                    | Ten Key Pad                                                                                                    |                             | Handset                                                                            |                                                     |  |
|                                                                                                    | Handset                                                                                                    |                             | On Hook Dial                                                                       |                                                     |  |
| 7                                                                                                    | On Hook Dial                                                                                                    |                             | David Official                                                                     |                                                     |  |
| 7                                                                                                    | Press Yes.                                                                                                    |                             | Press Start                                                                        |                                                     |  |
| 0                                                                                                    | Either:                                                                                                    | 1                           |                                                                                    |                                                     |  |
| 8                                                                                                    | Dial another number; go to s<br>Press <b>Start.</b>                                                                                                    | тер 6.                      |                                                                                    |                                                     |  |
|                                                                                                    |                                                                                                    |                             |                                                                                    |                                                     |  |
| 9 The machine stores your message in memory, then The machine dials, then your message is to a store the store transition of the store that the store transition of the store transition of the store |                                                                                                    | 0                           |                                                                                    |                                                     |  |
|                                                                                                    | sends it to each terminal in sec                                                                                                    | uence.                      | scanned, and sent to the other term                                                | inai.                                               |  |

## **FUNCTION LIST**

| NO. | FUNCTION                                                                                                    | PAGE        |
|-----|----------------------------------------------------------------------------------------------------|-------------|
| 11  | Confidential Transmission                                                                                                    | 36          |
| 12  | Transfer Request                                                                                                    | 40          |
| 13  | Secured Polling Transmission                                                                                                    | 37, 38      |
| 14  | Free Polling Transmission                                                                                                    | 37          |
| 15  | Polling Reception                                                                                                    | 43          |
| 16  | Direct Fax Number Entry                                                                                                    | 42          |
| 21  | Erasing Memory Files                                                                                                    | 54          |
| 22  | Erasing Polling Reception Files                                                                                                    | 54          |
| 23  | Erasing Polling Transmission Files                                                                                                    | 54          |
| 24  | Printing the Contents of a Memory File                                                                                                    | 55          |
| 25  | Printing the Contents of a Polling File                                                                                                    | 55          |
| 31  | Programming Quick Dial/Printing the Quick Dial List                                                                                                    | 76          |
| 32  | Programming Speed Dial/Printing the Speed Dial List                                                                                                    | 79          |
| 33  | Programming Groups/Printing the Group Dial List                                                                                                    | 83          |
| 34  | Keystroke Programs and Function Programs: Labeling/Erasing                                                                                                    | 34, 35      |
| 35  | Programming User Function Keys/Printing the User Function Key<br>List                                                                                                    | 56          |
| 41  | Printing the TCR/On-screen Communication Result Display                                                                                                    | 60, 95      |
| 42  | Printing the File List                                                                                                    | 95          |
| 43  | Printing the Quick Dial List                                                                                                    | 95          |
| 44  | Printing the Speed Dial List                                                                                                    | 95          |
| 45  | Printing the Group Dial List                                                                                                    | 95          |
| 46  | Printing the Program List                                                                                                    | 95          |
| 47  | Printing the User Function List                                                                                                    | 95          |
| 51  | Printing a Confidential Message*                                                                                                    | 28          |
| 52  | Printing from Memory Lock*                                                                                                    | 58          |
|     | Functions 60 and above can only be used after a password has bee                                                                                                    | en entered. |
| 61  | System Set-up: Your Country Code, Your Fax Terminal's Telephone<br>Number, Your Inter-city Access Code, Next Transfer Station **, ID<br>Code, Confidential ID*, Memory Lock ID*, RTI, TTI, CSI | 64 to 70    |
| 71  | Programming Personal Codes/Printing the Personal Code List                                                                                                    | 88, 95      |
| 72  | Programming Authorized Reception/Printing the Authorized<br>Reception List                                                                                                    | 44, 95      |
| 74  | Programming the Economy Transmission Time/Programming the Night Timer                                                                                                    | 45, 74      |
| 75  | Programming Forwarding/Printing the Forwarding List*                                                                                                    | 46, 95      |
| 76  | Programming Specified Cassette Selection/Printing the Specified Cassette Selection List***                                                                                                    | 51, 95      |
| 77  | Programming the Number for Multi-sort Document Reception*                                                                                                    | 52          |
| 81  | On/Off Switches                                                                                                    | 71          |
| 91  | Programming the User Parameters/Printing the User Parameter List                                                                                                    | 72, 95      |
| 92  | Programming the Date and Time                                                                                                    | 64          |
| 93  | Adjusting the Speaker and Buzzer Volume                                                                                                    | 75          |
| 94  | Selecting the Language on the Display and Reports                                                                                                    | 63          |
| 95  | Checking the Counters                                                                                                    | 60          |

\*: Memory card or hard disk required
\*\*: Group 4 kit required
\*\*\*: At least one optional extra paper feed unit required

## SUPPLIES

**CAUTION:** Ricoh shall not be responsible for any damage or expense that may result from the use of parts other than recommended parts.

#### **TONER CASSETTES**

□ TONER CASSETTE TYPE 30 is recommended for the best performance.

#### MARKER

□ MARKER TYPE 30 is recommended for the best performance.

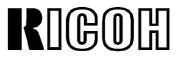

Headquarters: Ricoh Corporation, 5 Dedrick Place, West Caldwell, NJ 07006. 201-882-2000 U.S. Government Marketing: Ricoh Corporation, 1700 N. Moore Street, Suite 1200, Arlington, VA 22209. 703-525-3234 Canadian Main Office: Ricoh Corporation (Canada) Ltd., 2245 St. Laurent Blvd., Ottawa, Onta rio K1G 4K3. 613-739-9900 Ricoh Company Ltd., 15-5, Minami-Aoyama 1-Chome, Minato-ku, Tokyo 107, Japan

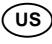

Part No. H0824661D Printed in Japan